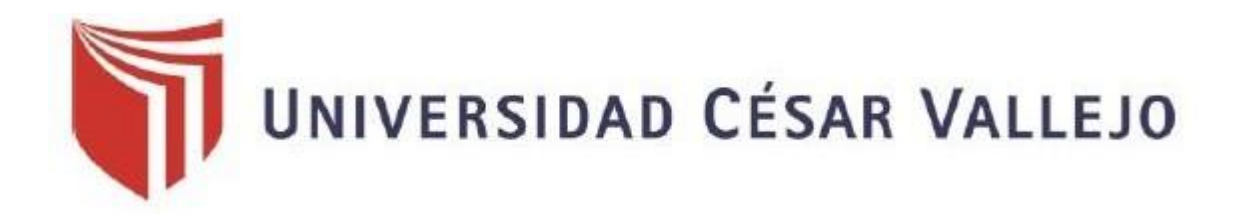

## **FACULTAD DE INGENIERÍA**

## **ESCUELA PROFESIONAL DE INGENIERÍA DE SISTEMAS**

**"Aplicación Web basada en ITIL para mejorar la gestión de incidencias en la UGEL Santa"**

#### **TESIS PARA OBTENER EL TITULO PROFESIONAL DE INGENIERO DE SISTEMAS**

#### **AUTOR:**

#### **CABALLERO ALFARO, NICK PETER**

#### **ASESOR:**

#### **MGRT. VEGA FAJARDO, Adolfo Hans**

#### **LINEA DE INVESTIGACION:**

**Sistemas de Información y Comunicaciones**

**Chimbote – Perú** 

**2018**

## <span id="page-1-1"></span>ACTA DE APROBACIÓN DE LA TESIS

<span id="page-1-0"></span>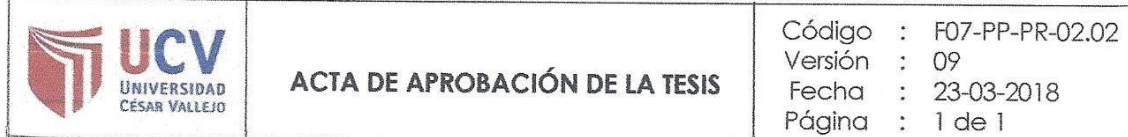

El jurado encargado de evaluar la tesis presentada por don (a) Caballero Alfaro Nick Peter cuyo título es:

"Aplicación Web basada en ITIL para mejorar la gestión de incidencias en la

**UGEL Santa"** 

Reunido en la fecha, escuchó la sustentación y la resolución de preguntas por Dieciseis  $\begin{array}{c}\n\hline\n\end{array}$ 

Chimbote 13 de diciembre del 2018

HANS VEGA FAJARDO **ADOLFQ** 

RICARDO MANUEL GUEVARA RUIZ

**PRESIDENTE** 

**SECRETARIO** 

JORGE FAVIO VARGAS LLUMPO

**VOCAL** 

## <span id="page-2-0"></span>**DEDICATORIA**

A mis padres por todo el apoyo durante los momentos más difíciles y por confiar en mí, a lo largo de este camino.

#### **AGRADECIMIENTO**

A nuestros maestros de la casa de estudio de Ingeniería De Sistemas de la UCV, los cuales durante la duración de la carrera compartieron sus experiencias y vivencias profesionales.

Al Ingeniero Lorenzo Loyaga Gamarra por brindarme tiempo y apoyo con la recolección de información y datos.

#### <span id="page-4-0"></span>**DECLARACION DE AUTENTICIDAD**

Yo, CABALLERO ALFARO Nick Peter, con DNI Nº 71792154, a efecto de cumplir con las disposiciones vigentes consideradas en el Reglamento de Grados y Títulos de la Universidad Cesar Vallejo, Facultad de Ingeniería, Escuela Académico Profesional de Ingeniería de Sistemas, declaro bajo juramento que toda la documentación que acompaño es veraz y autentica.

Así mismo, declaro también bajo juramento que todos los datos e información que se presenta en la presente tesis son auténticos y veraces.

En tal sentido asumo la responsabilidad que corresponda ante cualquier falsedad, encubrimiento u omisión tanto de los documentos como de la información aportada por lo cual me someto a lo dispuesto en las normas académicas de la Universidad Cesar Vallejo.

Nuevo Chimbote, diciembre de 2018.

Also

Firma

## **PRESENTACIÓN**

## <span id="page-5-0"></span>**SEÑORES MIEMBROS DEL JURADO**

## **UNIVERSIDAD CESARO VALLEJO FILIAS CHIMBOTE**

De mi especial consideración:

En cumplimiento a lo dispuesto por el reglamento general de grados títulos de la Universidad Cesar Vallejo, pongo a su disposición la presente tesis titulada:

"APLICACIÓN WEB BASADA EN ITIL PARA MEJORAR LA GESTIÓN DE INCIDENCIAS EN LA UGEL SANTA"

Con la expectativa de que el presente proyecto de desarrollo de tesis cumplas los requerimientos y caracterices políticas regidas por las leyes universitarias vigentes, presento ante ustedes señores miembros del jurado, el ya mencionado trabajo para la evaluación y revisión.

Nuevo Chimbote, Diciembre del 2018.

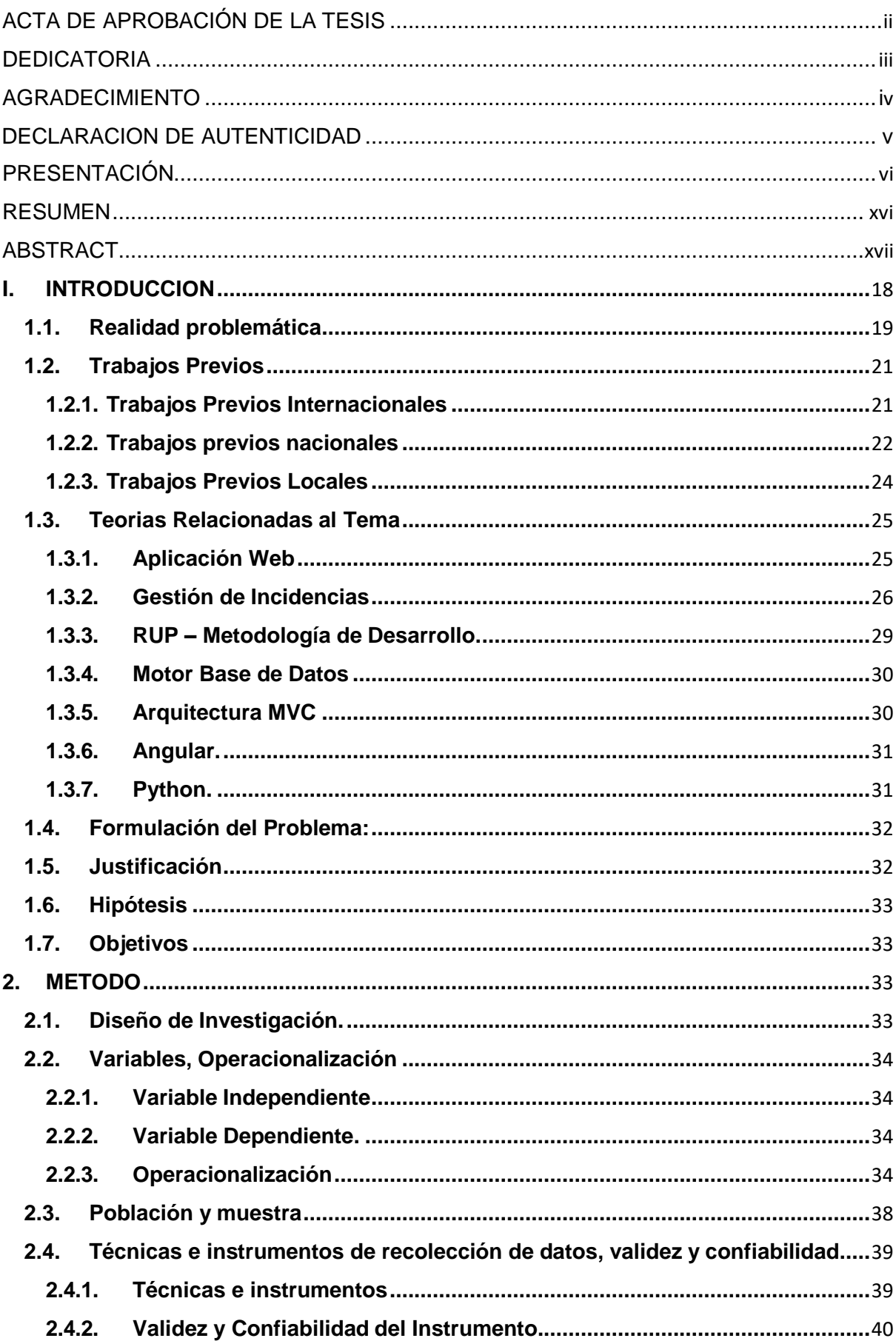

# Índice

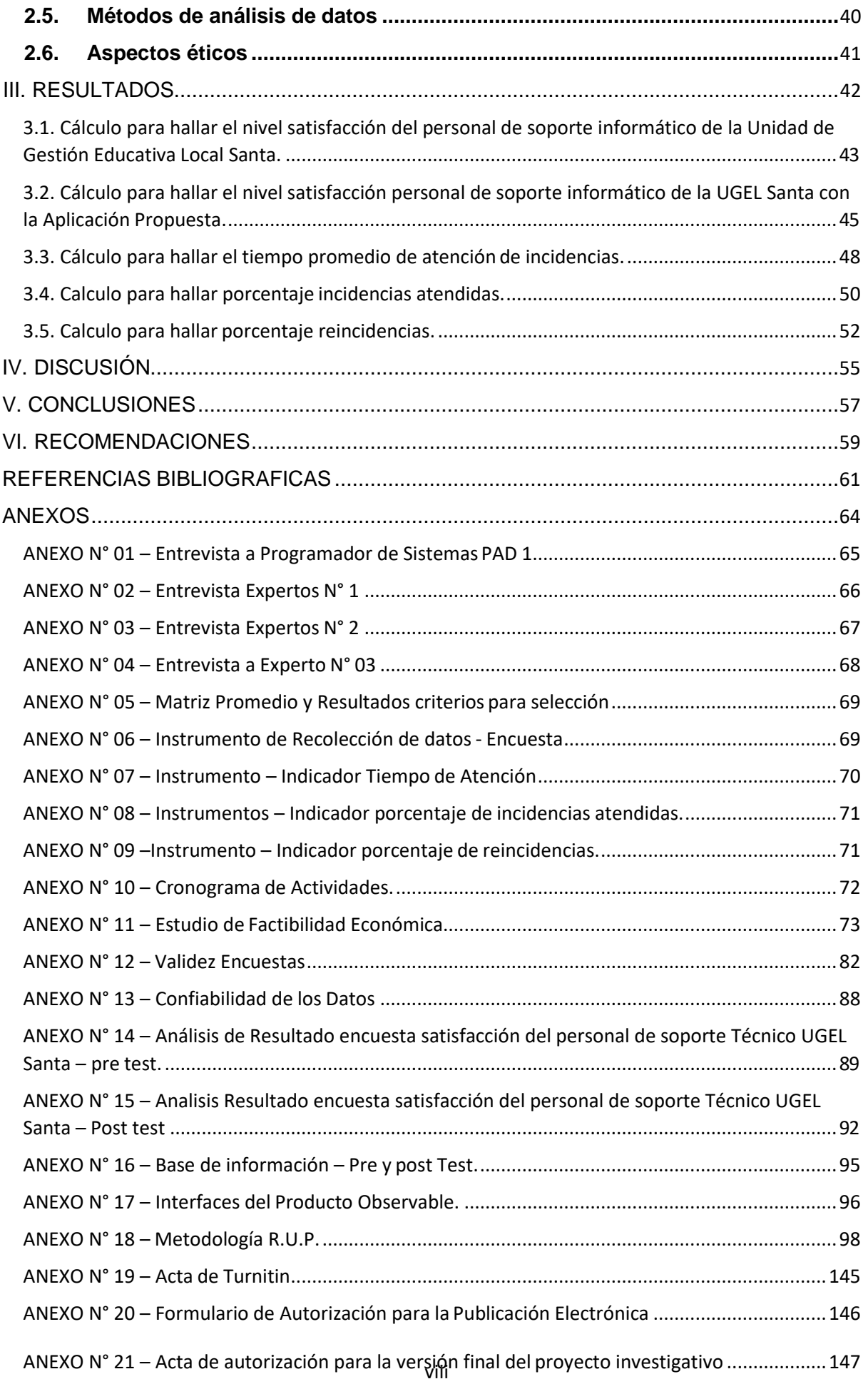

Índice de Figuras.

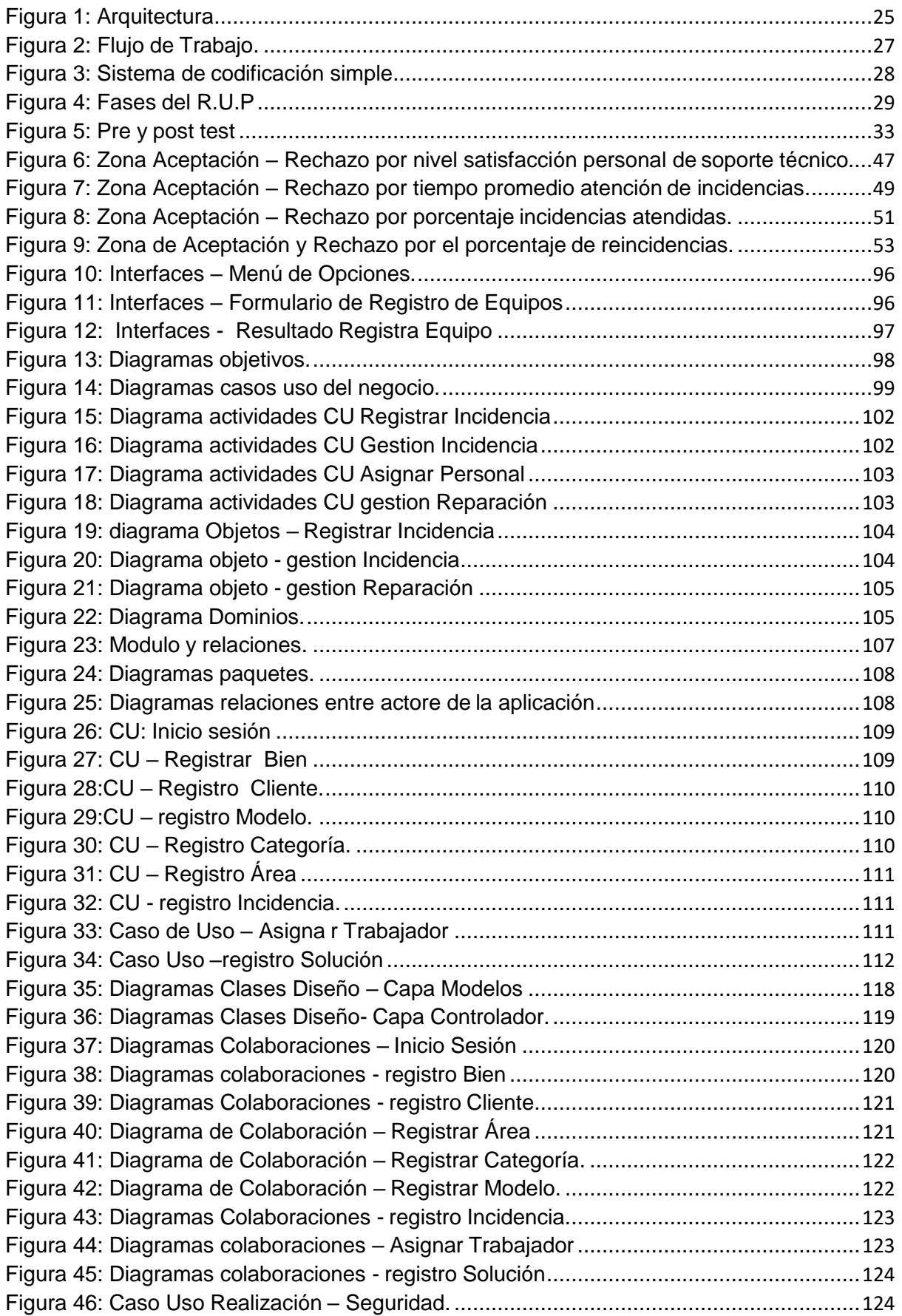

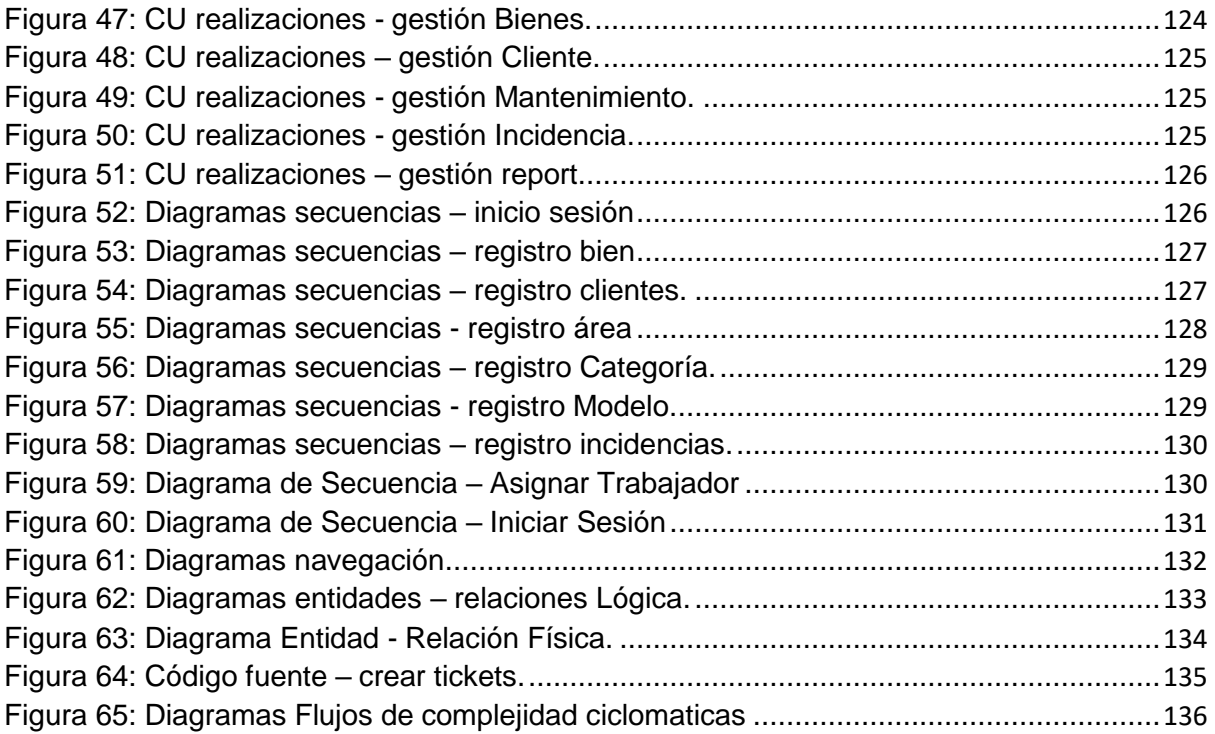

Índice de Ecuaciones.

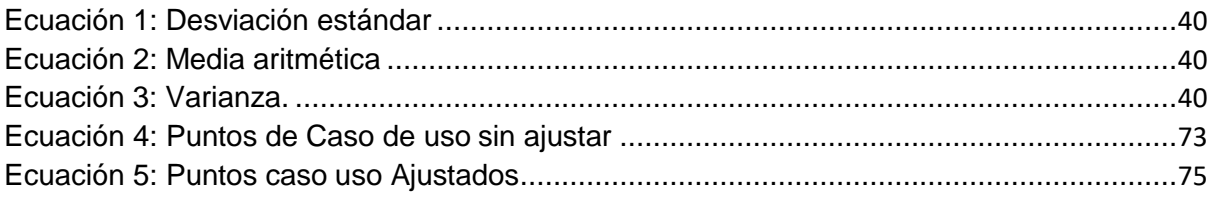

## Índice de Tablas

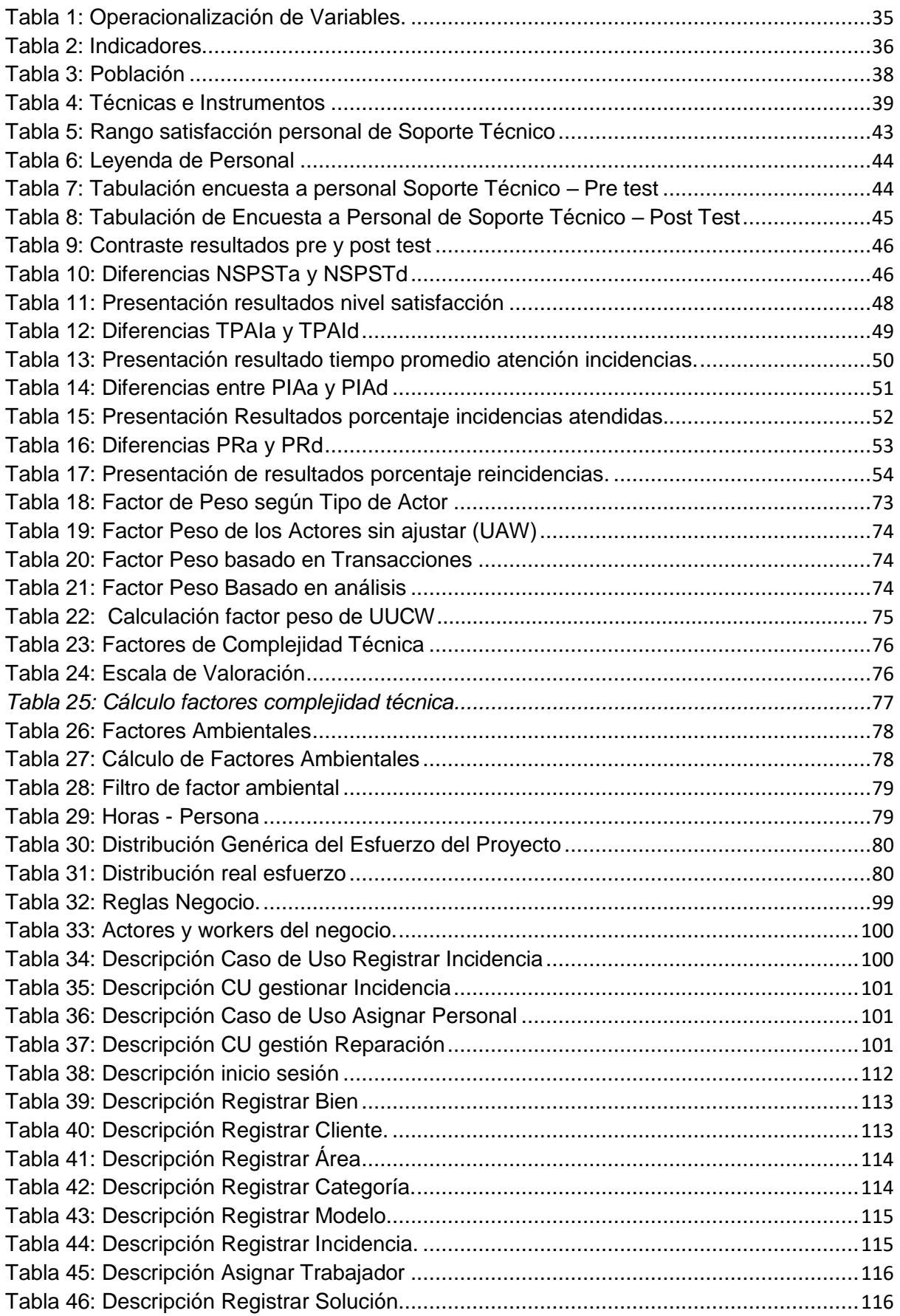

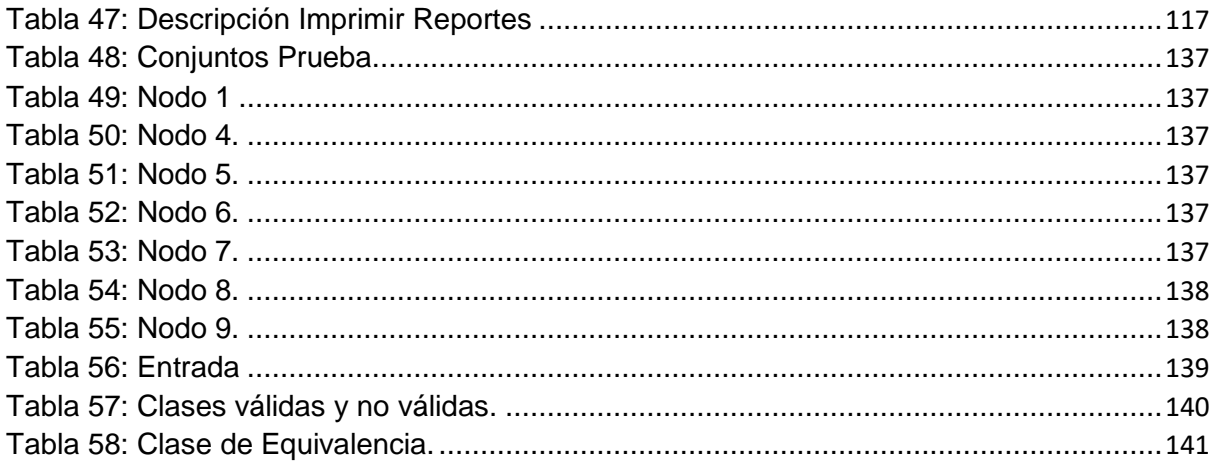

Índice de Gráficos

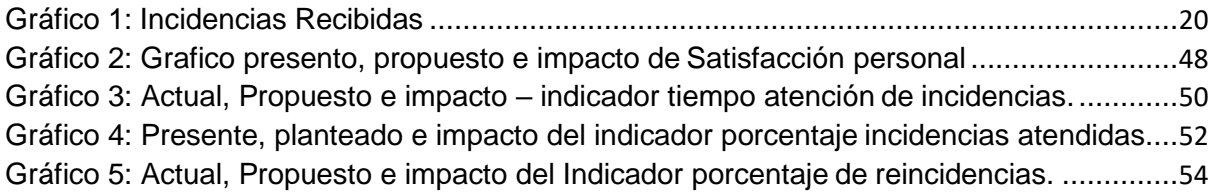

#### **RESUMEN**

<span id="page-14-0"></span>"APLICACIÓN WEB BASADA EN ITIL PARA MEJORAR LA GESTIÓN DE INCIDENCIAS EN LA UGEL SANTA"

Esta tesis contiene el desarrollo e implementación de una aplicación web basada en las buenas prácticas para la gestión de incidencias dentro de la Unidad de Gestión Educativa Local Santa, desarrollada en un periodo de 4 meses.

Basada en el análisis e implementación de metodologías sobre gestión de incidencias, aplicando mantenimientos correctivos, acciones ante incidencias, así como la clasificación de estas, se logró desarrollar una aplicación web para la gestión de incidencias, utilizando tecnologías de desarrollo web gratuitas, tales como angular, Django rest framework y la Metodología de Desarrollo RUP.

El tipo de investigación para la presente tesis es aplicada y pre experimental, teniendo en cuenta una población de 4 trabajadores en el área de soporte técnico en el cual se aplicó una encuesta tabulada, cronómetros y guías de observación.

**Palabras Clave:** Gestión de Incidencias – Aplicación Web – Django rest – Angular.

## **ABSTRACT**

<span id="page-15-0"></span>This thesis contains the development and implementation of a web application based on good practices for the management of incidents within the Santa Local Educational Management Unit, developed over a period of 4 months.

Bases in the analysis and implementation of methodologies on the management of incidents, applying corrective maintenance, actions against incidents, as well as the classification of these, becomes a web application for the management of incidents, web development technologies, such as an angular, Django resto framework and the RUP Development Methodology.

The type of research for this thesis is applied and pre-experimental, taking into account a population of 4 workers in the area of technical support in which a tabulated survey, chronometers and observation guides are applied.

**Keywords:** Incident Management – Web Application – Django rest – Angular.

# <span id="page-16-0"></span>**I. INTRODUCCION.**

#### <span id="page-17-0"></span>**1.1. Realidad problemática**

El surgimiento de los programas de gestión de información en las principales actividades de las instituciones concibe un requisito el implementar equipos con nuevas tecnologías que cuenten con la lógica que permita entender los Equipos y Programas que se utilizan, cuyo objeto es realizar una eficaz y veloz respuesta a los incidentes que sucedan.

En el Perú, el número de instituciones las cuales cuentan con software para la gestión de incidencias y soporte informático son muy pocas, según el INEI en su Encuesta Anual del 2016 sobre las Tecnologías de Información, solo el 10.3 % de las empresas encuestadas disponen de dicho sistema.

Este proyecto de investigación es realizado en la Unidad de Gestión Educativa Santa, forma parte del Dirección Regional de Educación Ancash, se encuentra ubicado en Av. Los Alcatraces S/n Nuevo Chimbote. La UGEL Santa, es una entidad de administración publica educativa, se encarga de la gestión de directivas educativas y el desarrollo de estas con el fin de mejorar la calidad educativa del ámbito territorial, la cual promueve la innovación, practica de valores y compromiso. (UGEL Santa, 2017)

El área de Gestión Institucional de la UGEL Santa, se encargan de la solución de los incidentes manifestadas en las computadores y programas por los trabajadores, logística, contabilidad, mesa de partes y asesoría jurídica. Entre los equipos se encuentran computadores de escritorio, laptops, notebooks, impresoras, entre otros. Es importante recalcar que entre las fallas que se reportan se encuentran los problemas de red, desconfiguración de equipos, error en sistemas de información y mal uso por parte del usuario.

Entre las causas de la mala gestión de la información se pueden resaltar los siguientes; actualmente no se cuenta con un registro de incidencias de ningún tipo , ni con un historial de fallas y/o reparaciones, por lo que no se puede establecer medidas preventivas y de corrección, los procesos de soporte son mal ejecutados, de manera que en algunas ocasiones se utilizan más recursos de los necesarios, no se tiene una metodología adecuada para el seguimiento y control, se cuenta con escasos recursos para la pronta atención y solución de las incidencias que ocurren en la institución.

19

<span id="page-18-0"></span>Según la entrevista que se le realizo al Sr. Lorenzo Loyaga Gamarra, Programador de Sistemas PAD 1, se señaló que se atienden semanalmente unas 50 incidencias, en las que 5 no son atendidas y 10 son reincidencias, las que se deben de evitarse adecuadamente.

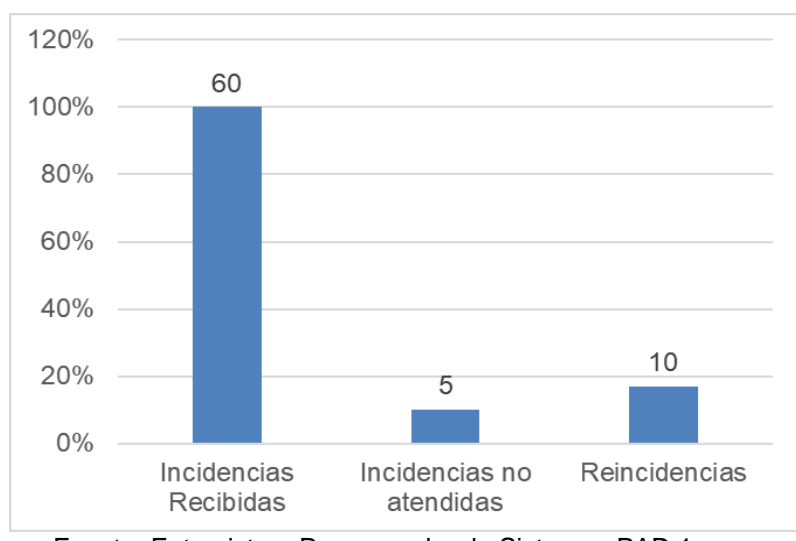

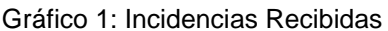

El problema es notable ya que no se cuenta con un registro de incidencias dentro de la institución, ocasionando que no sea posible la instalación de procedimientos correctivos y preventivos, las cuales bajan la probabilidad de reincidencias. Así mismo, los procedimientos de control y seguimiento no están implementados, lo que imposibilita la identificación de reincidencias, causando un mal uso de los recursos.

De continuar esto, se mantendrían altos los tiempos de atención cuando se atiende un problema, ausencia de monitorización de medidas de prevención y corrección en los instrumentos informáticos, las reincidencias no disminuirían lo que causaría un uso ineficaz del personal de soporte técnico.

Teniendo en cuenta estos puntos, y tomando como base las buenas prácticas de ITIL de soporte técnico y la tecnología web, se propuso el desarrollo del proyecto para apoyar a la gestión de incidentes para mejorar la calidad del soporte técnico usando tecnología sin servidor en la Institución.

Fuente: Entrevista a Programador de Sistemas PAD 1.

#### <span id="page-19-0"></span>**1.2. Trabajos Previos.**

#### <span id="page-19-1"></span>**1.2.1. Trabajos Previos Internacionales.**

#### **Titulo:**

"Help Desk de Soporte Técnico para las incidencias informáticas en el instituto Tecnológico superior "José Chiriboga Grijalva""

- **Tipo de Documento:** Tesis Pregrado
- **Autor:**
	- Guachagmira Chalacan, Henrry Vicente.
- **Año:** 2017
- **Universidad:** Universidad Regional Autónoma de los Andes.

#### Resumen:

Este trabajo donde se utilizan los métodos y técnicas investigativas que se adecuan a la organización para realizar una buena propuesta; cuya finalidad es la de aportar un Help Desk basada en freesoftware, para dar solución a los problemas de procedimientos en soporte técnico, facilitando las actividades que se realizan por los técnicos, así como también mejorar el nivel tecnológico de la institución.

#### **Correlación:**

Este proyecto nos sirve como referencia por que se trabajara con RUP, la cual es la misma en esta tesis, así como también para definir y comprar mejor los diagramas de caso de uso del proceso del negocio. (Guachagmira Chalacan, 2017)

#### **Titulo:**

"Prototipo de Help Desk para el control de incidencias y soporte tecnológico en ambiente web aplicado a la Cooperativa Artesanal de Azuay COOPERART."

**Tipo de Documento:** Tesis Pregrado

#### **Autor:**

- $\triangleright$  Paul Espinoza P.
- Edison Arévalo G.

**Año:** 2013

**Universidad:** Universidad del Azuay

Resumen:

El proyecto realiza el procedimiento de elaboración de un sistema prototipo de mesa de ayuda, cuya finalidad es la gestión de forma eficaz la asistencia técnica que se ofrece al personal de la organización, mejorando los tiempos de respuesta del servicio realizado. Este sistema es modelado basado en UML Web, con la plataforma ASP .NET y la SQL Server

## **Correlación:**

El trabajo de investigación referenciara al realizar la base de datos tanto lógica como física junto con sus tablas de relación, así como los diseños de formularios que usaran los usuarios. (Espinoza P, y otros, 2017)

## <span id="page-20-0"></span>**1.2.2. Trabajos previos nacionales.**

#### **Titulo:**

"Sistema web para el proceso de Gestión de Incidencias en el Hospital Nacional Arzobispo Loayza"

- **Tipo de Documento:** Tesis pregrado
- **Autor:**
	- CASTRO BERNALES, Luis Alfredo.

**Año:** 2017

**Universidad:** UCV

#### Resumen:

El proyecto habla sobre la elaboración e instalación de una Aplicación web de gestión de incidencias, el cual era necesario automatizar. La finalidad es poder ver los niveles de influencia del sistema web en los procesos de gestión incidencias.

## **Correlación:**

Este proyecto referenciara las pautas de desarrollo metodológico de software que se trabajara en este proyecto de investigación. (Castro Bernales, 2017)

## **Titulo:**

"Sistema web para la Gestión de Incidencias en la empresa SEDAPAL"

- **Tipo de Documento:** Tesis Pregrado
- **Autor:**
	- Catpo Chuchón, Roger Eduardo
- **Año:** 2017
- **Universidad:** UCV

#### Resumen:

El proyecto describe los procesos de gestión incidencias en las diferentes áreas den la organización SEDPAL, se cuenta con el equipo de mesa de ayuda cuya tarea es atender las incidencias que ocurran. Debido a la gran cantidad de usuarios existentes, no todas las incidencias se solucionan a tiempo. Se necesita realizar un seguimiento efectivo de cada incidencia, así como a gestión de los recursos al atender las incidencias. En la que delibero la oportunidad de un programa que gestionara las incidencias eficientemente, asi como para mantener un seguimiento de incidencias, evitar tiempos muertos y si es necesario medidas más exigentes.

#### **Correlación:**

De este proyecto se tomarán las bases del modelado del sistema partiendo desde los autores y la metodología de procesos del manejo de incidencias informáticas. (Catpo Chuchón)

#### **Titulo:**

"Implementación de un sistema web para la gestión de incidencias en el área de OTI en la ucv-lima este - 2016"

**Tipo de Documento:** Tesis Pregrado

## **Autor:**

Montes Miranda, Omar Enrique

## **Año:** 2016

**Universidad:** UCV

## Resumen:

La finalidad de este proyecto es de mejorar el tiempo de atención y seguimiento en los equipos informáticos, los clientes sintieron satisfechos con la aplicación, ya que permitía un seguimiento en tiempo real. Los encuestados fueron 50, entre los cuales 84% estuvo satisfecho con la aplicación.

## **Correlación:**

De este proyecto se tomará como referencia la arquitectura de diseño MVC (Modelo, Vista y Controlador) y el mapeado lógico del database para la mejora del proyecto, así también el modelado de la database. (Montes Miranda, 2016)

## <span id="page-22-0"></span>**1.2.3. Trabajos Previos Locales.**

#### **Titulo:**

"Sistema web basado en la gestión de incidencias para mejorar el soporte informático en la municipalidad provincial del Santa"

- **Tipo de Documento:** Tesis Pregrado
- **Autor:**
	- ▶ Regalado Luna, Yeyson Deyniz
- **Año:** 2017
- **Universidad:** UCV

#### Resumen:

Toca el tema de investigación describe la elaboración e instalación de un sistema teniendo como base las buenas prácticas para le gestión de incendias donde se mejoró la atención de soporte en la municipalidad del santa.

## **Correlación:**

El trabajo de investigación sirve de referencia al recoger la data pre y post test, así como la metodología usada para desarrollar el software y modelar los datos. (Regalado Luna, 2017)

## <span id="page-23-0"></span>**1.3. Teorias Relacionadas al Tema**

## <span id="page-23-1"></span>**1.3.1. Aplicación Web.**

Son las son posibles de ejecutar y ser usadas a través de web server a traves de conexión a internet o en intranet con un navegador. Son prácticas debido a usar el navegador como un cliente ligero, independencia de sistemas operativos, así como la simpleza de actualización y mantenimiento de las aplicaciones hacia los usuarios. (Luján Mora, 2001)

Figura 1: Arquitectura.

<span id="page-23-2"></span>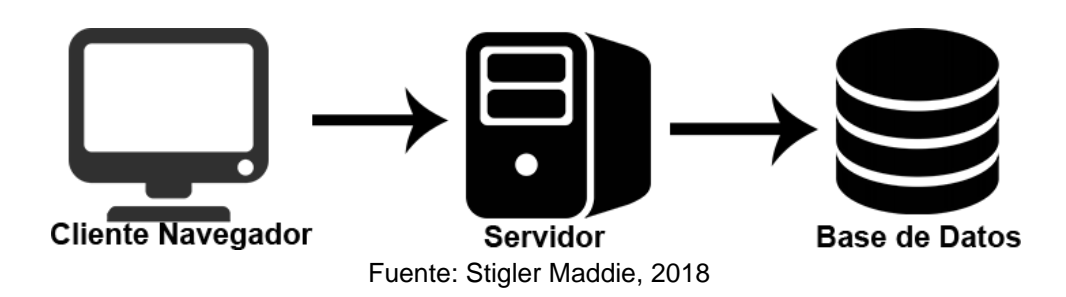

## **1.3.1.1. Aplicación de Pagina Única.**

Web App o web site el cual se ajusta a una sola página web, con el objetivo de proveer de una experiencia más fluida y una interfaz enriquecida. Tener en cuenta que una sola página web no se limita a solo un archivo, se puede tener muchas plantillas en muchos archivos. (Fernando Monteiro, 2014)

El objetivo principal de esta clase de aplicaciones web para poder actualizar partes de una interfaz sin tener que enviar o recibir una página completa. (Fernando Monteiro, 2014)

Las aplicaciones de una sola página se distinguen por su capacidad para volver a dibujar cualquier parte de la interfaz de usuario sin requerir un viaje de ida y vuelta del servidor para recuperar HTML. Esto se logra al separar los datos de la presentación de estos al tener una capa de modelo que maneja los datos y una capa de vista que se lee de los modelos. (Fernando Monteiro, 2014)

## <span id="page-24-0"></span>**1.3.2. Gestión de Incidencias.**

Incidencia definida como una interrupción de algún servicio de tecnologías de información, así como también un bajo rendimiento del servicio.

Proceso en el cual se gestionan las incidencias, para poder de esta forma, atenderlas de manera rápida y efectiva para tener el menor tiempo posible de interrupción del servicio, normalmente efectuada por el soporte técnico en una organización. (Office of Government Commerce., 2011)

#### **1.3.2.1. Detección de Incidencias.**

Proceso en el cual se monitorizan los equipos informáticos para detectar las incidencias antes de que ocurran. Esperar a que las incidencias ocurran para solucionarlas al momento es una mala práctica. (Office of Government Commerce., 2011)

<span id="page-25-0"></span>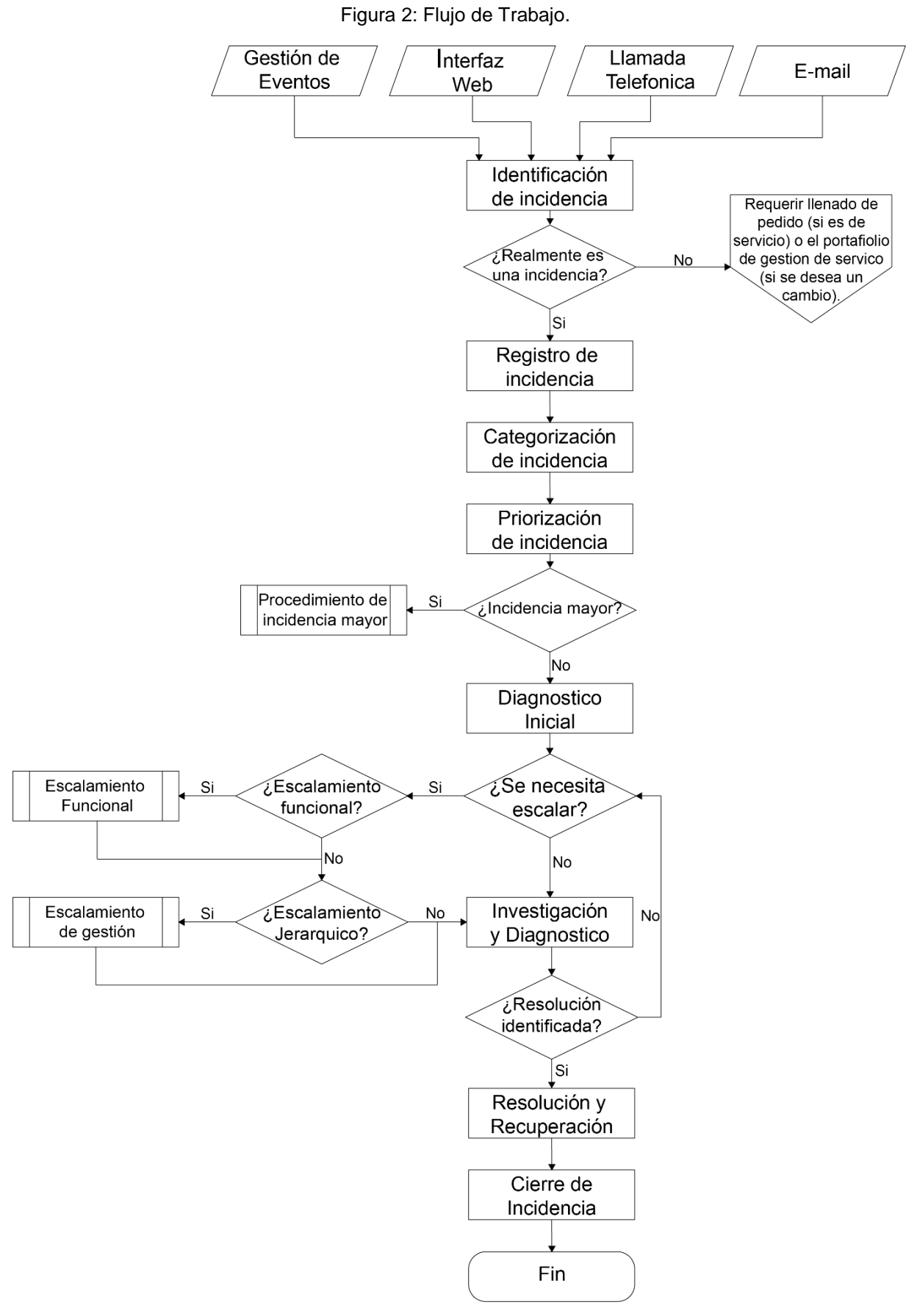

Fuente: ITIL V3 - Service Operation

#### **1.3.2.2. Registro de incidencias.**

Proceso en el cual las incidencias son registradas adecuadamente, señalando la fecha, la forma en que se reportó la incidencia, las circunstancias del hecho, el usuario de esta manera se mantiene un registro histórico completo si otra persona es asignada a solucionarlo. (Office of Government Commerce., 2011)

#### **1.3.2.3. Categorización de Incidencias.**

Dentro de una metodología de gestión, se debe tener diferentes categorizaciones para las incidencias, de esta manera se pueden definir tendencias para análisis de equipos y las coincidencias entre estas.

Tener en cuenta que no todos los reportes son incidencias, ya que puede existir un error humano, por lo cual la verificación servirá como filtro para estas. (Office of Government Commerce., 2011)

#### **1.3.2.4. Priorización de Incidencias.**

<span id="page-26-0"></span>Es importante tener definida como se priorizarán las incidencias y reportes, lo que permitirá que se establezca el tiempo y recursos necesarios para una pronta solución. Esta se determinará teniendo en mente la urgencia y el nivel de impacto que esta causa. (Office of Government Commerce., 2011)

|                  |       | Impacto |               |                                     |      |
|------------------|-------|---------|---------------|-------------------------------------|------|
|                  |       | Alto    | Medio         |                                     | Bajo |
|                  | Alto  |         |               | 2                                   | 3    |
| Urgencia         | Medio |         | 2             | 3                                   | 4    |
|                  | Bajo  |         | 3             | 4                                   | 5    |
| Codigo Prioridad |       |         | Descripcion   | Tiempo de<br>Resolución<br>Objetivo |      |
|                  |       |         | Critico       | 1 hora                              |      |
| 2                |       |         | Alto          | 8 horas                             |      |
| 3                |       |         | Medio         | 24 horas                            |      |
|                  |       |         | Bajo          | 48 horas                            |      |
| 5                |       |         | Planificación | Planificado                         |      |

Figura 3: Sistema de codificación simple.

Fuente: ITIL V3 – Service Operation

## <span id="page-27-0"></span>**1.3.3. RUP – Metodología de Desarrollo.**

Metodologia de desarrollo de software que establece las tareas y actores, así como la manera adecuada de repartirlas, la cual asegura la alta calidad al desarrollar el software. (Alejandro Martinez, 2000)

## <span id="page-27-1"></span>**1.3.3.1. Fases del RUP**

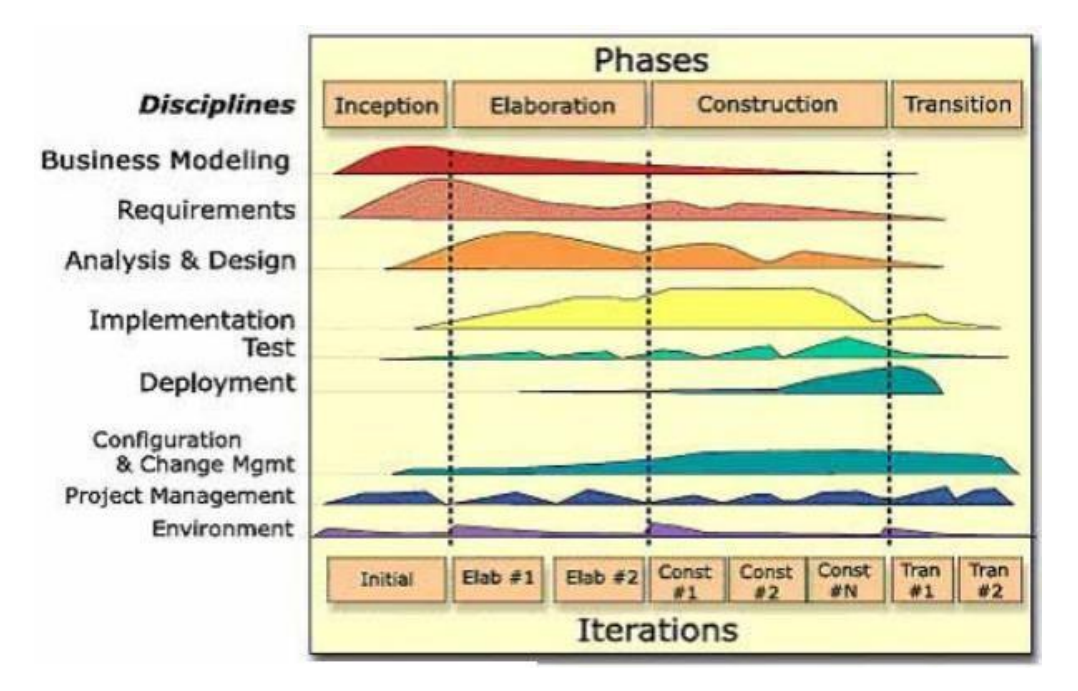

Figura 4: Fases del R.U.P.

Fuente: (Alejandro Martinez, 2000)

## **1.3.3.1.1. Fase de Inicio.**

Se definirá las funciones de la aplicación, la forma en que lo realizará estas funciones y el propósito para el que se realiza. (Alejandro Martinez, 2000)

## **1.3.3.1.2. Fase de Elaboración.**

Análisis del contexto y circunstancias del problema, de forma que se establece y considera la mejor arquitectura para la institución, y también la definición de riesgos para eliminarlos. (Alejandro Martinez, 2000)

## **1.3.3.1.3. Fase de Construcción.**

Se define la aptitud de las operaciones modeladas de la aplicación por medio de iteraciones. Se implementan todas las funcionalidades con sus respectivas pruebas, de esta forma se obtiene un prototipo de la aplicación. (Alejandro Martinez, 2000)

#### **1.3.3.1.4. Fase de Transición.**

Se entrega la aplicación a los usuarios finales, lo que necesitara actualizar el producto, la documentación, capacitar al usuario en la forma de usar la aplicación, así como actividades de implementación, mantenimiento y manejo de la aplicación. (Alejandro Martinez, 2000)

#### <span id="page-28-0"></span>**1.3.4. Motor Base de Datos**

Permite retener, procesar y proteger la información, esto con las herramientas para gestionar de manera contrala y rápida las tareas necesarias para que las aplicaciones funciones correctamente. (Kerly Vera, 2013)

#### **1.3.4.1. MariaDB.**

MariaDB procesa los datos de información estructurada las cuales se usarán en varias situaciones y aplicaciones. Es robusto, escalabre y rápido, manteniendo un buen ambiente de almacenaje y diferentes herramientas que permiten un gran desempeño en diferentes casos de uso. (The MariaDB Foundation, 2014)

#### <span id="page-28-1"></span>**1.3.5. Arquitectura MVC.**

Patron de diseño de software la cual se utiliza para crear aplicaciones web. Es un patrón universalmente aceptado, en varios idiomas y marcos de implementación. El objetivo de este diseño de software es lograr una división completa entre tres componentes de cualquier aplicación web. (Jailia, 2016)

Estos componentes son:

Modelo: Representa los registros de la database. Gestiona la data de aplicaciónes. Básicamente contiene los datos de la aplicación, la definición lógica, la especificación de la función, la participación de las reglas de negocios. Un modelo posiblemente es un solo objeto o es una composición de objetos. Esta capa puede gestionar los datos y también permitir la comunicación de la base de datos.

Vista: la vista muestra los resultados de los datos contenidos en el modelo. Una vista tiene la responsabilidad de mostrar todos los datos del modelo. Solo muestra los atributos requeridos y oculta los atributos innecesarios. Por lo tanto, nos proporciona la ventaja de la encapsulación de presentación.

Controlador: Un controlador es la conexión entre el usuario y el sistema. El controlador maneja tanto el modelo como la vista. Controla cómo fluyen los datos en el modelo y actualiza la vista tan pronto como se alteran los datos. Es la separación entre el Modelo y la Vista. El controlador recepciona los datos; trabaja en los datos y luego lleva a cabo la ejecución que altera el estado del modelo de datos. (Jailia, 2016)

## <span id="page-29-0"></span>**1.3.6. Angular.**

Es un marco de JavaScript moderno de código abierto para construir aplicaciones de escritorio web, web móvil, móvil nativo y nativo. También se puede usar en combinación con cualquier marco de aplicación web del lado del servidor, como ASP.NET y Node.js. Angular es el sucesor de AngularJS 1, que es uno de los mejores frameworks de JavaScript para construir aplicaciones web de diapositivas de clientes. (Shravan Kasagoni, 2017)

## <span id="page-29-1"></span>**1.3.7. Python.**

Lenguaje de Programacion interactivo, orientado a objetos e interpretado. La cual tiene como características las excepciones, modulos, tipos de datos, tipado dinámico y clases. Tiene una interfaz para diferentes llamadas y bibliotecas del sistema. Finalmente, Python es portátil; es posible ejecutarlo en variantes de Unix, Mac y en Windows. (Python Software Fundation, 2016)

#### **1.3.7.1. Django.**

Django es un framework web gratuito y de código abierto , que sigue el patrón arquitectónico model-view-template (MVT). Aunque sus creadores lo describen como MVT, la filosofía es bastante parecida a la del Modelo Vista Controlador.

Su objetivo es de agilizar el desarrollo de aplicaciones web complejas basados en bases de datos. Django enfatiza la reutilización y la "capacidad de conexión" de los componentes, menos código, bajo acoplamiento, desarrollo rápido y el principio de no repetirse. Python se usa en todas partes, incluso para archivos de configuración y modelos de datos. Django también proporciona una interfaz administrativa opcional de creación, lectura, actualización y eliminación que se genera dinámicamente a través de la introspección y se configura a través de modelos de administración. (Django Software Fundation, 2017)

## <span id="page-30-0"></span>**1.4. Formulación del Problema:**

¿Cuál es el efecto de una Aplicación web sobre la gestión de incidencias en la Unidad de Gestión Educativa Local Santa?

## <span id="page-30-1"></span>**1.5. Justificación:**

## **1.5.1. Justificación Académica.**

La UCV presenta como requisito a los estudiantes del X ciclo, la elaboración de un proyecto de desarrollo que justifique los aprendizajes que se adquirieron y la ejecución de estas.

Por lo cual, para logar esta responsabilidad se elaborará una aplicación web basada en ITIL para la mejora de la gestión en la UGEL Santa.

## **1.5.2. Justificación Tecnológica.**

Un programa web que automatiza los procesos necesarios para dar un servicio de calidad la cual traerá modernidad en la UGEL Santa y que servirá de forma óptima a la resolución de incidencias de forma ordenada y metódica en las áreas dentro de la institución, también se desarrolla para promover la modernización, actualización de las tecnologías de información de la institución.

#### **1.5.3. Justificación Técnica.**

En el desarrollo de la aplicación web presentado en el trabajo investigativo, se hará uso del framework Django con relación al backend y Angular para el front end; sosteniéndose del motor de base de datos Maria DB; de esta forma la arquitectura toma como base l modelo de arquitectura MVC. También, se utilizará el proceso de desarrollo de software, RUP,el cual nos ofrece las mejores prácticas para nuestro caso.

#### **1.5.4. Justificación Operativa.**

Esta clase de aplicación es importante para una rápida respuesta ante una indecencia, la cual aumentará el rendimiento del soporte técnico, implementará un registro de los incidentes, lo que permitirá una mejor monitorización de los equipos informáticos, y disponer de un registro histórico de los incidentes.

## <span id="page-31-0"></span>**1.6. Hipótesis.**

La Aplicación web mejorara la gestión de incidencias en la Unidad de Gestión Educativa Local Santa, Chimbote.

#### <span id="page-31-1"></span>**1.7. Objetivos.**

## **1.7.1. Objetivo General:**

-Mejorar la gestión de incidencias en la UGEL Santa mediante una Aplicación Web.

## **1.7.2. Objetivos Especificos.**

-Disminuir el tiempo promedio de atención de incidencias.

-Aumentar el porcentaje de incidencias atendidas en la institución.

-Disminuir el porcentaje de reincidencias en la institución.

-Incrementar el nivel de satisfacción del personal de Soporte Informático.

## <span id="page-31-2"></span>**2. METODO.**

#### <span id="page-31-3"></span>**2.1.Diseño de Investigación.**

**Aplicada Pre experimental:** Ya que se aplicaron metodologías pre test y post test para poder contrastar la hipótesis.

<span id="page-31-4"></span>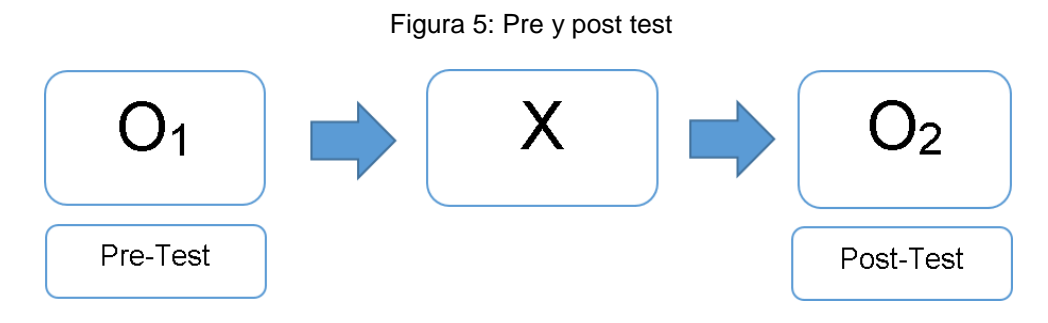

Fuente: Elaboración propia

O1: Gestión de Incidencias previo a la Aplicación Web.

- O2: Gestión de Incidencias posterior a la Aplicación Web.
- X: Aplicación Web.

## <span id="page-32-0"></span>**2.2.Variables, Operacionalización.**

## <span id="page-32-1"></span>**2.2.1. Variable Independiente.**

Aplicación Web.

## <span id="page-32-2"></span>**2.2.2. Variable Dependiente.**

Gestión de Incidencias.

## <span id="page-32-3"></span>**2.2.3. Operacionalización.**

#### Tabla 1: Operacionalización de Variables.

<span id="page-33-0"></span>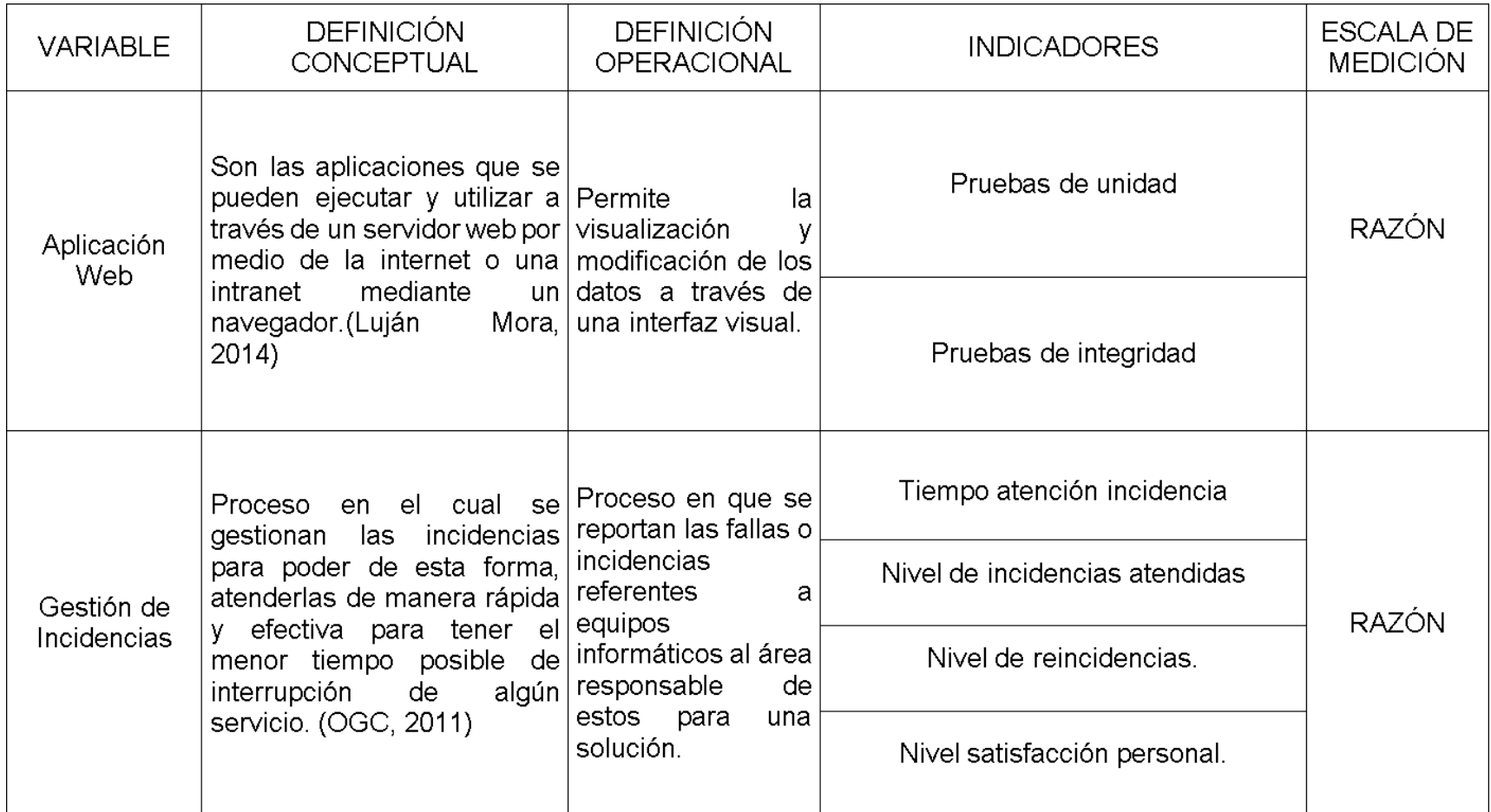

Fuente: (Caballero, 2018)

Tabla 2: Indicadores.

<span id="page-34-0"></span>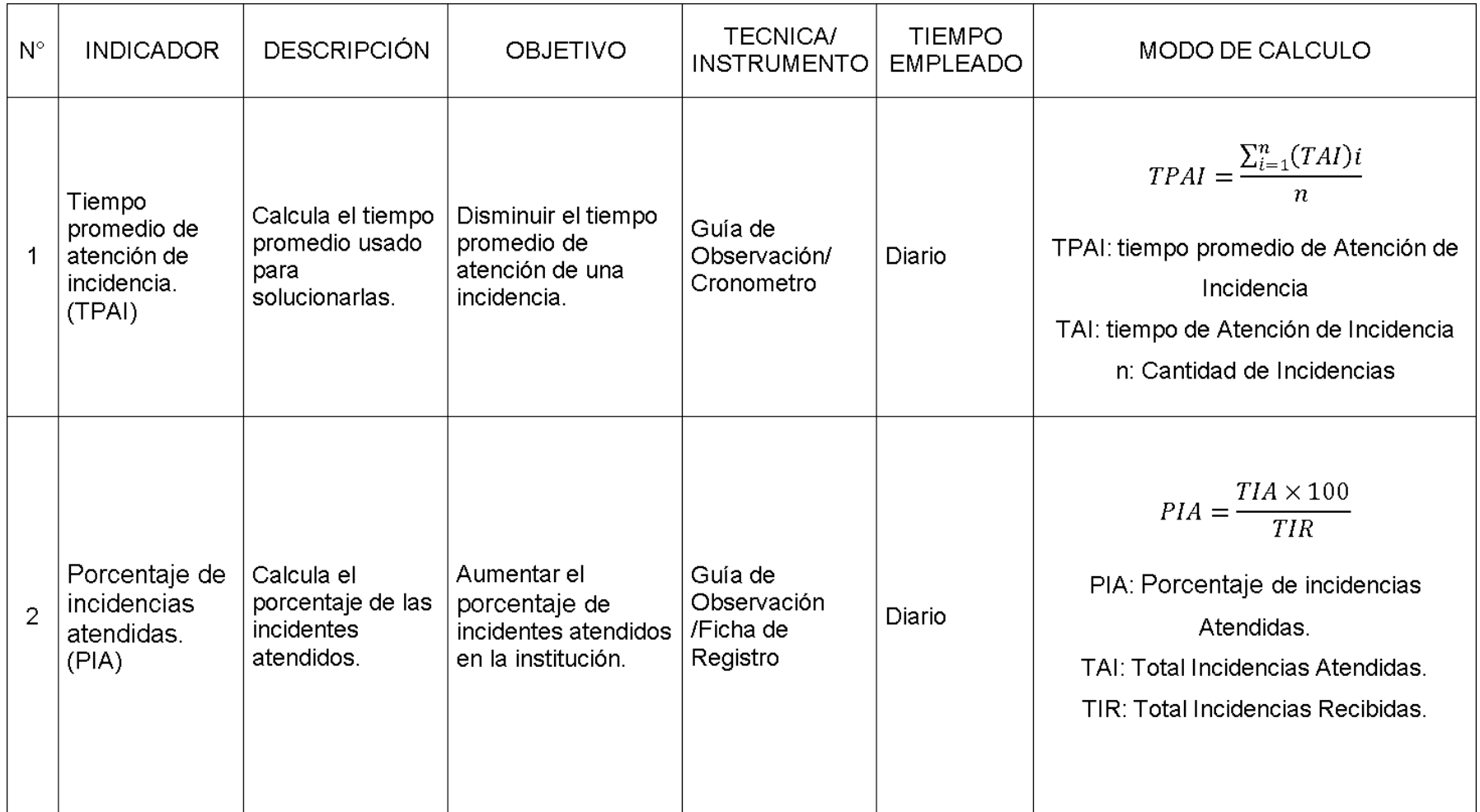

Fuente: (Caballero, 2018)

Tabla 2: Indicadores

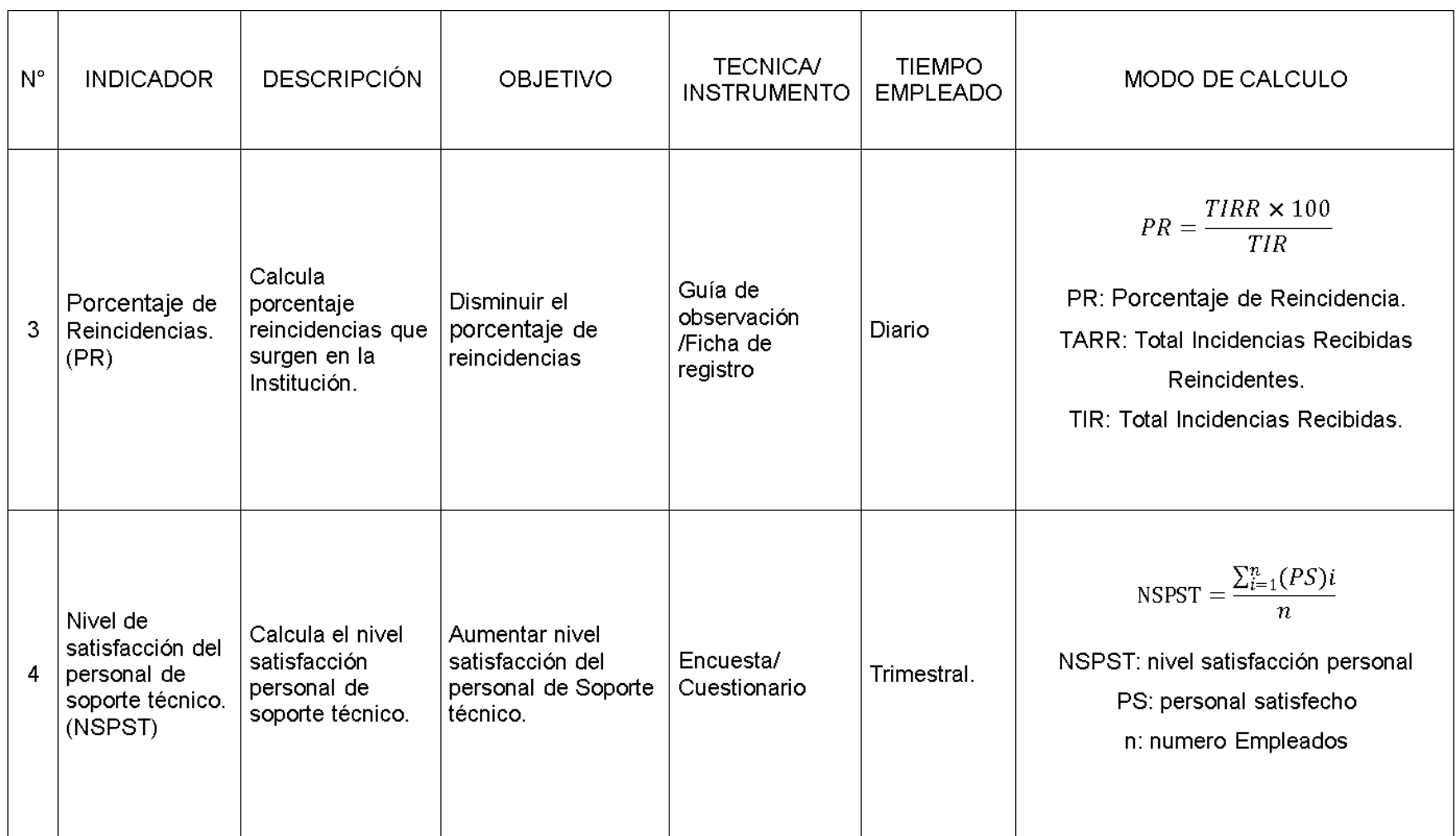

Fuente: (Caballero, 2018)
#### **2.3.Población y muestra.**

#### **2.3.1. Para indicadores Cualitativos.**

Indicador 4: Aumentar nivel satisfacción personal de Soporte Informático.

 Población conformada por trabajadores que realizan el soporte informático que atiende las incidencias dentro del Área de Gestión Institucional dentro de la organización.

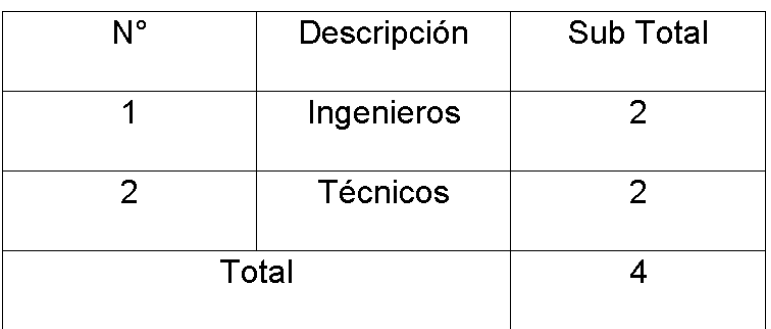

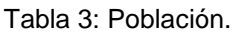

Fuente: (Caballero, 2018)

Ya que la población es menos que 32, la muestra es de 4.

#### **2.3.2. Para indicadores cuantitativos.**

Ind. 1: Disminuir tiempo promedio atención de una incidencia.

Población: promedio de 12 incidencias diarias.

$$
N_1 = \frac{12 \text{ incidence}}{14\text{fs}} \times \frac{5 \text{ dias}}{1 \text{ common}}
$$

 $1<sub>di</sub>$  $\frac{1}{1}$  semana

 $N_1 = 60$  incidencias

Dado que el resultado es más que 32 se usara la ecuación para muestra conocida.

Muestras: Tiempo de atención de incidencia.

Aplicando la formula nos da n=37.

Y aplicando el ajuste de muestra nos resulta como muestra final n=23 incidencias.

Indicador 2: Aumentar porcentaje incidencias atendidas.

Población: Se realiza un reporte por día.

 $N_1 = \frac{1 \text{ reporte}}{1 \text{día}} * \frac{5 \text{ dias}}{1 \text{ semana}}$  $N_1 = 5$ 

Ya que el resultado es menor a 32, la muestra es considerada la misma.

Muestra: Porcentaje incidencias atendidas. La muestra es de 5 reportes.

Ind. 3: Disminuir porcentaje reincidencias.

Población. Se realiza un reporte por día.

$$
N_1 = \frac{1 \text{ reporte}}{1 \text{dfa}} * \frac{5 \text{ dias}}{1 \text{ semana}}
$$

$$
N_1 = 5
$$

Como la población es menos que 32, la muestra es la misma.

Muestra: Porcentaje reincidencias. La muestra será de 5 reportes.

#### **2.4.Técnicas e instrumentos de recolección de datos, validez y confiabilidad.**

#### **2.4.1. Técnicas e instrumentos.**

Se utilizará técnicas de recojo de datos con la encuesta y la guía de observación, estas herramientas permitirán obtener los datos que necesitamos para un correcto análisis del proyecto.

| <b>Técnica</b>         | Instrumento           | <b>Fuentes</b>   | <b>Informantes</b>                         |  |  |
|------------------------|-----------------------|------------------|--------------------------------------------|--|--|
| Guía de<br>Observación | Cronómetro            | Soporte Técnico  | <b>Técnicos</b>                            |  |  |
| Guía de<br>Observación | Fechas de<br>registro | Soporte Técnico  | Técnicos                                   |  |  |
| Encuesta               | Encuesta<br>tabulada  | <b>Empleados</b> | Responsables<br>de soporte<br>informático. |  |  |

Tabla 4: Técnicas e Instrumentos

Fuente: (Caballero, 2018)

Para la obtención de información se realizó encuestas y Guías de observación:

 $\checkmark$  Encuesta.

Realizarse con el objeto de conseguir información del personal sobre la forma que perciben sus tareas, para de esta manera poder medir el impacto de la aplicación que se implementara en la organización.

Guía de Observación.

Usarse para determinar el nivel y tiempo empleado en el proceso de soporte informático.

#### **2.4.2. Validez y Confiabilidad del Instrumento.**

Juicio de experto.

Realizarse encuestas a expertos del caso que se elabora para la validación de instrumentos a utilizarse en la elaboración del trabajo investigativo.

• Alfa de Cron Bach.

Utilizar la metodología para determinar la confiabilidad de encuestas a aplicarse al personal.

#### **2.5. Métodos de análisis de datos.**

Las siguientes fórmulas nos son útiles para realizar el análisis estadístico:

Ecuación 1: Desviación estándar.

$$
S = \sqrt{\frac{\sum_{i=1}^{n} (X_i - \bar{X})^2}{n-1}}
$$

Ecuación 2: Media aritmética

$$
\bar{X} = \sqrt{\frac{\sum_{i=1}^{n} X_i}{n}}
$$

Ecuación 3: Varianza.

$$
S^{2} = \frac{\sum_{i=1}^{n} (X_{i} - \bar{X})^{2}}{n-1}
$$

Se usara la distribución T-Student para procesar y analizar los datos pre y post test.

#### **2.6.Aspectos éticos**

- Veracidad: La información usada en el trabajo investigativo fue citado auténticamente, teniendo en cuenta las propiedades intelectuales a través de la elaboración.
- Respeto a la autonomía: Las personas participantes aplicando los instrumentos dieron su consentimiento al ser participe en estas.
- Este trabajo investigativo tiene en cuenta los requisitos exhibidos de la Universidad Cesar Vallejo.

# **III. RESULTADOS**

### **3.1. Cálculo para hallar el nivel satisfacción del personal de soporte informático de la Unidad de Gestión Educativa Local Santa.**

**a. Definición de las variables.**

**NSPSTA**: Nivel satisfacción personal de Soporte Técnico de la UGEL Santa previo a la instalación de la Aplicación Web.

**NSPSTD:** Nivel satisfacción personal de Soporte Técnico de la UGEL Santa posterior a instalación de la Aplicación Web.

#### **b. Hipótesis Estadísticas:**

Hipótesis nula (H0): Nivel satisfacción personal de Soporte Técnico con la Aplicación presente es mayor o igual que nivel satisfacción personal con la Aplicación propuesta.

#### $H_0 = NSPST_A - NSPST_D \geq 0$

Hipótesis alternativa (Ha): Nivel satisfacción personal de soporte técnico con la Aplicación presente es menor que nivel satisfacción personal con aplicación propuesta

 $H_a=NSPST_A-NSPST_D < 0$ 

#### **c. Nivel de Significancia.**

El nivel de significancia elegido es 5%, por lo tanto:

∝=0,05

Aplicada la encuesta al personal de soporte técnico (ver anexo 06). Los datos recogidos fueron organizados para un mejor análisis, teniendo en cuenta los siguientes criterios:

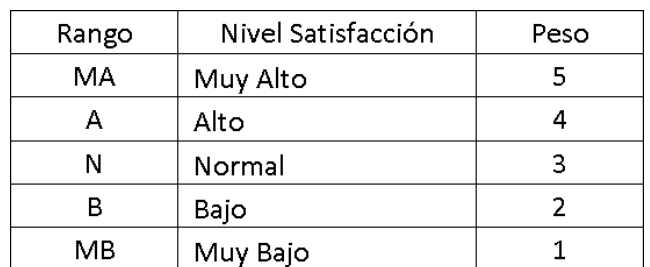

Tabla 5: Rango satisfacción personal de Soporte Técnico

Elaboración: Propia

También, presentando al personal de soporte técnico que interactuará con la aplicación web.

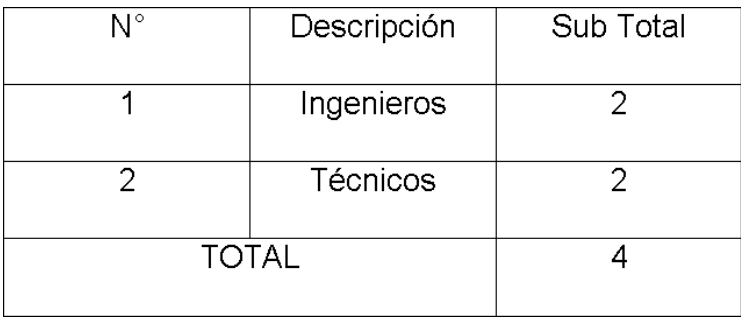

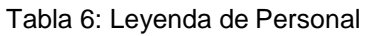

Los resultados se calcularon teniendo en cuenta las respuestas en el rango de satisfacción de usuarios de soporte técnico mencionada en la tabla anterior. La ponderación de la encuesta está basada en la escala de Likert. Se muestran los resultados.

En los ítems se tuvo en cuenta la frecuencia de ocurrencia por respuesta posible de encuestado. Por consiguiente, se calculó los valores totales, así como el promedio usando la formula en la tabla de indicadores (ver tabla 2). La confiabilidad de datos, se hizo una prueba piloto usando el coeficiente alpha de cronbach (ver anexo 13).

|                 |                                                                  | Peso |   |              |                |                | Puntaje | Puntaje  |
|-----------------|------------------------------------------------------------------|------|---|--------------|----------------|----------------|---------|----------|
| N <sub>ro</sub> | Pregunta                                                         | MA   | А | N            | в              | MВ             | Total   | Promedio |
|                 |                                                                  |      | 4 | 3            | 2              |                |         | (%)      |
|                 | ¿Se encuentra satisfecho con el procedimiento de soporte técnico |      |   |              |                |                |         |          |
| 1               | actual?                                                          |      |   | 1            | 3              |                | 9       | 2.3      |
| $\overline{2}$  | ¿Cómo califica el nivel de la gestión de incidencias?            |      |   | 1            | $\overline{2}$ | 1              | 8       | 2.0      |
|                 | ¿Cómo califica usted el tiempo invertido para atender una        |      |   |              |                |                |         |          |
| 3               | incidencia?                                                      |      |   | 1            | 2              | $\mathbf{1}$   | 8       | 2.0      |
| 4               | ¿Cómo califica usted el nivel de reincidencias que se reciben?   |      |   | 2            |                |                | 9       | 2.3      |
| 5.              | ¿Cómo califica usted el software actual que apoya sus labores?   |      |   | 1            |                | $\overline{2}$ | 7       | 1.8      |
|                 | ¿Considera que hay un adecuado control sobre el proceso de       |      |   |              |                |                |         |          |
| 6               | soporte técnico en la UGEL santa?                                |      |   | $\mathbf{1}$ | $\overline{2}$ | 1              | 8       | 2.0      |
|                 | ¿Cómo califica usted la confiabilidad de los reportes de         |      |   |              |                |                |         |          |
| 7               | Incidencias?                                                     |      |   |              | 1              | 3              | 5       | 1.3      |
| 8               | ¿Cómo califica el tiempo invertido en la generación de reportes? |      |   |              | 2              |                | 6       | 1.5      |

Tabla 7: Tabulación encuesta a personal Soporte Técnico – Pre test

Elaboración: Propia

Elaboración: (Caballero, 2018)

En la Tabla 7, se observa la ponderación del criterio del indicador cualitativo nivel satisfacción personal de soporte técnico con los datos que se obtuvieron.

### **3.2. Cálculo para hallar el nivel satisfacción personal de soporte informático de la UGEL Santa con la Aplicación Propuesta.**

Se tabulo los datos de la encuesta para obtener resultados, los cuales se muestran en la tabla 8.

Se obtuvo los puntajes de cada indicador usando las formulas, y la confiabilidad de datos se hizo una prueba piloto con el alpha de cronbach (ver anexo 13). Resultados de post test, a continuación.

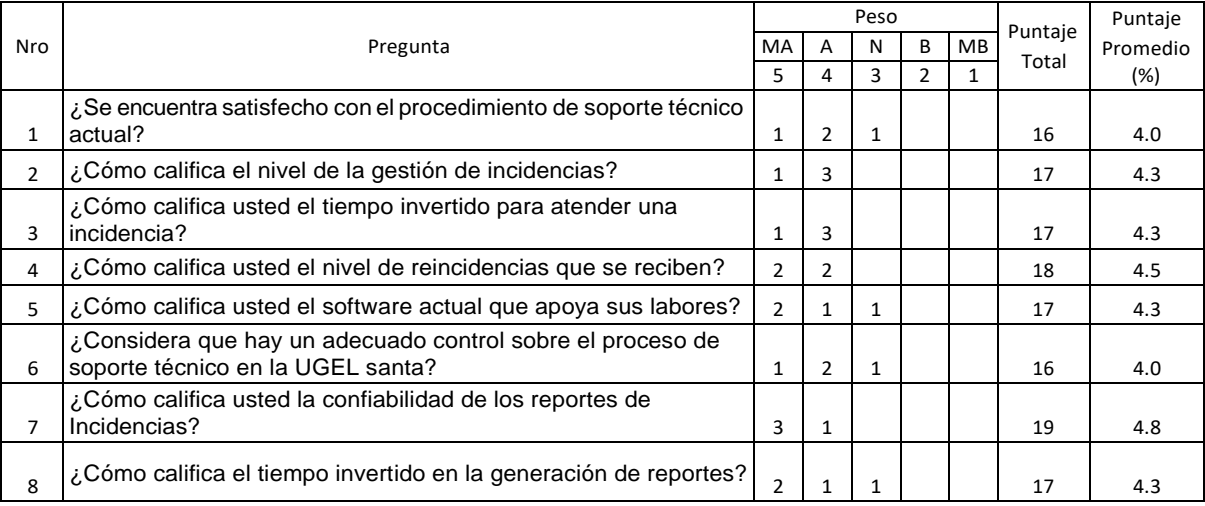

Tabla 8: Tabulación de Encuesta a Personal de Soporte Técnico – Post Test.

Elaboración: (Caballero, 2018)

En la tabla posterior se puede ver el contraste de resultados obtenidos en la encuesta de pre y post test.

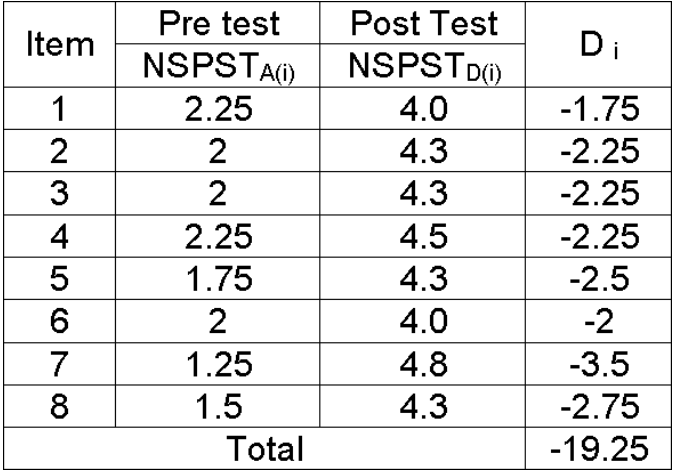

Tabla 9: Contraste resultados pre y post test

Elaboración: (Caballero, 2018)

Donde:

NSPSTA: Nivel satisfacción personal de soporte técnico de la UGEL Santa previo a la instalación de la Aplicación web.

NSPSTD: Nivel satisfacción personal de soporte técnico de la UGEL Santa posterior a la instalación de la Aplicación web.

#### Tabla 10: Diferencias NSPSTa y NSPSTd

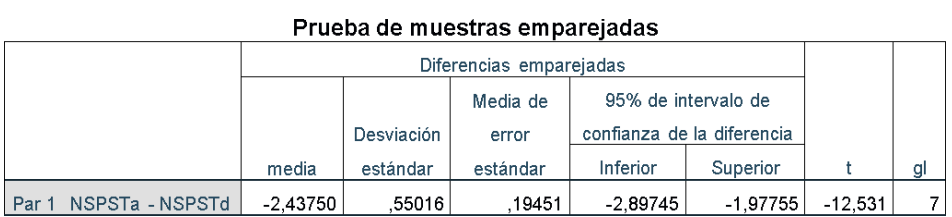

Fuente: Tabla N° 7 y Tabla N° 8 Elaboración: SPSS Statistics V .24

Asi que:

Diferencia de Promedio:

 $\bar{D}$  = -2.43

Desviacion estándar:

 $\sigma = 0.55$ 

#### Prueba T

#### $t = -12.531$

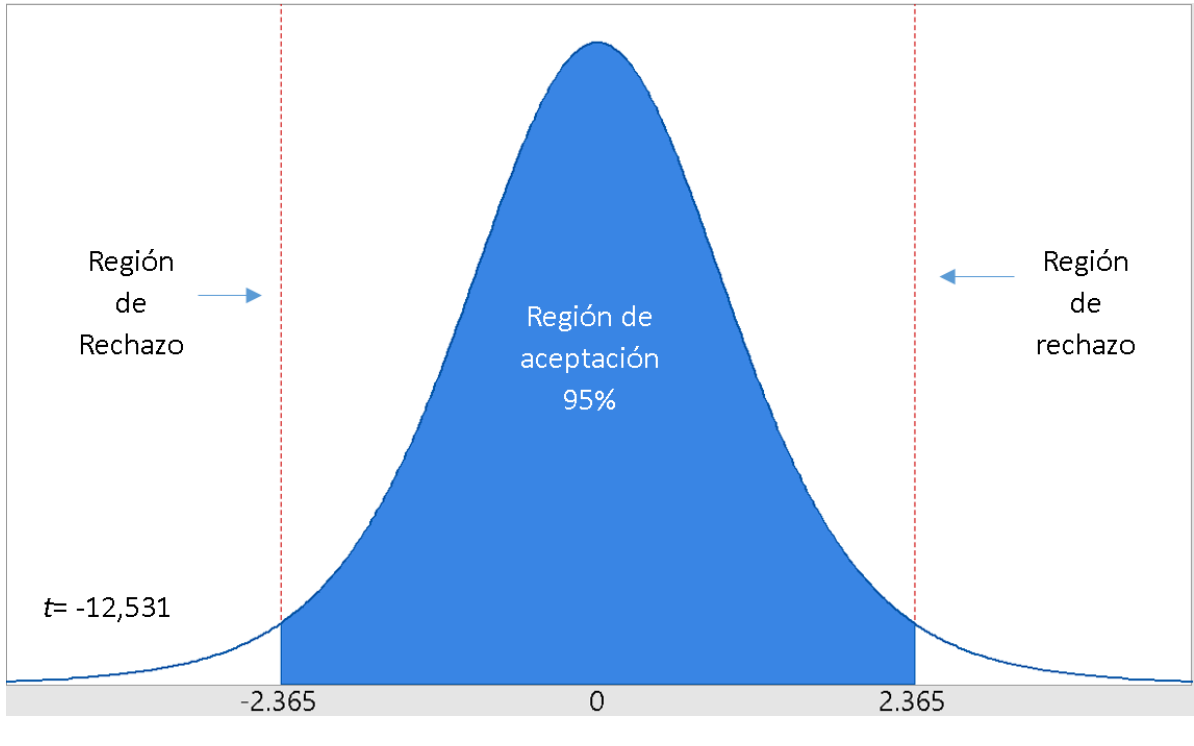

Figura 6: Zona Aceptación – Rechazo por nivel satisfacción personal de soporte técnico.

Fuente: Tabla N° 10 Elaboración: (Caballero, 2018)

Conclusión:

Dado que T= -12.531 < T∝ = -2.365, Siendo el valor dentro de la región de rechazo, se concluye que:

#### $H_a = NSPST_A - NSPST_D < 0$

Se rechaza H<sub>0</sub> y H<sub>a</sub> es aceptada, con lo que se demuestra la validez de la hipótesis con un nivel de error del 5%( $\alpha$ =0.05), considerando la instalación de la aplicación propuesta una solución alternativa a la problemática de investigación.

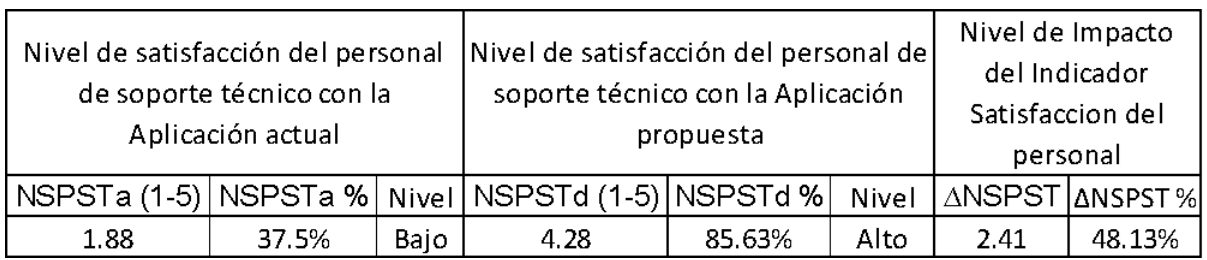

Tabla 11: Presentación resultados nivel satisfacción.

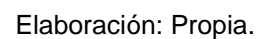

Gráfico 2: Grafico presento, propuesto e impacto de Satisfacción personal

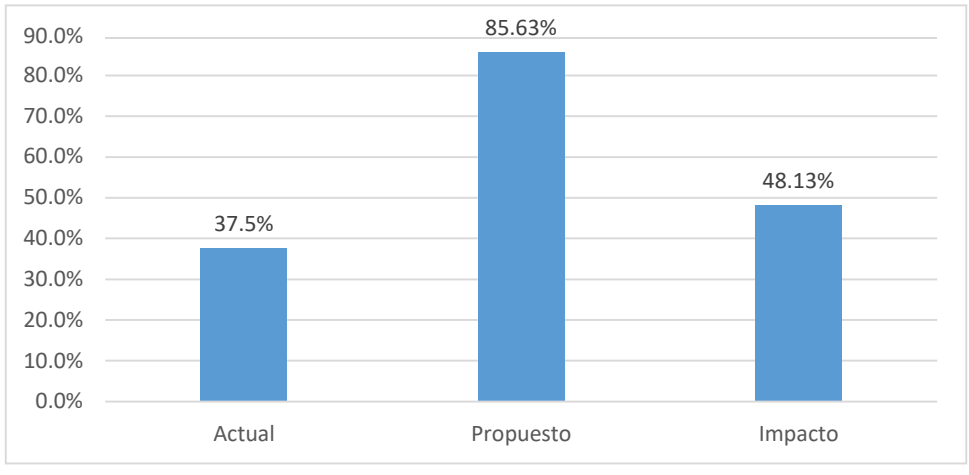

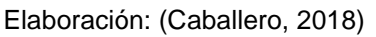

### **3.3. Cálculo para hallar el tiempo promedio de atención de incidencias.**

### **a. Definición de variables:**

TPAIA: Tiempo promedio atención incidencias previo a la instalación de la aplicación web.

TPAID: Tiempo promedio atención incidencias posterior a la instalación de la aplicación web.

### **b. Hipótesis Estadísticas:**

Hipótesis nula (H0): Tiempo promedio atención incidencias con la Aplicación presente es menor o igual que el tiempo promedio atención incidencias con el sistema propuesto.

$$
H_0 = TPAI_A - TPAI_D \leq 0
$$

Hipótesis alternativa (Ha): Tiempo promedio atención incidencias con la Aplicación presente es mayor que el tiempo promedio atención incidencias con el sistema propuesto.

$$
H_{a=} \, TPAI_A - TPAI_D > 0
$$

#### **c. Nivel de significancia:**

El nivel de significancia (∝) elegido para la prueba de las hipótesis es del 5%. Por lo que, el nivel de confianza es de 95%.

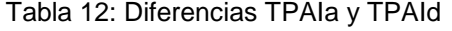

#### Prueba de muestras emparejadas

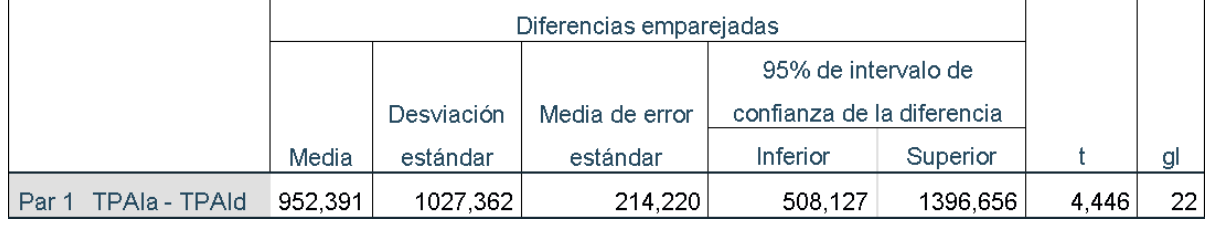

Fuente: Anexo N° 16 toma de datos Elaboración: SPSS Statistics V .24

#### Prueba T

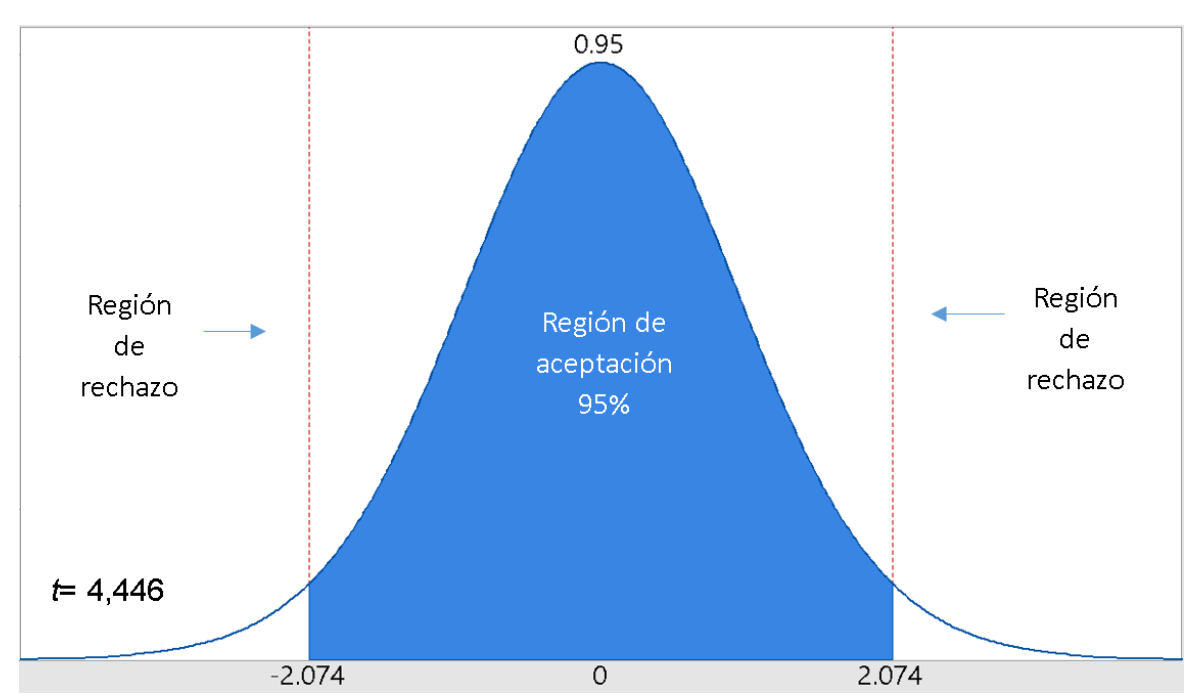

Figura 7: Zona Aceptación – Rechazo por tiempo promedio atención de incidencias.

Fuente: Tabla N° 12 Elaboración: (Caballero, 2018)

Conclusión:

Dado que T= 4.44 > T∝ = 2.074, Ya que el valor está en la región de rechazo, se concluye que:

$$
H_{a} = TPAI_A - TPAI_D > 0
$$

Se rechaza H<sub>0</sub> y H<sub>a</sub> se acepta, por lo cual, se demuestra la validez de la hipótesis con un nivel de error del 5%(∝=0.05), considerando la instalación de la aplicación planteada una alternativa a la problemática de investigación.

Tabla 13: Presentación resultado tiempo promedio atención incidencias.

| Tiempo promedio atención<br>incidencias con la |         | Tiempo promedio atención<br>incidencias con la |         | Nivel impacto indicador<br>Tiempo de Atención |         |  |
|------------------------------------------------|---------|------------------------------------------------|---------|-----------------------------------------------|---------|--|
| aplicación actual                              |         | aplicación propuesta                           |         | Incidencias                                   |         |  |
| TPAla (seg)                                    | TPAIa % | TPAId (seg)                                    | TPAId % | <b>ATPAI</b>                                  | ATPAI % |  |
| 1100.87                                        | 100.0%  | 148.48                                         | 13.49%  | 952.39                                        | 86.51%  |  |

| TPAla (seg)          | TPAIa % | TPAId (seg) | TPAId % | ∧TPAI  | ATPAI % |  |
|----------------------|---------|-------------|---------|--------|---------|--|
| 1100.87              | 100.0%  | 148.48      | 13.49%  | 952.39 | 86.51%  |  |
| Elaboración: Propia. |         |             |         |        |         |  |

Gráfico 3: Actual, Propuesto e impacto – indicador tiempo atención de incidencias.

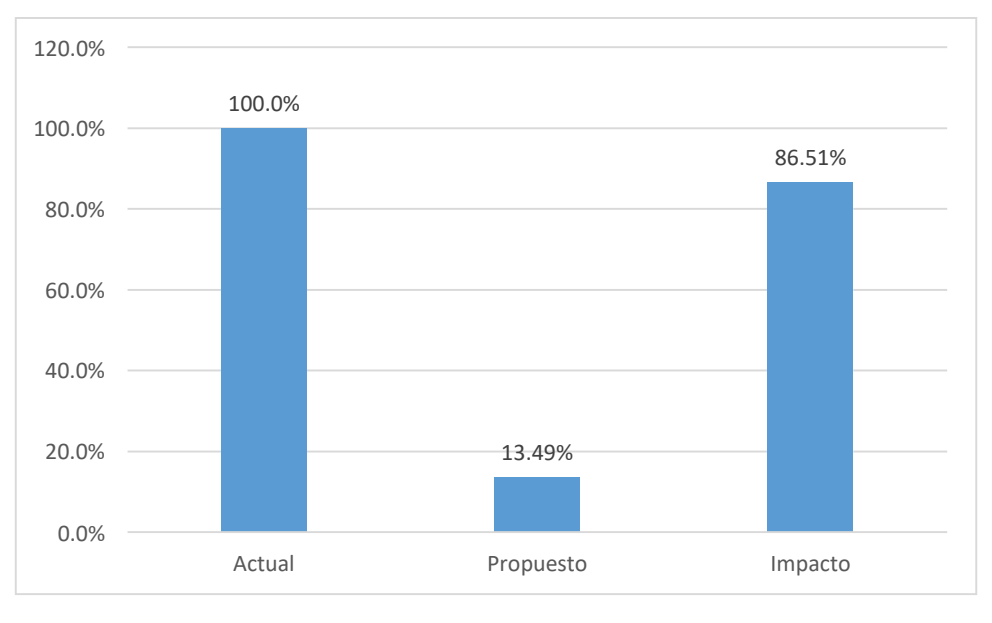

Elaboración: Propia.

### **3.4. Calculo para hallar porcentaje incidencias atendidas.**

a. Definición de variables:

PIAA: Porcentaje incidencias atendidas previo a la instalación de la aplicación web.

PIAD: Porcentaje incidencias atendidas posterior a la instalación de la aplicación web.

#### **b. Hipótesis estadísticas:**

Hipótesis nula (H0): Porcentaje incidencias atendidas con la Aplicación presente es mayor o igual que el porcentaje incidencias atendidas con el sistema planteado

$$
H_0 = PIA_A - PIA_D \geq 0
$$

Hipótesis alternativa (Ha): Porcentaje incidencias atendidas con la Aplicación presente es menor que el porcentaje incidencias atendidas con el sistema planteado.

$$
H_{a} = PIA_{A} - PIA_{D} < 0
$$

#### **c. Nivel de significancia:**

El nivel de significancia (∝) elegido para la prueba es del 5%. Por lo tanto, el nivel de confianza será de 95%

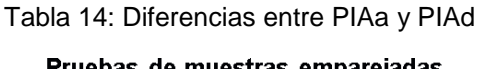

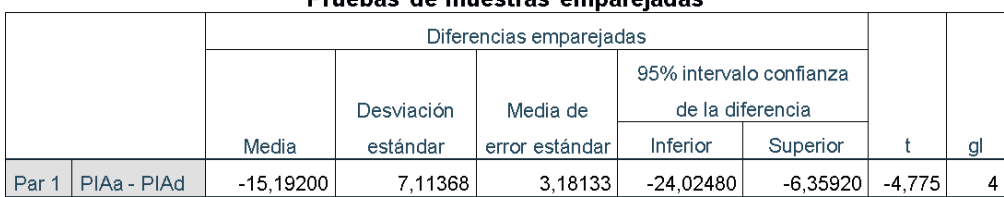

Fuente: Anexo N° 16 Toma de Datos Elaboración: SPSS Statistics V .24

#### Prueba T

Figura 8: Zona Aceptación – Rechazo por porcentaje incidencias atendidas.

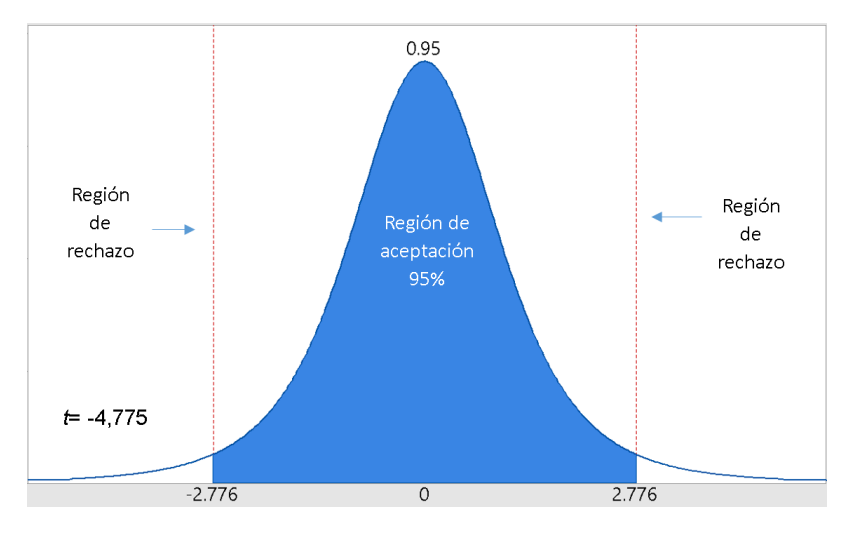

Fuente: Tabla N° 14 Elaboración: Propia.

Conclusión:

Dado que T= -4,775 < T∝ = -2,776, ya que el valor está en la región de rechazo, se concluye que:

$$
H_{a} = PIA_{A} - PIA_{D} < 0
$$

Se rechaza H<sub>0</sub> y H<sub>a</sub> se acepta, por lo cual, se demuestra la validez de la hipótesis con un nivel de error del 5%(∝=0.05), considerando la instalación de la aplicación planteada una alternativa a la problemática de investigación.

| Porcentaje promedio de<br>incidencias atendidas con<br>sistema presente | Porcentaje promedo<br>incidencias atendidas con<br>la sistema planteada | Nivel impacto indicador<br>porcentaje Incidencias<br>atendidas |  |  |  |  |
|-------------------------------------------------------------------------|-------------------------------------------------------------------------|----------------------------------------------------------------|--|--|--|--|
| PIAa %                                                                  | PIAd %                                                                  | $\Delta$ PIA %                                                 |  |  |  |  |
| 79.10%                                                                  | 94.29%                                                                  | 15.19%                                                         |  |  |  |  |
|                                                                         |                                                                         |                                                                |  |  |  |  |

Tabla 15: Presentación Resultados porcentaje incidencias atendidas.

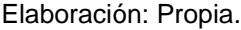

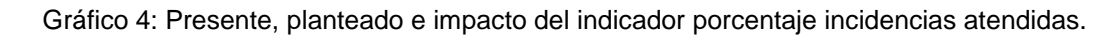

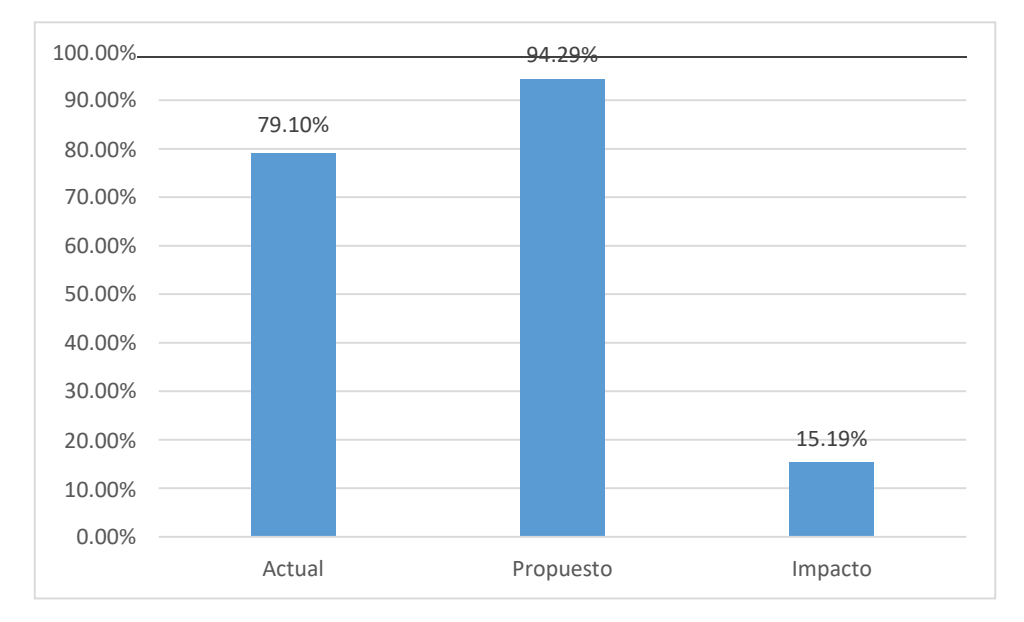

Elaboración: (Caballero, Alfaro).

#### **3.5. Calculo para hallar porcentaje reincidencias.**

#### **a. Definición de las variables.**

**PRA**: Porcentaje reincidencias previo a la instalación de la aplicación web.

**PR<sub>D</sub>**: Porcentaje reincidencias posterior a la instalación de la aplicación web.

#### **b. Hipótesis estadísticas:**

Hipótesis nula (H0): Porcentaje reincidencias con la aplicación presente es menos o igual que el Porcentaje reincidencias con la aplicación planteada.

$$
H_0 = PR_A \cdot PR_D \leq 0
$$

Hipótesis alternativa (Ha): Porcentaje reincidencias con la aplicación presente es mayor que el porcentaje reincidencias con la aplicación planteada.

$$
H_{a} = PR_A \cdot PR_D > 0
$$

#### **c. Nivel de significancia:**

El nivel de significancia (∝) elegido para la prueba de hipótesis es del 5%. Por lo que, el nivel de confianza es de 95%.

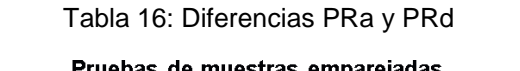

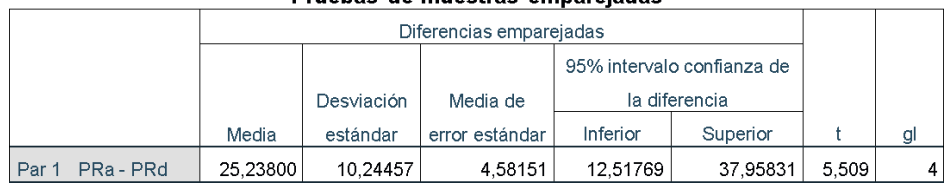

Fuente: Anexo N° 16 Toma de Datos Elaboración: SPSS Statistics V .24

#### Prueba T

Figura 9: Zona de Aceptación y Rechazo por el porcentaje de reincidencias.

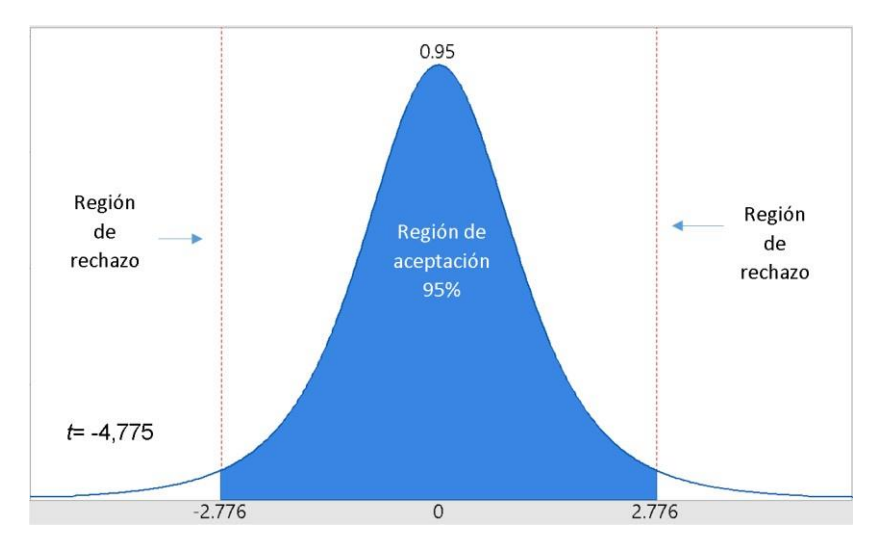

Fuente: Tabla N° 16 Elaboración: (Caballero, 2018).

Conclusión:

Dado que T= 5,509 > T∝ = 2,776, ya que el valor está en la región de rechazo, se concluye que:

$$
H_{a} = PR_A \cdot PR_D > 0
$$

Se rechaza H<sub>0</sub> y H<sub>a</sub> se acepta, por lo cual, se demuestra la validez de la hipótesis con un nivel de error del 5%(∝=0.05), considerando la instalación de la aplicación planteada n alternativa a la problemática de investigación.

| Porcentaje promedio<br>reincidencias con | Porcentaje promedio<br>reincidencias con | Nivel impacto<br>indicador porcentaje |  |
|------------------------------------------|------------------------------------------|---------------------------------------|--|
| sistema presente                         | sistema planteado                        | reincidencias                         |  |
| PRa %                                    | PR <sub>d</sub> %                        | $\triangle$ PR %                      |  |
| 32.46%                                   | 7.22%                                    | 25.24%                                |  |

Tabla 17: Presentación de resultados porcentaje reincidencias.

Elaboración: Propia.

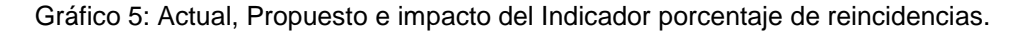

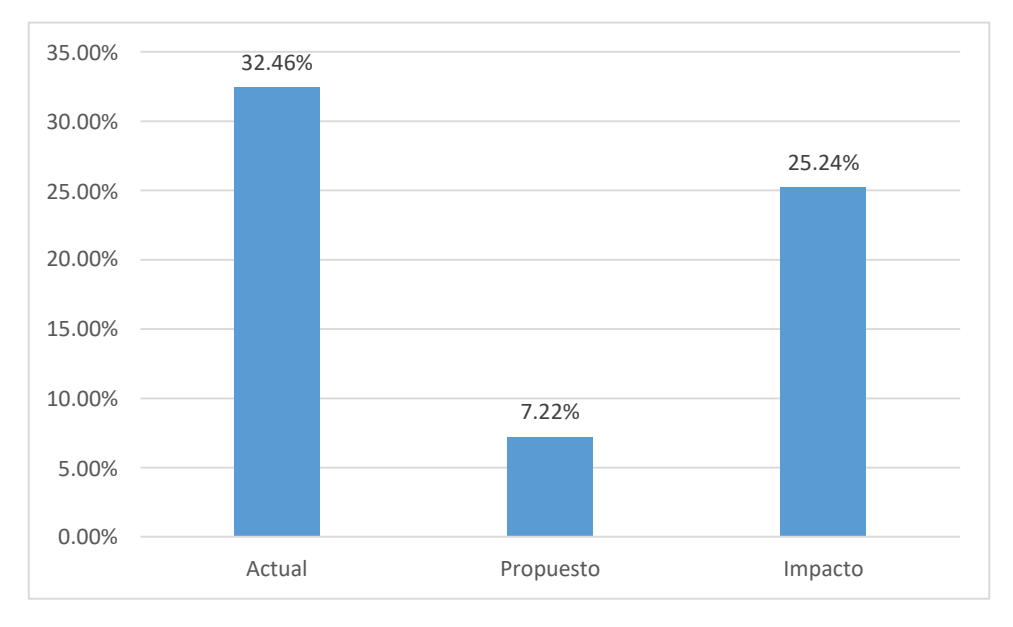

Elaboración: Propia.

# IV. DISCUSIÓN

Al desarrollar este proyecto investigativo, se hicieron encuestas, usaron guías de observación, para conseguir información confiable y de calidad, las cuales estableció valores claros de los indicadores planteado en este trabajo investigativo y para dialogar sobre estos. Se usó como material de referencia el trabajo investigativo de "Sistema web basado en la gestión de incidencias para mejorar el soporte informático en la municipalidad provincial del santa" (Regalado Luna, 2017), el cual es referenciada en los trabajos previos. Por lo que se puede comparar:

Primero, al elaborar este trabajo, se logró una inversión cero en cuanto a los valores de viabilidad económica, y se consiguió alcanzar los objetivos propuestos del trabajo, obteniendo un TIR del 87%. Por otro lado, Regalado luna, el cual consiguió un costo inversión cero, obtiene un TIR del 2846%. El cual se debe a una mala elaboración y uso de las formulas con los beneficios tangibles al obtener por la instalación y uso del sistema, también al no considerar aspectos requeridos en el costo de operación. Por lo tanto, los beneficios resultan siendo mucho ajustados comparados al costo de operación e inversión. También, al desarrollar este sistema se enfocó en las operaciones del sistema, así como los requerimientos del área para calcular mejor el costo. El cual se puede apreciar a continuación:

En cuanto al indicador: Tiempo promedio atención incidencias, se consiguió un 86.51% de disminución de tiempo, lo que se percibe como 952.39 segundos menos con relación al tiempo promedio de atención de las incidencias con la aplicación antigua.

En cuanto al indicador: Porcentaje de incidencias atendidas, se obtuvo un incremento de 15.19% respecto a la situación antigua.

En cuanto al indicador: Porcentaje de reincidencias, se obtuvo una reducción del 25.24% respecto a la situación antigua.

Por Ultimo: Nivel satisfacción personal de soporte técnico, aumento en 48.13%, con relación a la posición anterior.

# **V. CONCLUSIONES**

La instalación de la Aplicación web basada en Incidencias logro mejorar la gestión de incidencias UGEL Santa, en los aspectos expuestos:

- 1. El tiempo promedio de atención de incidencias, previo a la instalación de la Aplicación web se consiguió un valor de **1100.87 segundos. (100%)**, por otro lado, posterior a la instalación de la aplicación web se consiguió un promedio total de**148 segundos. (13.49%).** En el cual se puede apreciar un descenso de **952.39 segundos. (86.51%)** en la atención de incidencias, el cual cumple con los objetivos propuestos en el proyecto.
- 2. El porcentaje promedio de incidencias atendidas, previo a la instalación de la Aplicación web se consiguió **79.10%,** mientras que después de la implementación de la aplicación se obtuvo **94.29%.** Se puede apreciar un aumento del **15.19%** de incidencias el cual influyo positivamente en el porcentaje de incidencias atendidas.
- 3. El porcentaje promedio de reincidencias, previo a la instalación de la Aplicación web se obtuvo **32.46%,** mientras que después de la implementación de la aplicación se obtuvo **7.22%.** Se puede apreciar una disminución del **25.24%** de reincidencias, el cual cumple con los objetivos propuestos en el indicador.
- **4.** El nivel satisfacción personal de soporte técnico, con la aplicación antigua resultaba en **1.88 ptos. (37.5%, Bajo)**, y con la Aplicación Propuesta se consiguió un promedio de **4.28 ptos. (96.89%, Alto).** Por lo cual se deduce que se aumentó el nivel satisfacción personal soporte técnico en **2.41 puntos (48.13%).**

Con los puntos anteriores expuestos, se deduce que se completó con los objetivos propuestos al inicio del proyecto. El tiempo para la recuperación del capital de inversión es de 11 meses y 24 días, considerándose un lapso de tiempo decente. Los valores resultantes de las pruebas y estudio de viabilidad económica corroboran que la aplicación web propuesta es económicamente viable.

# **VI. RECOMENDACIONES**

Tiendo en cuenta el constante uso de la aplicación planteada, se realizan las siguientes recomendaciones:

- 1. Realizar encuestas bimestrales para calcular el contento del personal, de esta manera se pueda corregir los elementos con baja calificación.
- 2. Determinar las incidencias atendidas que tienen altos tiempos de atención para lograr optimizar los procesos.
- 3. Monitorizar los porcentajes de incidencias atendidas y reincidencias, ya que así se podrá determinar si la atención es buena.
- 4. Realizar capacitaciones al personal de la UGEL santa para tener un desempeño optimo al hacer uso de la aplicación.
- 5. Se recomienda considerar la implementación de acceso remoto a las computadoras dentro de la red para realizar una atención más rápida.
- 6. Considerar obtener personal para la atención en los diferentes niveles de las incidencias, así como una capacitación constante hacia los siguientes niveles.

La Unidad de Gestión Educativa Local Santa, tendrá la facultada de seguir la mejora continua de la aplicación, agregando procesos de gestión patrimonial más compuestas, con la finalidad de optimizar el servicio de soporte técnico, con lo cual se logrará una buena impresión dentro de la institución, también se aconseja realizar esquemas de riesgo y garantía para salvaguardar la información de la aplicación.

#### **REFERENCIAS BIBLIOGRAFICAS**

- ARÉVALO, Edison; ESPINOZA, Paúl. "Prototipo de HELPDESK para el control de incidencias y soporte tecnológico en ambiente web aplicado a la Cooperativa Artesanal del Azuay COOPERART". [en línea]. Cuenca, Ecuador: Universidad del Azuay - Facultad de Ciencias de la Administración, 2013 [Fecha consulta: 6 de mayo 2018]. Disponible en [<http://dspace.uazuay.edu.ec/handle/datos/3582>](http://dspace.uazuay.edu.ec/handle/datos/3582)
- BAÑO NARANJO, Freddy Patricio. "Help Desk de soporte técnico para las incidencias informáticas en el Instituto Tecnológico Superior José Chiriboga Grijalva". [en línea]. Ambato, Ecuador: Universidad Regional Autónoma de los Andes - Facultad de Sistemas Mercantiles, 2017 [Fecha consulta: 6 de mayo 2018]. Disponible en [<http://dspace.uniandes.edu.ec/handle/123456789/5885>](http://dspace.uniandes.edu.ec/handle/123456789/5885)
- CASTRO BERNALES, Luis Alfredo. "Sistema web para el proceso de gestión de incidencias en el hospital nacional Arzobispo Loayza" [en línea]. Lima, Perú: Universidad Cesar Vallejo - Facultad de Ingeniería, 2017 [Fecha consulta: 6 de mayo 2018]. Disponible en [<http://repositorio.ucv.edu.pe/handle/UCV/1444>](http://repositorio.ucv.edu.pe/handle/UCV/1444)
- CATPO CHUCHÓN, Roger Eduardo. "Sistema web para la gestión de incidencias en la empresa Sedapal". [en línea]. Lima, Perú: Universidad Cesar Vallejo - Facultad de Ingeniería, 2017 [Fecha consulta: 6 de mayo 2018]. Disponible en [<http://repositorio.ucv.edu.pe/handle/UCV/1450>](http://repositorio.ucv.edu.pe/handle/UCV/1450)
- Django Software Fundation. "FAQ:General. Django Documentation". [enlínea]. 2017, [6 de mayo del 2018]. Disponible en la Web: <https://docs.djangoproject.com/es/2.0/faq/general/>
- Jailia, M., Kumar, A., Agarwal, M. and Sinha, I. (2016). *Behavior of MVC (Model View Controller) based Web Application developed in PHP and .NET framework - IEEE Conference Publication*. [en línea]. 2016, [Fecha consulta: 6 de Septiembre del 2018]. Disponible en: <https://ieeexplore.ieee.org/abstract/document/7892651/>.
- INEI. "Encuesta Económica Anual 2016". [En línea]. 2016, [Fecha de consulta: 6 de mayo del 2018]. Disponible en la Web:

<https:[//www.inei.gob.pe/media/MenuRecursivo/publicaciones\\_digitales/Est/Lib](http://www.inei.gob.pe/media/MenuRecursivo/publicaciones_digitales/Est/Lib) 1482/libro.pdf>

- LUJÁN, Sergio. Aplicaciones Web. [en línea]. Febrero 2014. [Fecha de consulta: 6 de mayo del 2018]. Disponible en la Web: [<http://rua.ua.es/dspace/handle/10045/35401>](http://rua.ua.es/dspace/handle/10045/35401)
- MONTEIRO, Learning Single-Page Web Application Development. United Kingdom: PackT, 2014. 2014. 189 pp. ISBN: 978-1-78355-209-2

MARTÍNEZ, Alejandro & MARTINEZ, Raul. Guía a Rational Unified Process. [en línea]. Enero 2000. [Fecha de consulta: 6 de mayo del 2018]. Disponible en la Web: <https:[//www.researchgate.net/publication/268005509\\_Guia\\_a\\_Rational\\_Unifie](http://www.researchgate.net/publication/268005509_Guia_a_Rational_Unifie) d\_Process>

- MONTES MIRANDA, Omar Enrique. "Implementación de un Sistema Web para la Gestión de Incidencias en el área de OTI en la UCV-lima este- 2016". [en línea]. Lima, Perú: Universidad Cesar Vallejo - Facultad de Ingeniería, 2016 [Fecha consulta: 6 de mayo 2018]. Disponible en [<http://repositorio.ucv.edu.pe/handle/UCV/4287>](http://repositorio.ucv.edu.pe/handle/UCV/4287)
- Office of Government Commerce. ITIL Service Operation. 2.a ed. Gran Bretaña: The Stationery **Office,** 2011. 386 pp. ISBN: 9780113313075
- SHRAVAN, Kasagoni. Building Modern Web Applications Using Angular. United Kingdom: Packt, 2017. 226 pp. ISBN: 9781785880728
- Python Software Fundation. "General Python FAQ", [en línea]. 2016, [6 de mayo del 2018]. Disponible en la Web: < https://docs.python.org/3/faq/general.html/>
- REGALADO LUNA, Yeuson Deyniz. "Sistema Web basado en la gestión de incidencias para mejorar el soporte informático en la MUNICIPALIDAD Proviencial del Santa". [en línea]. Chimbote, Perú: Universidad Cesar Vallejo -

Facultad de Ingeniería, 2017 [Fecha consulta: 6 de mayo 2018]. Disponible en [<http://repositorio.ucv.edu.pe/handle/UCV/10311>](http://repositorio.ucv.edu.pe/handle/UCV/10311)

- STIGLER, Maddie. Beginning Serverless Computing. [en línea] Estados Unidos: Apress, 2018. [Fecha de consulta: 6 de mayo del 2018]. 207 pp. Disponible en: <https://link.springer.com/book/10.1007%2F978-1-4842-3084-8 ISBN: 9781484230848>
- SUNAT. "INFORME N° 196-2006-SUNAT/2B0000", [en línea]. 2006, [6 de mayo del 2018]. Disponible en la Web: [<http://www.sunat.gob.pe/legislacion/oficios/2006/oficios/i1962006.htm >](http://www.sunat.gob.pe/legislacion/oficios/2006/oficios/i1962006.htm)
- The MariaDB Fundation. About MariaDB. [en línea]. 2014, [6 de mayo del 2018]. Disponible en la Web: < https://mariadb.org/about/>
- UGEL Santa. "Misión, Visión y Valores", [en línea]. 2017, [6 de mayo del 2018]. Disponible en en la Web: [<http://www.ugelsanta.gob.pe/site/index.php/homepage/mision-vision-y](http://www.ugelsanta.gob.pe/site/index.php/homepage/mision-vision-y-)valores.html>

# **ANEXOS**

ANEXO: PARA DETERMINAR LA PROBLEMÁTICA ACTUAL DE LA UNIDAD DE INFORMÁTICA DE UNIDAD DE GESTION EDUCATIVA LOCAL SANTA

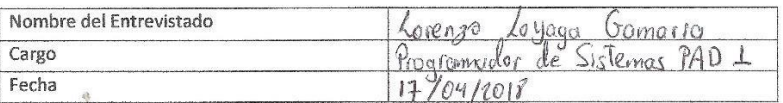

- 1. ¿Cuáles son las actividades principales en la Unidad de Informática?<br>Seperte de las Sistemar, monteni miento de l'electrony<br>Copulpos : monteni miento de programar mello
- 2. Loué tipos de incidentes reportan los usuarios de la UGEL Santa?<br>1 idente : Se le les Contiguio de la UGEL Santa?<br>5 istema june de la Tolmecian
- 3. ¿Cuándo registran los incidentes, que tipo de información almacenan? Ningen tipe de intermación
- 4. ¿Los incidentes son clasificados con algún código que puedan apuntar a una causa probable del incidente?  $MQ$
- 5. ¿Cuál es el promedio diario de incidencias?  $10.0.15$

6, ¿Cuáles son los incidentes se repiten frecuentemente?<br>des Configura signales es equipos, mel que son ele visitar 10 6.,

- 7. ¿Usan métodos de control para saber si el incidente ha sido tratado en el pasado?
- 8. ¿Los procedimientos o procesos realizados consideran el nivel de satisfacción del usuario sobre la resolución de los incidentes?

- 9. ¿Se envían reportes a la Gerencia que indiquen la cantidad de incidentes resueltos en los niveles de soporte?
- 10. ¿Actualmente cuentan con una herramienta Informática para el proceso de gestión de incidencias? ¿Cree que es necesario implementar un Sistema Web para el proceso de Gestión de Incidencias? Que y al creen que es une herraniento Sartante
	-

#### ANEXO Nº 02 - Entrevista Expertos Nº 1

#### ENCUESTA PARA LA SELECCIÓN DE METODOLOGIAS DE DESARROLLO DE **SISTEMAS**

ENCUESTA A EXPERTOS PARA PODER DETERMINAR LA METODOLOGÍA DE DESARROLLO DE SOFTWARE  $\sim$ 

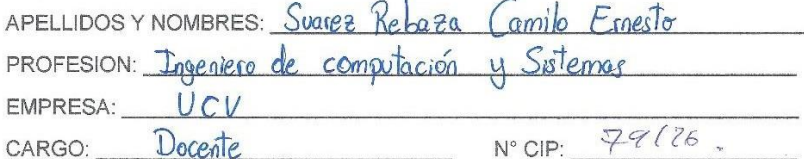

INSTRUCCIONES: Lea el título con atención:

TÍTULO: "Aplicación Web-Serverless basada en ITIL V3.0 para mejorar la gestión de incidencias de TI en la Unidad de Gestión Educativa Local Santa"

Llene el siguiente cuando y valore las metodologías expuestas ponderando la más apropiada para solucionar el problema.

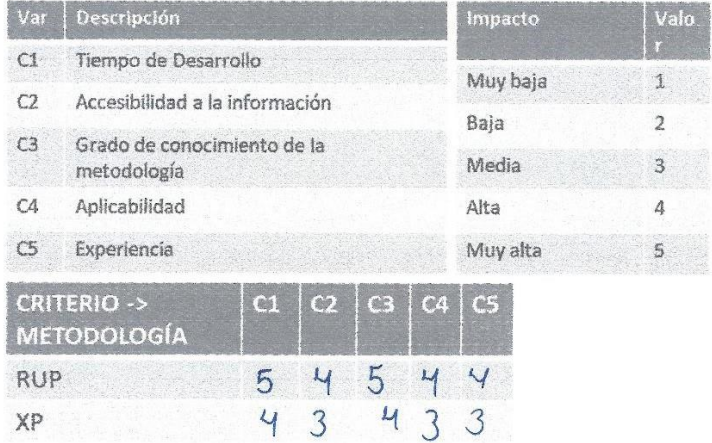

FIRMA DEL ENCUESTADO

#### ANEXO Nº 03 - Entrevista Expertos Nº 2

#### ENCUESTA PARA LA SELECCIÓN DE METODOLOGIAS DE DESARROLLO DE **SISTEMAS**

ENCUESTA A EXPERTOS PARA PODER DETERMINAR LA METODOLOGÍA DE DESARROLLO DE SOFTWARE

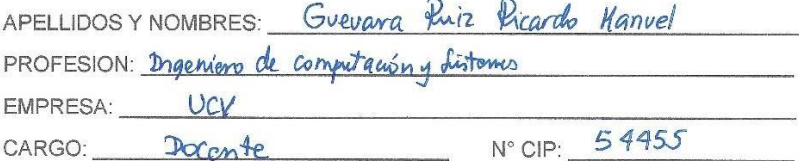

INSTRUCCIONES: Lea el título con atención:

TÍTULO: "Aplicación Web-Serverless basada en ITIL V3.0 para mejorar la gestión de incidencias de TI en la Unidad de Gestión Educativa Local Santa"

Llene el siguiente cuando y valore las metodologías expuestas ponderando la más apropiada para solucionar el problema.

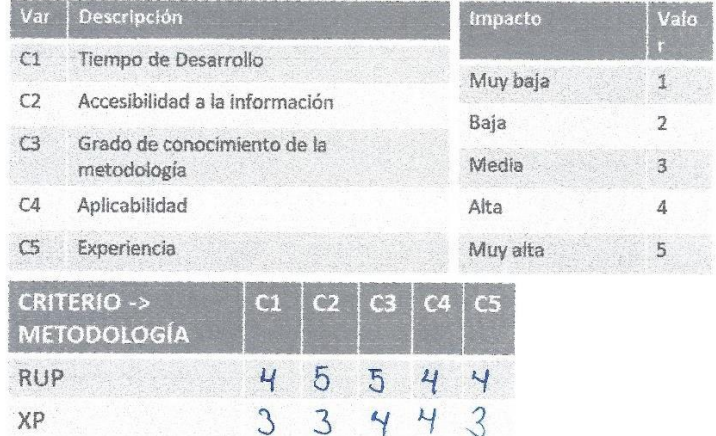

FIRMA DEL ENCUESTADO

#### ANEXO Nº 04 - Entrevista a Experto Nº 03

#### ENCUESTA PARA LA SELECCIÓN DE METODOLOGIAS DE DESARROLLO DE **SISTEMAS**

ENCUESTA A EXPERTOS PARA PODER DETERMINAR LA METODOLOGÍA DE DESARROLLO DE SOFTWARE

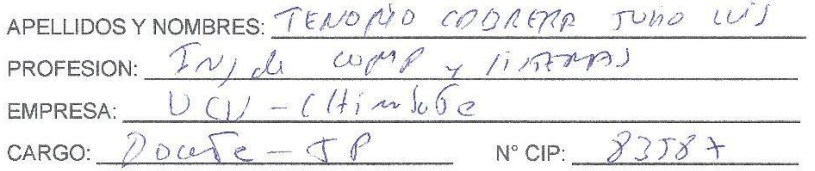

INSTRUCCIONES: Lea el título con atención:

TÍTULO: "Aplicación Web-Serverless basada en ITIL V3.0 para mejorar la gestión de incidencias de TI en la Unidad de Gestión Educativa Local Santa"

Llene el siguiente cuando y valore las metodologías expuestas ponderando la más apropiada para solucionar el problema.

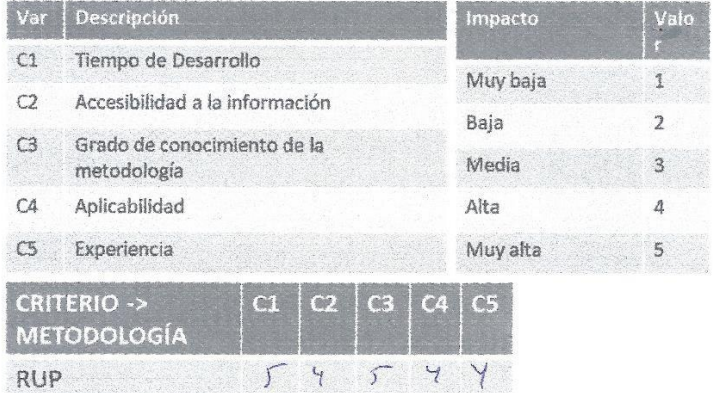

 $4$   $3$   $3$   $3$   $3$ 

XP

FIRMA DEL ENCUESTADO

#### **ANEXO N° 05 – Matriz Promedio y Resultados criterios para selección.**

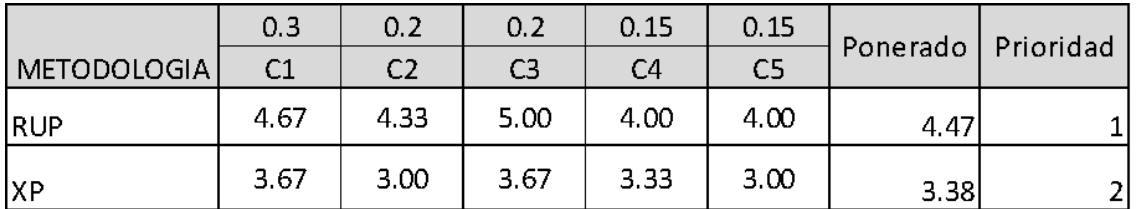

#### **ANEXO N° 06 – Instrumento de Recolección de datos - Encuesta**

Encuesta para medir satisfacción del personal de soporte técnico de la UGEL Santa.

Objetivo: Identificar el nivel de satisfacción del personal de soporte técnico.

ENCUESTA – NIVEL SATISFACCIÓN DEL PERSONAL DE SOPORTE TECNICO

INSTRUCCIONES: Para cada pregunta marque el número correspondiente al nivel que considere más acorde a su criterio. Utilice la escala para marcar correctamente.

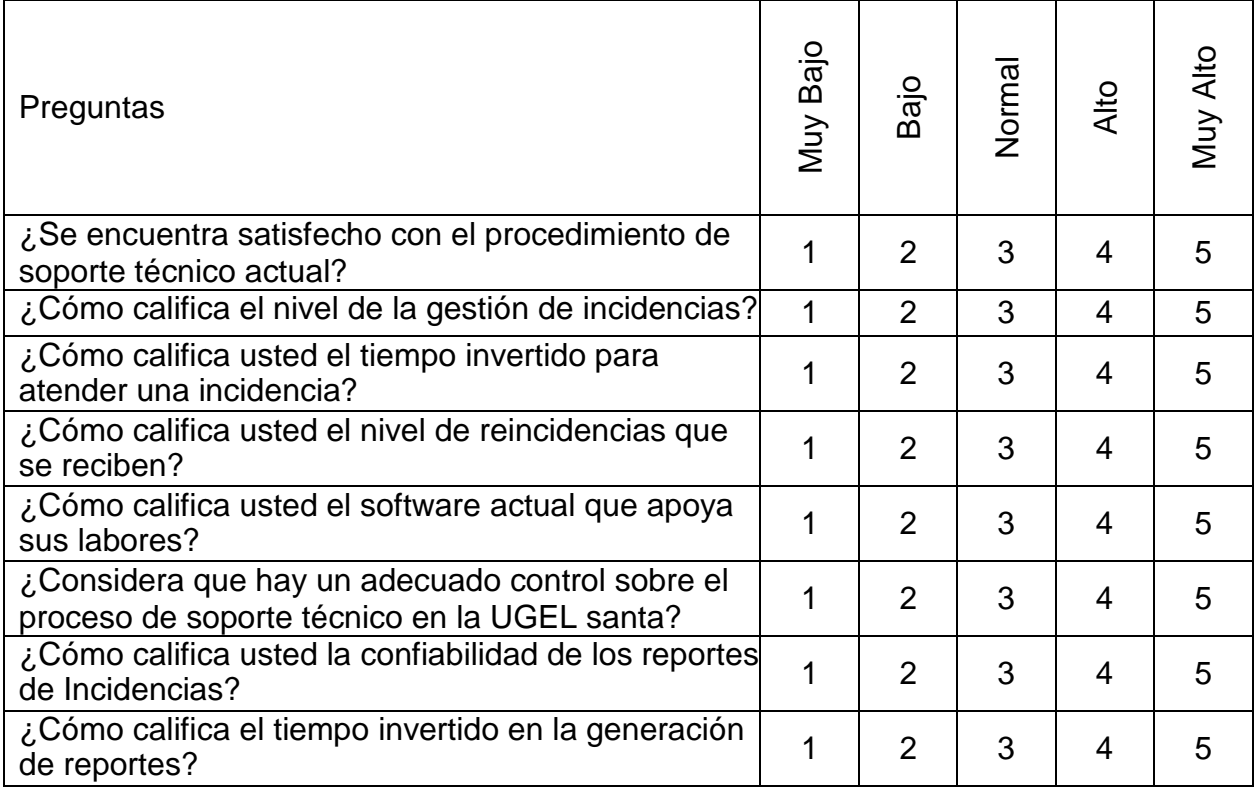

#### **ANEXO N° 07 – Instrumento – Indicador Tiempo de Atención**

Guía de Observación

Objetivo: Registrar el tiempo promedio de atención de Incidencia. (TPAI).

Tiempo promedio de Atención de Incidencia.

Instrucciones: En los días de observación se tomarán la fecha y hora de inicio de la atención y la hora de finalización de esta.

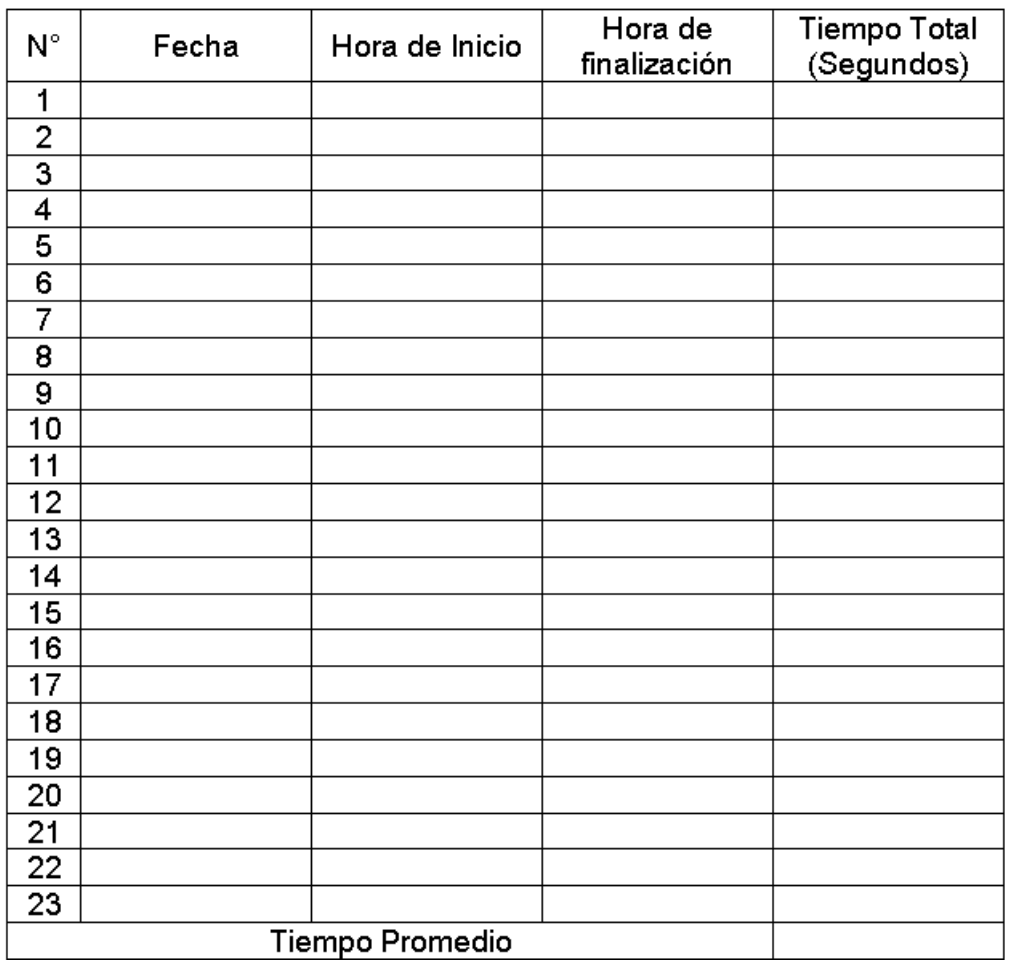

#### **ANEXO N° 08 – Instrumentos – Indicador porcentaje de incidencias atendidas.**

#### Guía de Observación

Objetivo: Registrar el porcentaje de incidencias atendidas. (NPI).

Nivel de Incidencias Atendidas.

Instrucciones: En los días de observación se tomarán la fecha y hora de inicio de la atención y la hora de finalización de esta.

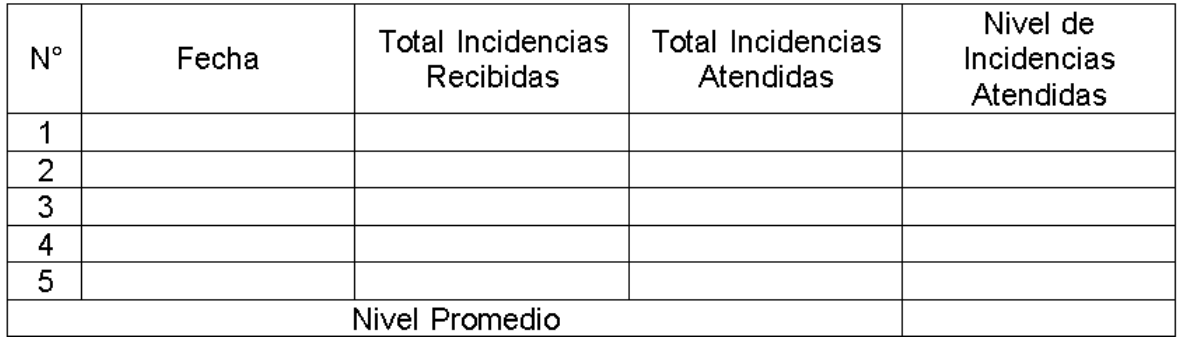

#### **ANEXO N° 09 –Instrumento – Indicador porcentaje de reincidencias.**

Guía de Observación

Objetivo: Registrar el porcentaje de reincidencias. (NPR).

#### Nivel de Reincidencias

Instrucciones: En los días de observación se tomarán la fecha y hora de inicio de la atención y la hora de finalización de esta.

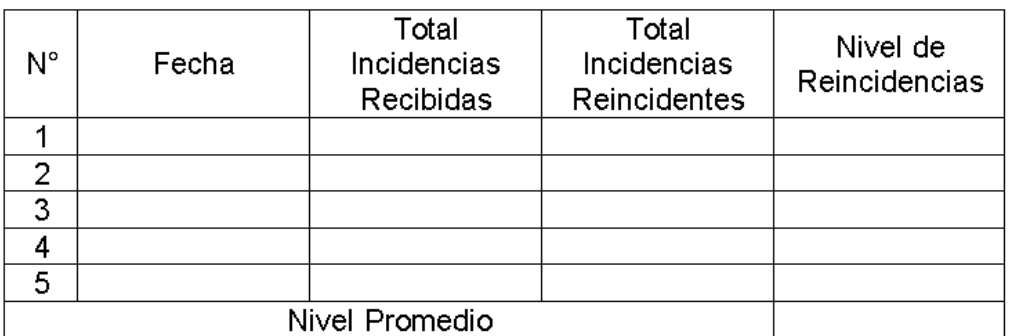

#### **ANEXO N° 10 – Cronograma de Actividades.**

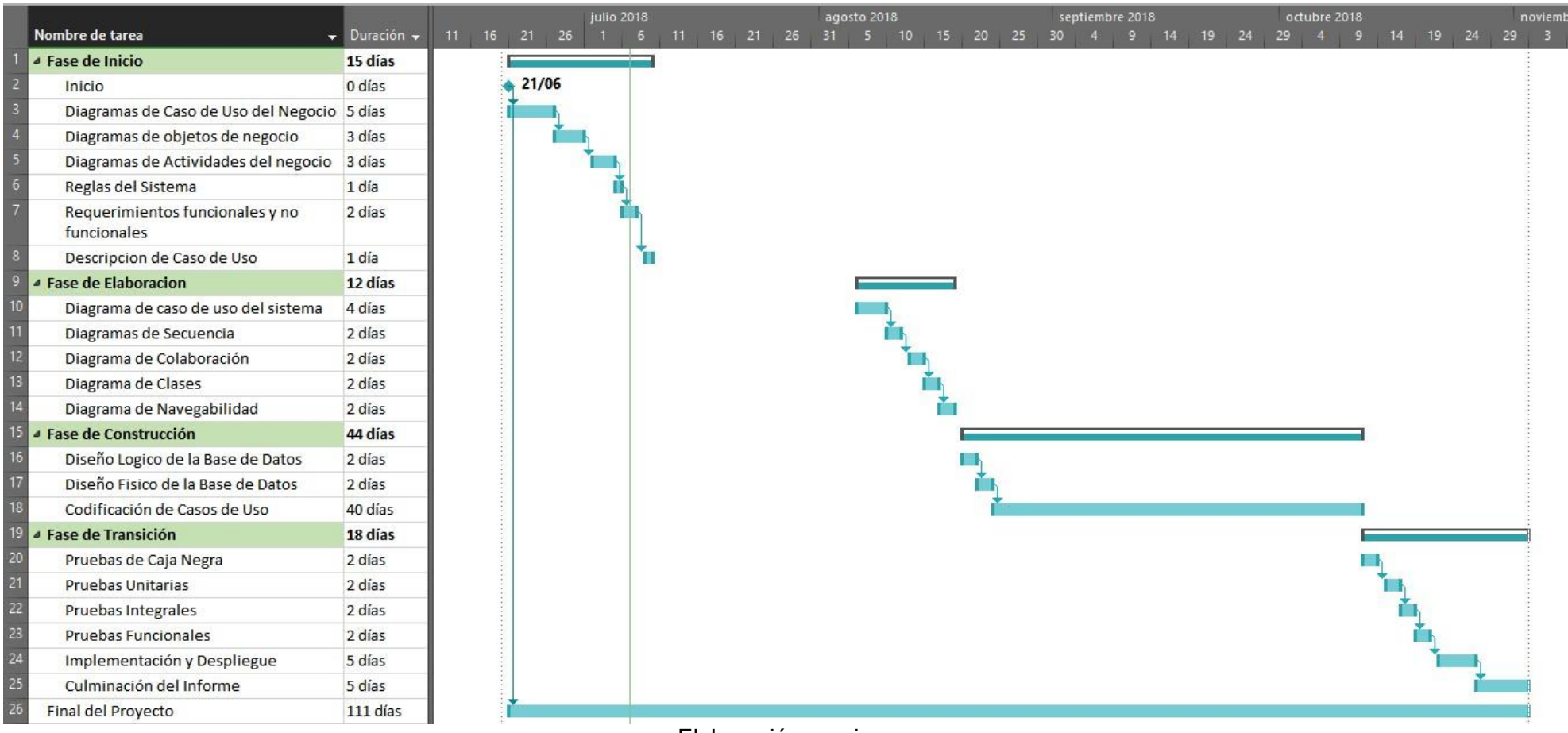

Elaboración propia.

#### **ANEXO N° 11 – Estudio de Factibilidad Económica**

#### **Planificación basada en Casos de Uso**

#### **A. Cálculo de Puntos de Casos de Uso sin Ajustar**

El primer paso es medir por indicadores de casos de uso y los actores. Y se realiza con:

Ecuación 4: Puntos de Caso de uso sin ajustar

 $UUCP = UAW + UUCW$ 

Donde:

UUCP= Puntos de casos de uso sin ajustar

UAW= Factor de peso de actores sin ajustar

UUCW= Factor de los pesos casos de uso sin ajustar

#### **Factor de Peso de los actores sin ajustar (UAW)**

Para poder hallar los factores de peso se utiliza la siguiente tabla, en el cual se le asigna un puntaje según el tipo de Actor.

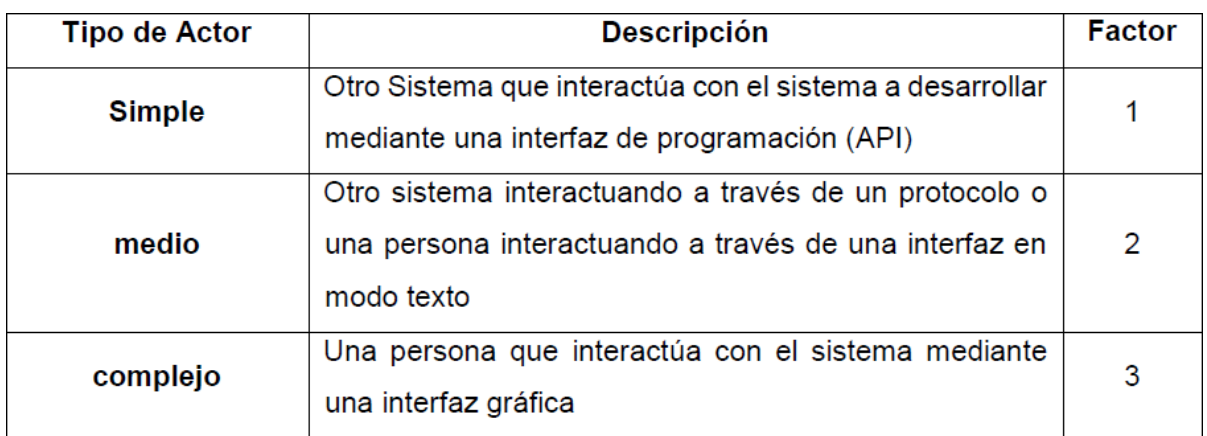

Tabla 18: Factor de Peso según Tipo de Actor.

#### Elaboración: Propia.

Teniendo en cuenta la tabla anterior, se realizó el cálculo de los puntos por actor y su complejidad en la siguiente tabla:
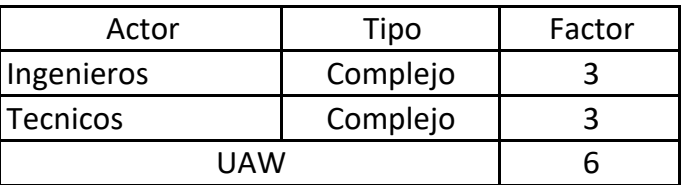

Tabla 19: Factor Peso de los Actores sin ajustar (UAW)

Elaboración: Propia.

## **Factor de peso de casos de uso sin ajustar (UUCW)**

Al calcular el nivel de dificultad se puede realizar dos metodologías:

 Basado en Transacciones: Se calcula con la cantidad de transacción que se realizara con el caso de uso y se mide según la tabla posterior

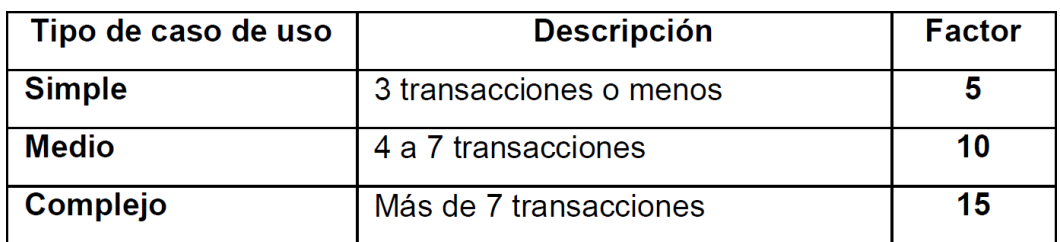

Tabla 20: Factor Peso basado en Transacciones

 Basado en clases de análisis: Se calcula con la cantidad de clases necesarias para el caso de uso y lo mide según la tabla posterior:

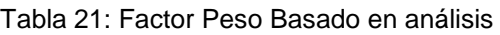

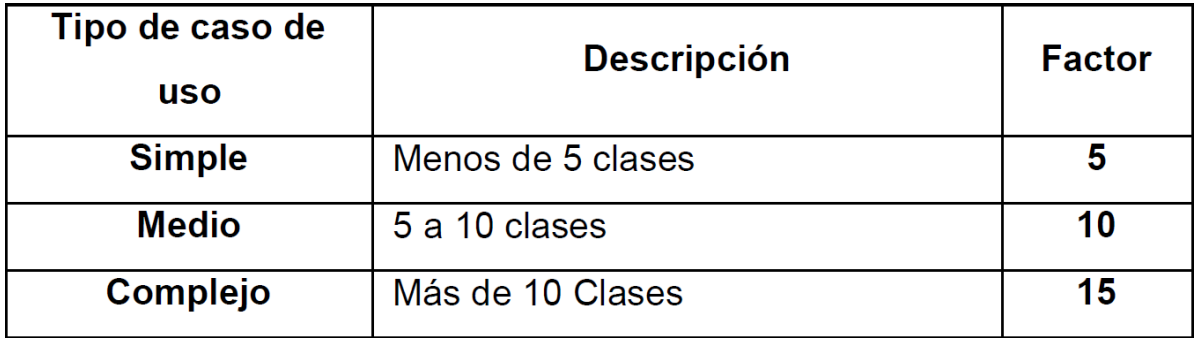

Para medir el factor peso de los casos de uso usaremos el método basado en clases de análisis, ya que se alinea mejor con la metodología de desarrollo que se utilizó. Se realiza el cálculo el factor de peso en la siguiente tabla:

| Tipo de casos<br>de uso | Descripción          | Factor | N°<br><b>CUS</b> | Resultado |
|-------------------------|----------------------|--------|------------------|-----------|
| Simple                  | Menos de 5<br>clases | 5      | 8                | 40        |
| Medio                   | 5 a 10 clases        | 10     | 1                | 10        |
| Complejo                | Más de 10 clases     | 15     | Ω                |           |
| UUCW                    |                      |        |                  | 50        |

Tabla 22: Calculación factor peso de UUCW

Elaboración: Propia.

### **Determinación del cálculo de Puntos de Casos de uso sin Ajustar**

Utilizaremos la fórmula de la ecuación 4 para calcular los puntos:

$$
UUCP = UAW + UUCW
$$

$$
UUCP = 6 + 50
$$

$$
UUCP = 56
$$

### **B. Cálculo de Puntos de Caso de Uso Ajustados (UCP)**

El primer paso consiste en medir por indicadores los casos de uso y la complejidad. Calculada con la posterior formula:

Ecuación 5: Puntos caso uso Ajustados

$$
UCP = UUCP * TCF * EF
$$

Donde:

UCP= Puntos casos uso ajustado

UUCP= Puntos caso uso sin ajustarse

TCF= Factor complejidad técnica

EF= Factores ambientales

### **Factor de Complejidad Técnica (TCF)**

Consiste de trece indicadores las cuales evaluaran para definir dificultad de los componentes de la aplicación desarrollada, cada uno de los indicadores tiene un peso definido el cual se calculó junto con la escala de valoración.

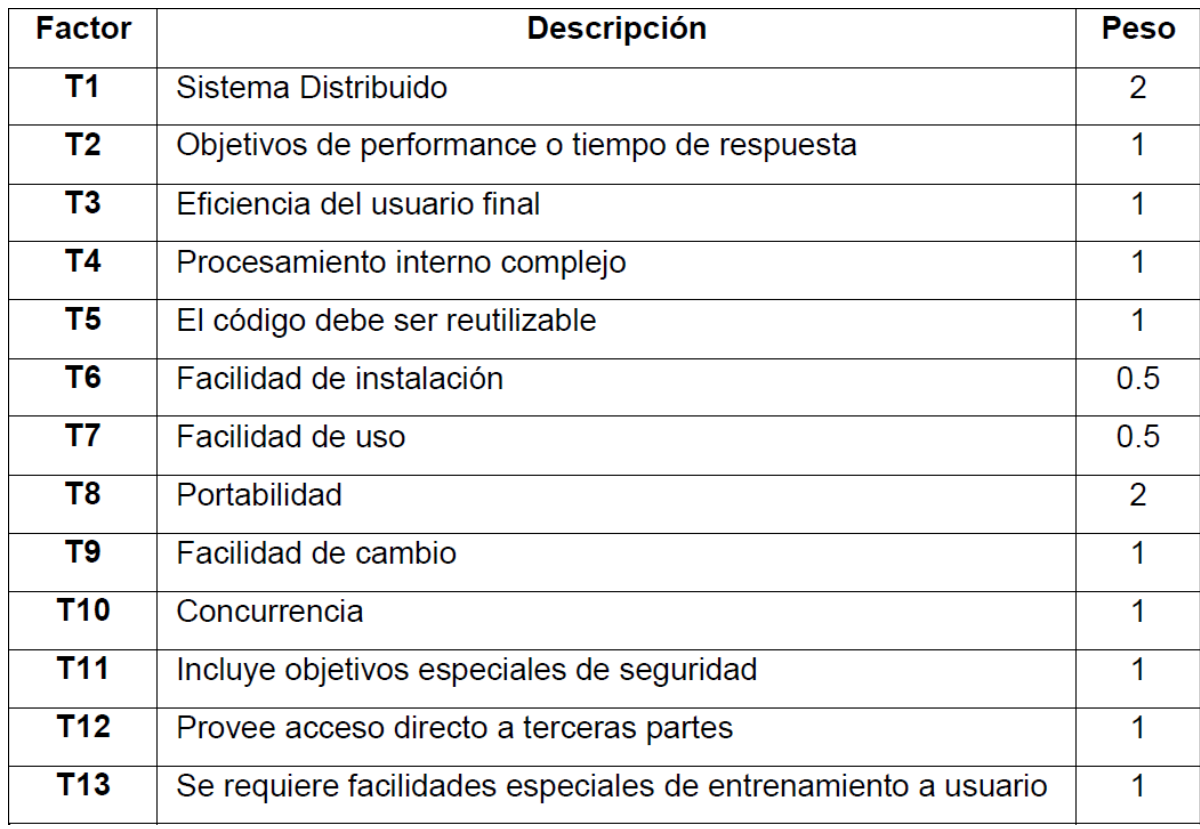

## Tabla 23: Factores de Complejidad Técnica

Fuente: (Colomo, 2014)

Tabla 24: Escala de Valoración

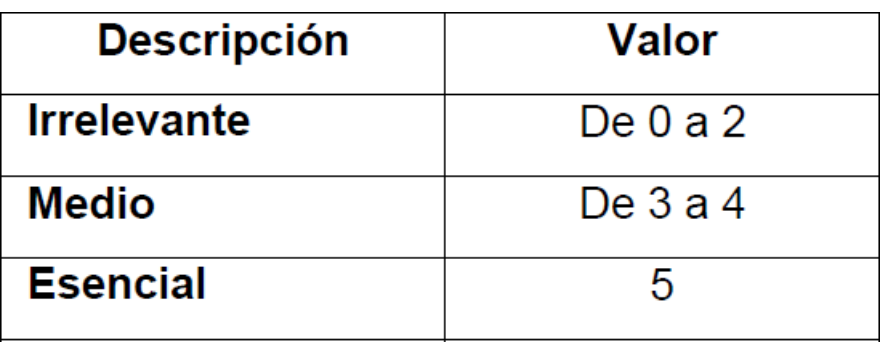

Las fórmulas que usaremos son:

 $TFactor = Sum(value * peso)$   $TCF = 0.6 + (0.01 * TFactor)$ 

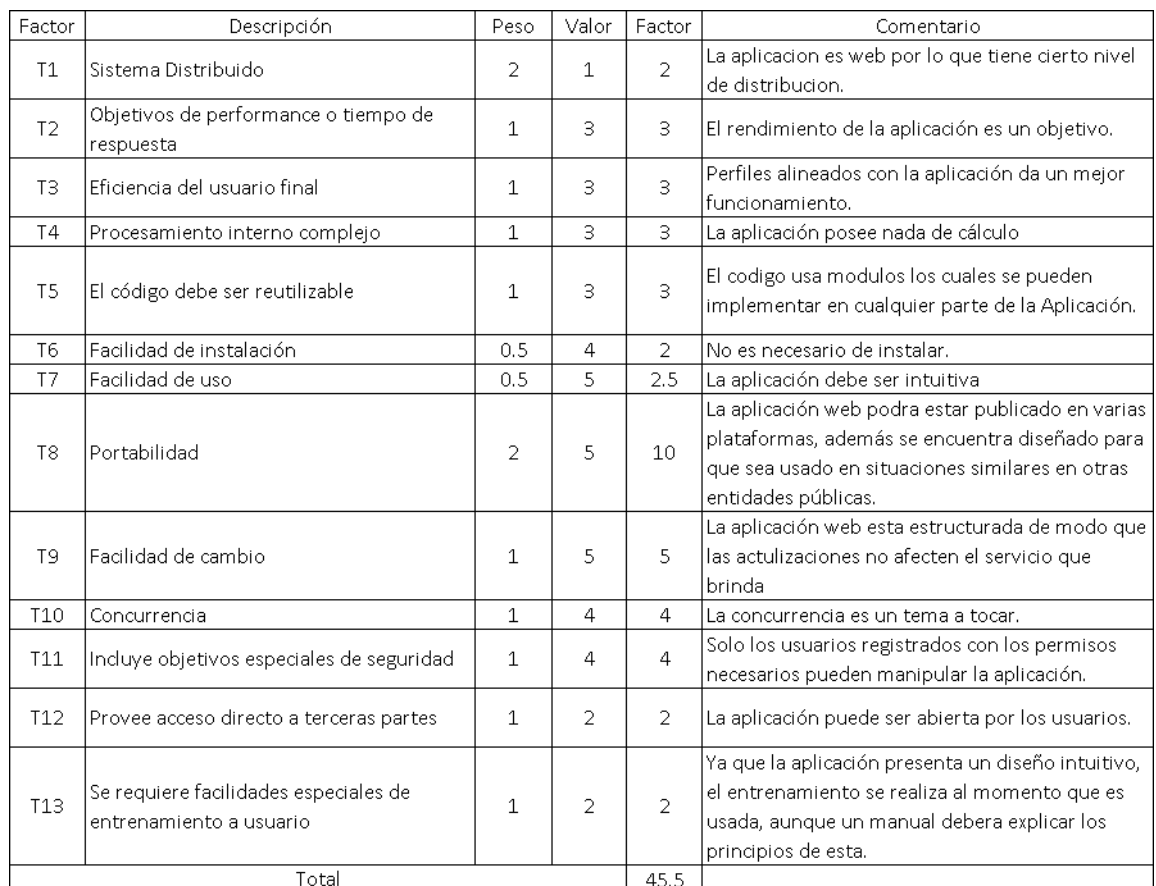

### *Tabla 25: Cálculo factores complejidad técnica*

Elaboración: Propia.

Por lo que tenemos:

 $TCF = 0.6 + (0.01 * TFactor)$  $TCF = 0.6 + (0.01 * 45.5)$  $TCF = 1.055$ 

Factor Ambiental (EF)

Se tiene los 8 factores con relación a las aptitudes y destrezas de las partes involucradas en con la elaboración de la aplicación, Los cuales son valorados del 0 a 5, junto con las formulas, se calculó el Factor Ambiental.

Las formulas son:

$$
EFactor = Sum(value * peso) \qquad EF = 1.4 + (-0.03 * EFactor)
$$

#### Tabla 26: Factores Ambientales

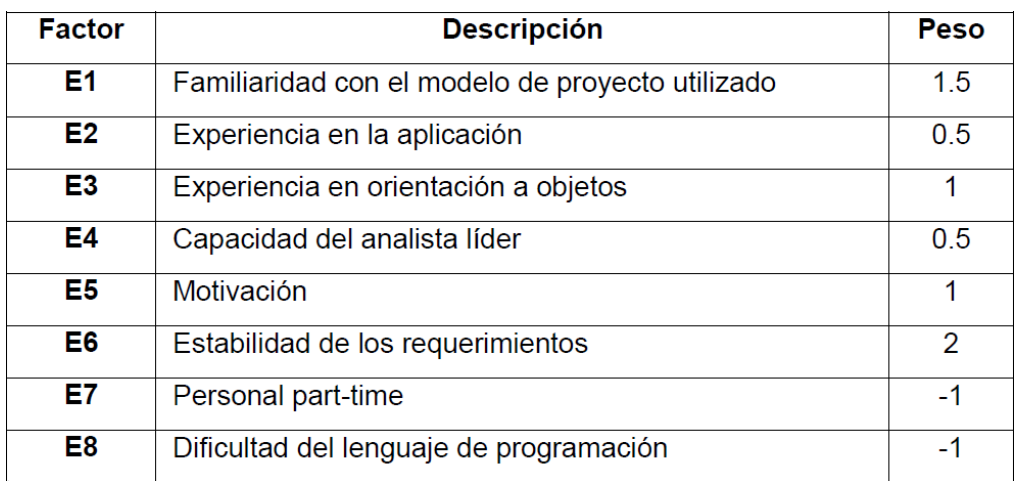

Fuente: (Colomo, 2014)

Se puede apreciar el cálculo en la siguiente Tabla.

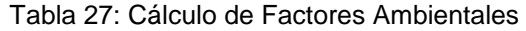

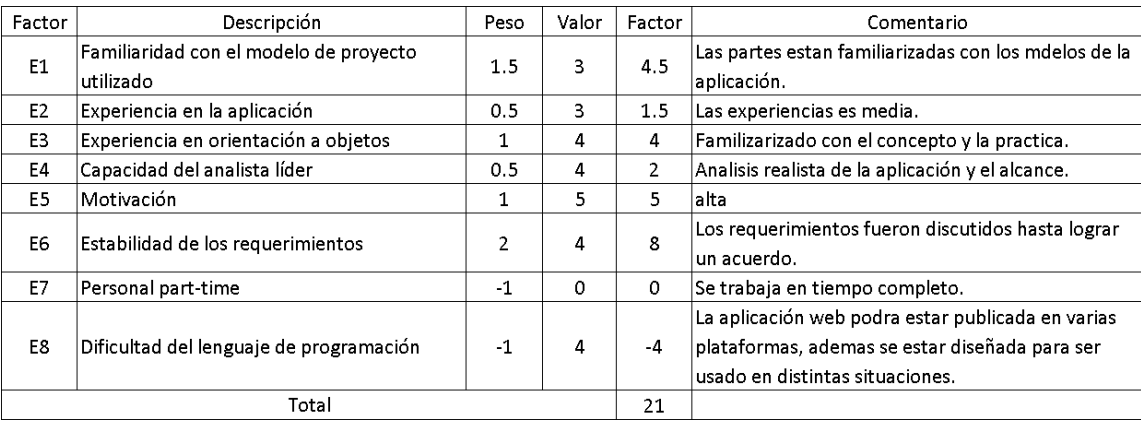

Elaboración: Propia.

Usando la formula se obtuvo:

$$
EF = 1.4 + (-0.03 * EFactor)
$$
  
 $EF = 1.4 + (-0.03 * 21)$   
 $EF = 0.77$ 

Se calculó el valor de los Casos de uso Ajustados tiendo los valores necesarios:

$$
UCP = UUCP * TCF * EF
$$

$$
UCP = 56 * 1.055 * 0.77
$$

$$
UCP = 45.49
$$

# **C. Estimación del Esfuerzo**

El cálculo se realiza para hallar una aproximación del esfuerzo de desarrollo según la funcionalidad de los casos de uso. Utiliza los indicadores de puntos ambiental y se calculó según el valor que tienen:

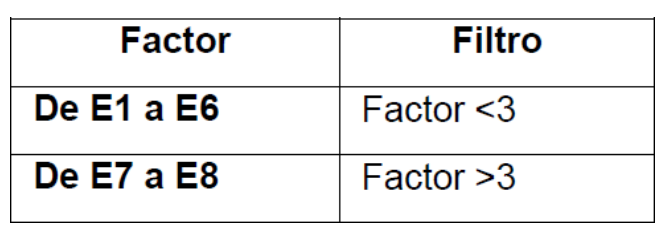

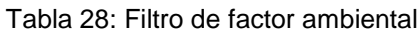

Se calculó las horas según la tabla posterior.

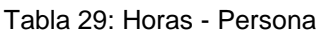

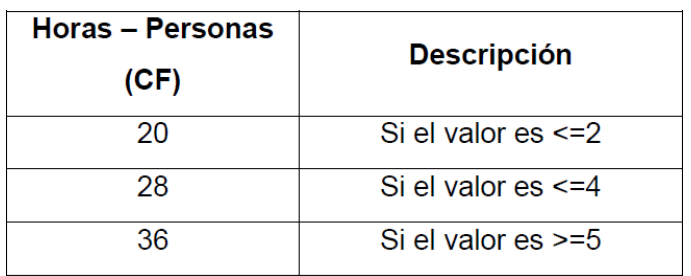

El valor del esfuerzo se calculó usando la fórmula:

$$
E = UCP * CF
$$

Donde:

E= Esfuerzo estimado Horas – hombre

UCP= Puntos casos uso ajustado

CF= Horas- Hombre

El resultado del esfuerzo en horas – persona es considerado el 40% del tiempo total del proyecto designado al desarrollar los requerimientos de caso de usos. Y el esfuerzo total se calcula según la repartición de porcentajes den la siguiente tabla:

| <b>Actividad</b>          | Porcentaje |
|---------------------------|------------|
| <b>Análisis</b>           | 10%        |
| <b>Diseño</b>             | 20%        |
| Programación (Desarrollo) | 40%        |
| <b>Pruebas</b>            | 15%        |
| Sobrecarga                | 15%        |

Tabla 30: Distribución Genérica del Esfuerzo del Proyecto

Se calculó el esfuerzo usando la fórmula, con el valor de 28 horas - hombre:

$$
E = UCP * CF
$$

 $E = 45.49 * 28$ 

 $E = 1273.72$ 

Tabla 31: Distribución real esfuerzo

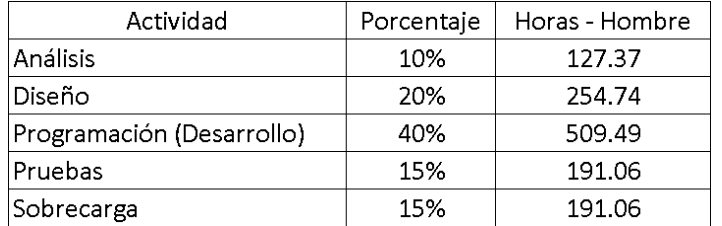

Elaboración: Propia.

## **D. Cálculo tiempo Desarrollo (TDES)**

Cálculo tiempo desarrollo en horas.

Se calcula usando la siguiente formula:

$$
TDES = E/CH
$$

Donde:

CH: Cantidad personas

Se calcula:

$$
TDES = 1273.72/1
$$

$$
TDES = 1273.72 \text{ Horas}
$$

Calculo del tiempo desarrollo en meses.

Calculada usando la formula posterior:

$$
MessageS = \frac{TDES}{H*D}
$$

Se obtiene:

$$
Meses = \frac{1273.72}{8*30}
$$

$$
Meses = \frac{1273.72}{240}
$$

 $Meses = 5.3$ 

Por lo que el tiempo de desarrollo es igual a 5.3 Meses.

### ANEXO Nº 12 - Validez Encuestas

### JUICIO DE EXPERTO SOBRE LA PERTINENCIA DEL INSTRUMENTO

#### **INSTRUCCIONES:**

Coloque en cada casilla la letra correspondiente al aspecto cualitativo que le parece que cumple cada Ítem y alternativa de respuesta, según los criterios que a continuación se detallan.

 $E=$  Excelente / B= Bueno / M= Mejorar / X= Eliminar / C= Cambiar

Las categorías a evaluar son: Redacción, contenido, congruencia y pertinencia. En la casilla de observaciones puede sugerir el cambio o correspondencia.

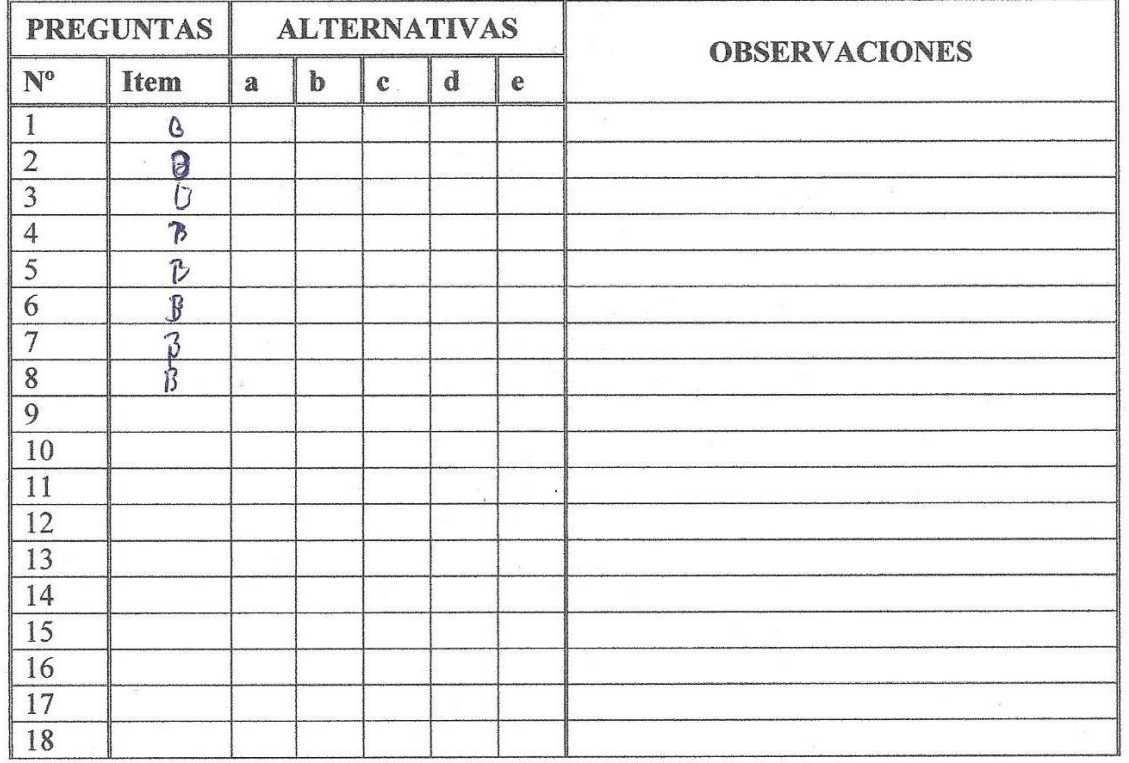

Evaluado por:

**Nombre y Apellido:** Jilio lui dervis Casner D.N.I .: 18010612 **Firma:** 

## **CONSTANCIA DE VALIDACIÓN**

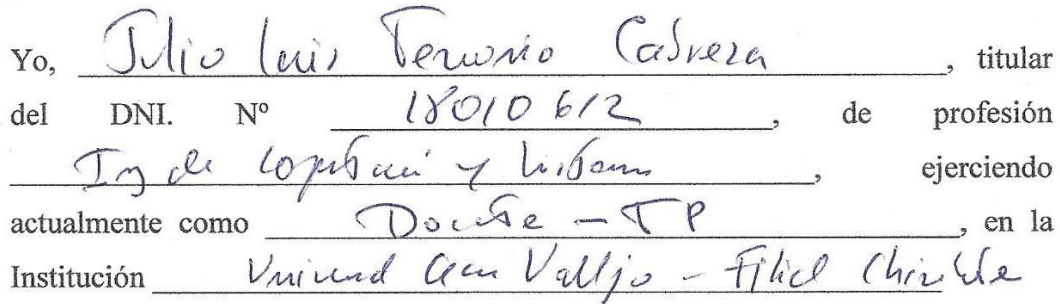

Por medio de la presente hago constar que he revisado con fines de Validación del Instrumento (cuestionario), a los efectos de su aplicación al labora personal que en

Luego de hacer las observaciones pertinentes, puedo formular las siguientes apreciaciones.

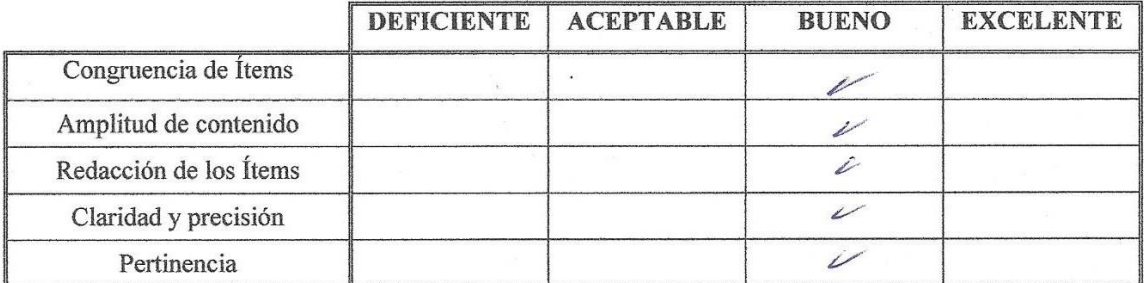

En Chimbote, a los  $\sqrt{3}$  días del mes de  $\frac{\sqrt{6}}{12}$  del  $\frac{700}{\sqrt{3}}$ 

Firma

### **JUICIO DE EXPERTO SOBRE LA PERTINENCIA DEL INSTRUMENTO**

### **INSTRUCCIONES:**

Coloque en cada casilla la letra correspondiente al aspecto cualitativo que le parece que cumple cada Ítem y alternativa de respuesta, según los criterios que a continuación se detallan.

 $\hat{\mathcal{A}}$ 

 $E$  = Excelente / B = Bueno / M = Mejorar / X = Eliminar / C = Cambiar

Las categorías a evaluar son: Redacción, contenido, congruencia y pertinencia. En la casilla de observaciones puede sugerir el cambio o correspondencia.

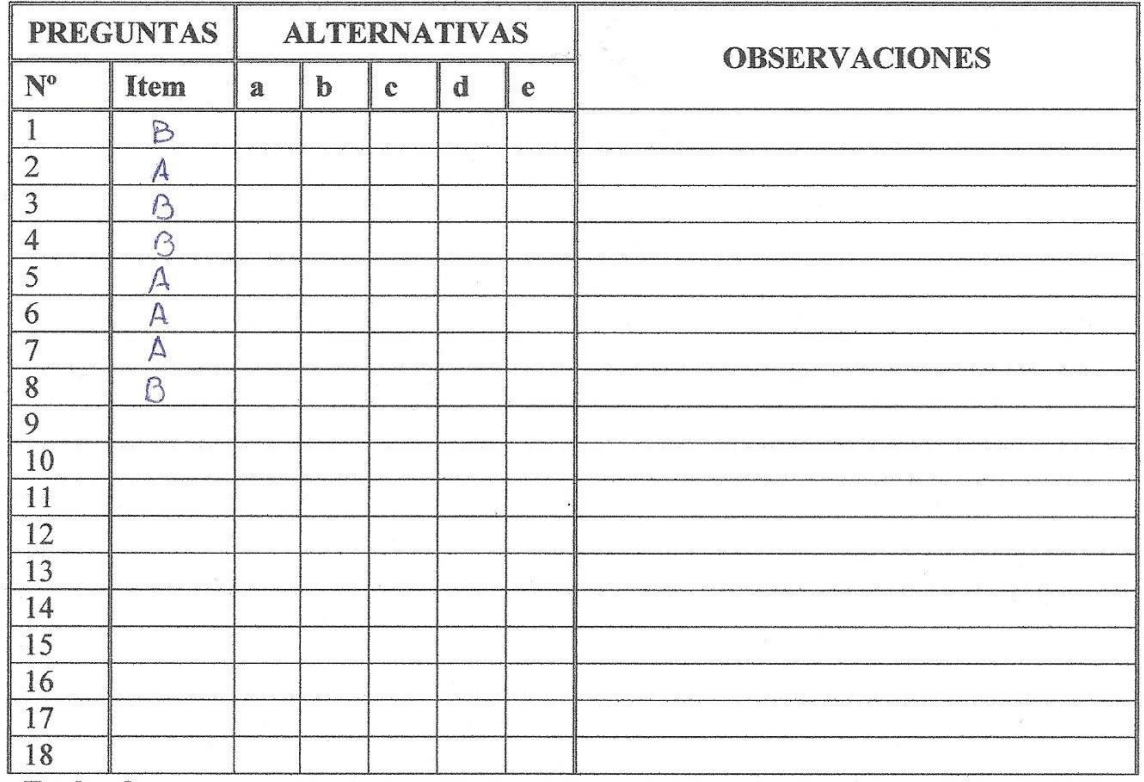

**Evaluado por:** 

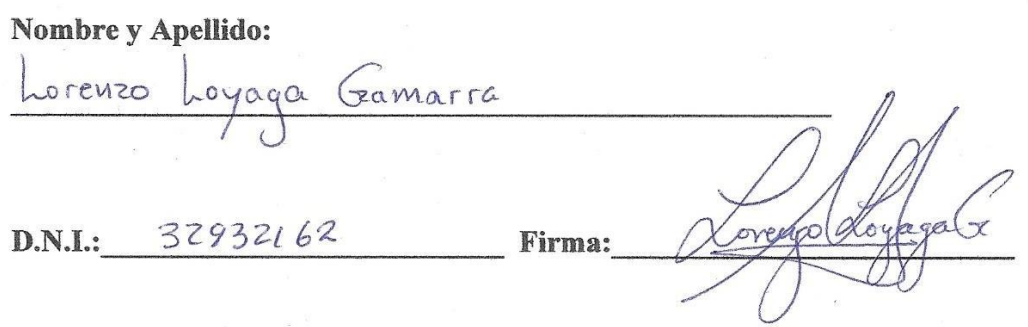

# CONSTANCIA DE VALIDACIÓN

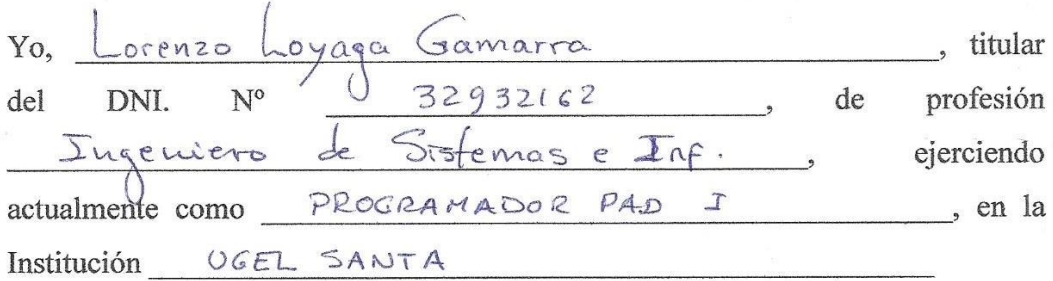

Por medio de la presente hago constar que he revisado con fines de Validación del Instrumento (cuestionario), a los efectos de su aplicación al labora personal que en UGEL SANTA

Luego de hacer las observaciones pertinentes, puedo formular las siguientes apreciaciones.

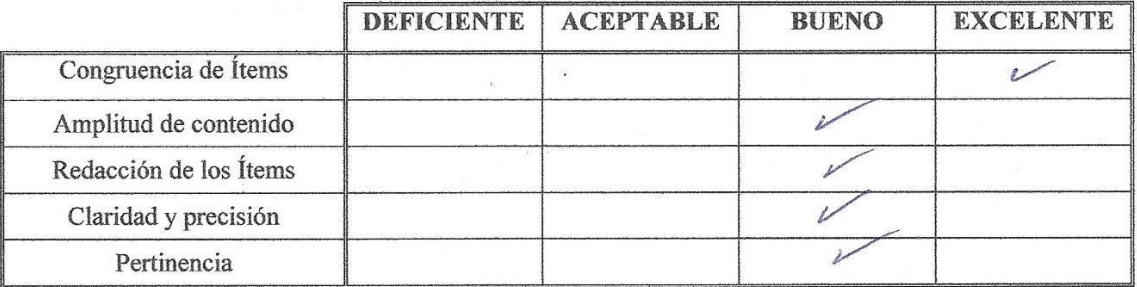

En Chimbote, a los 21 días del mes de Setiembre del 2018

overdoor  $\mathcal{I}$ Firma

### **JUICIO DE EXPERTO SOBRE LA PERTINENCIA DEL INSTRUMENTO**

#### **INSTRUCCIONES:**

Coloque en cada casilla la letra correspondiente al aspecto cualitativo que le parece que cumple cada Ítem y alternativa de respuesta, según los criterios que a continuación se detallan.

E = Excelente / B = Bueno / M = Mejorar /  $X$  = Eliminar / C = Cambiar

Las categorías a evaluar son: Redacción, contenido, congruencia y pertinencia. En la casilla de observaciones puede sugerir el cambio o correspondencia.

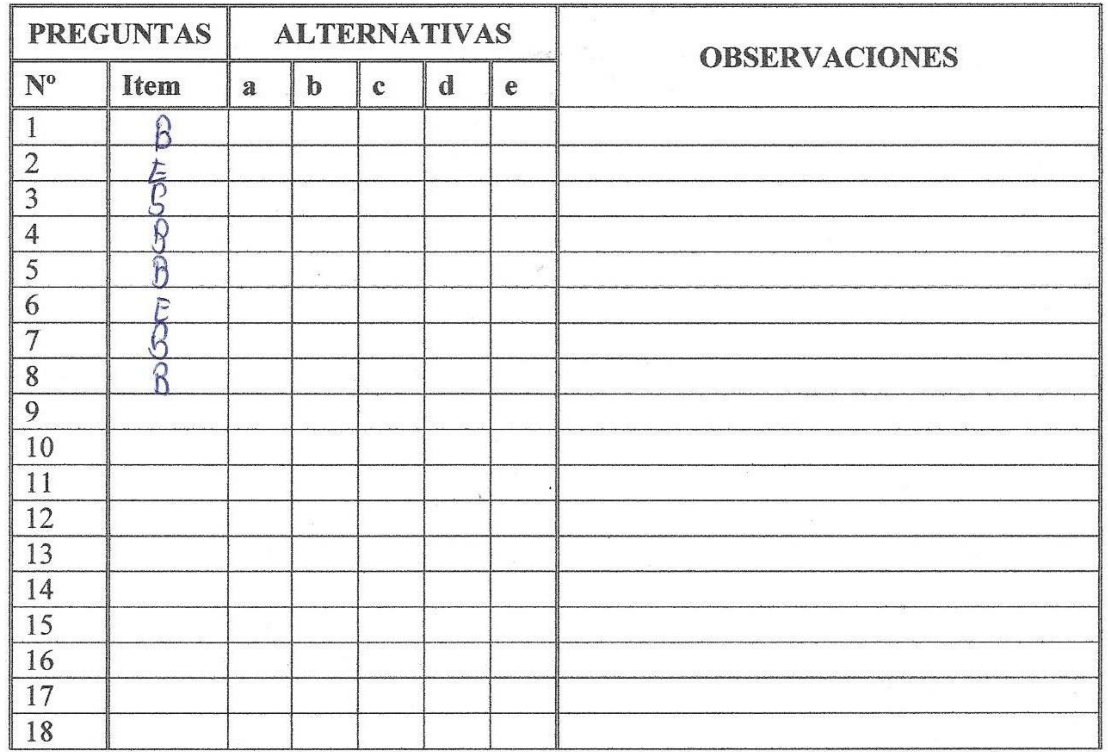

**Evaluado por:** 

**Nombre y Apellido:** 

Ricardo Hanuel Juniora Luiz

18214760 D.N.I.:

Firma:

### **CONSTANCIA DE VALIDACIÓN**

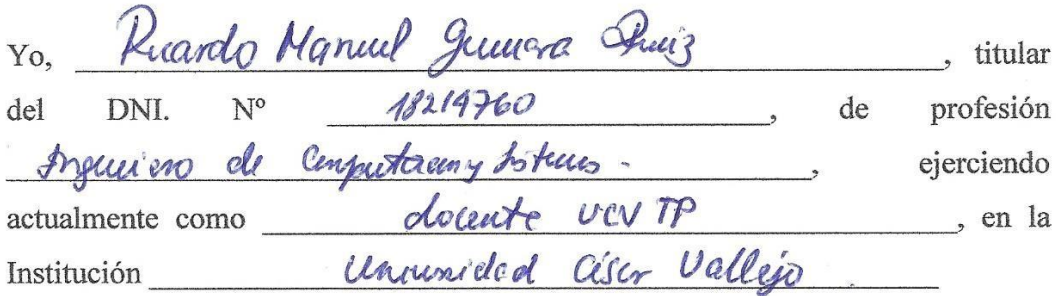

Por medio de la presente hago constar que he revisado con fines de Validación del Instrumento (cuestionario), a los efectos de su aplicación al labora personal que en UGEL SANTA

Luego de hacer las observaciones pertinentes, puedo formular las siguientes apreciaciones.

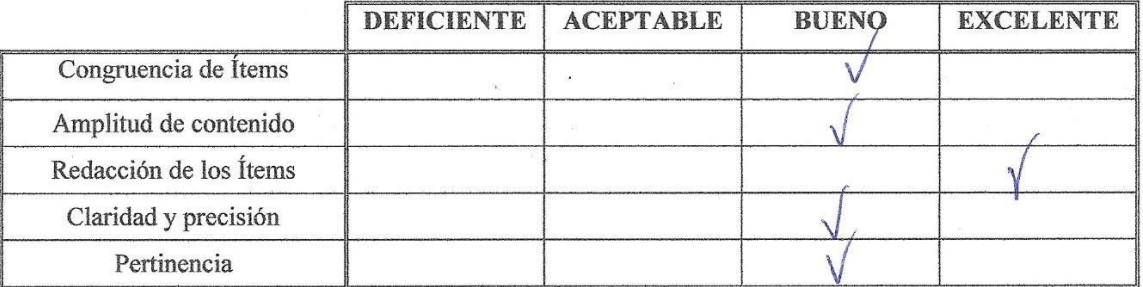

En Chimbote, a los 20 días del mes de liberalore del 2018

# **ANEXO N° 13 – Confiabilidad de los Datos**

### **Resumen de procesamiento de casos**

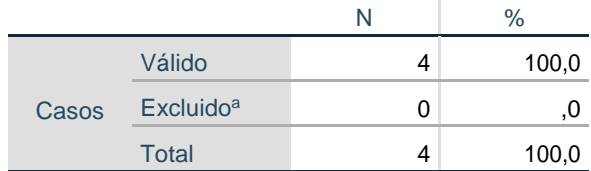

### Estadísticas de fiabilidad

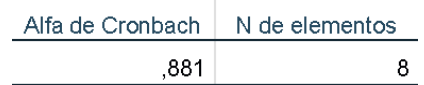

## **Estadísticas de total de elemento**

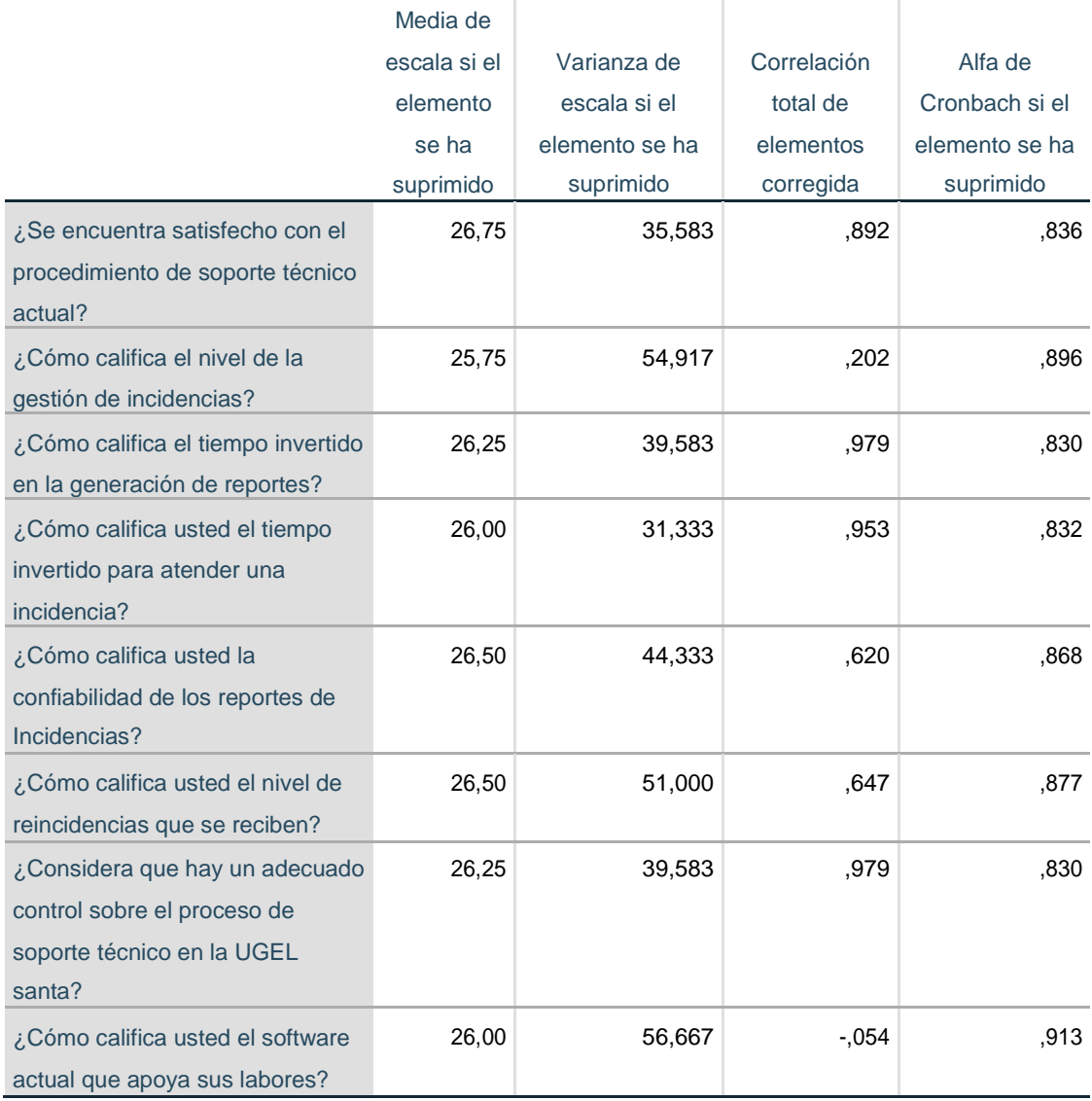

# **ANEXO N° 14 – Análisis de Resultado encuesta satisfacción del personal de soporte Técnico UGEL Santa – pre test.**

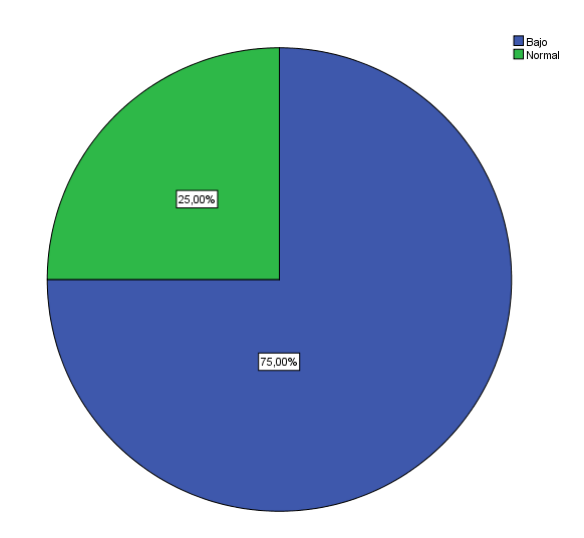

1. ¿Se encuentra satisfecho con el procedimiento de soporte técnico actual?

2. ¿Cómo califica el nivel de la gestión de incidencias?

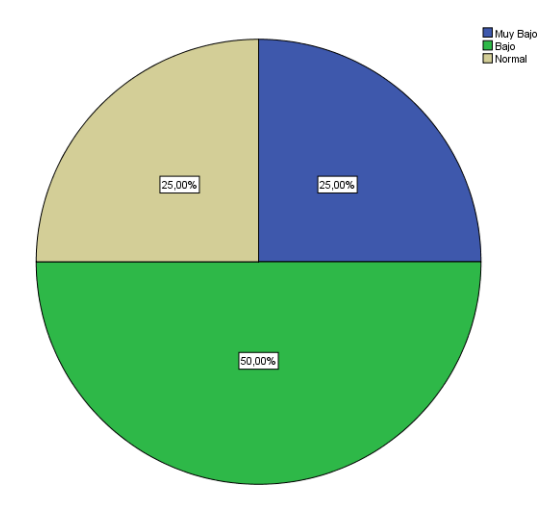

3. ¿Cómo califica usted el tiempo invertido para atender una incidencia?

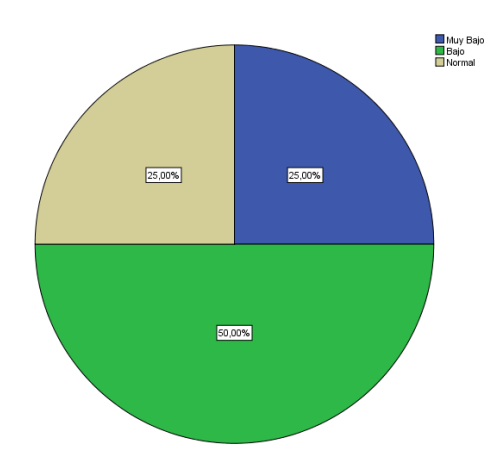

4. ¿Cómo califica usted el nivel de reincidencias que se reciben?

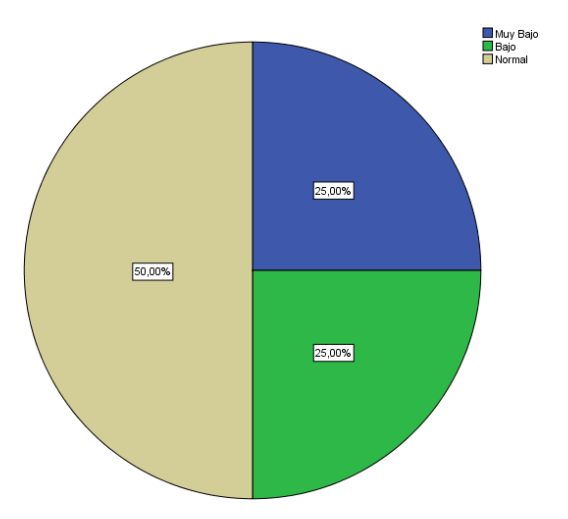

5. ¿Cómo califica usted el software actual que apoya sus labores?

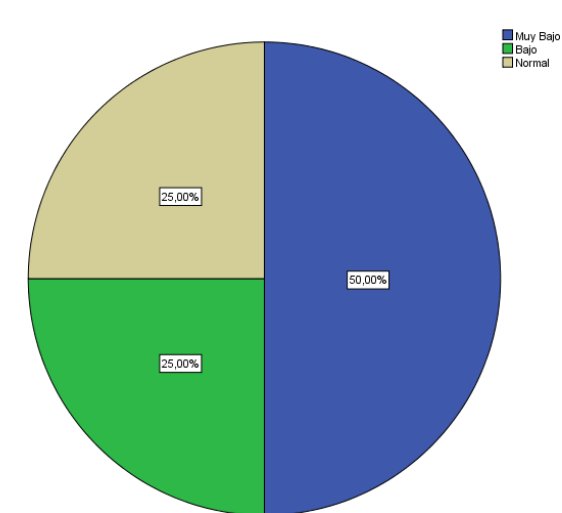

6. ¿Considera que hay un adecuado control sobre el proceso de soporte técnico en la UGEL santa?

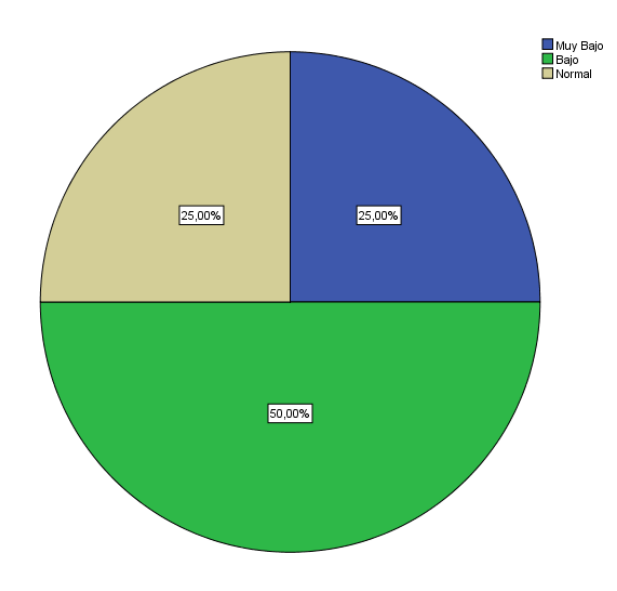

7. ¿Cómo califica usted la confiabilidad de los reportes de Incidencias?

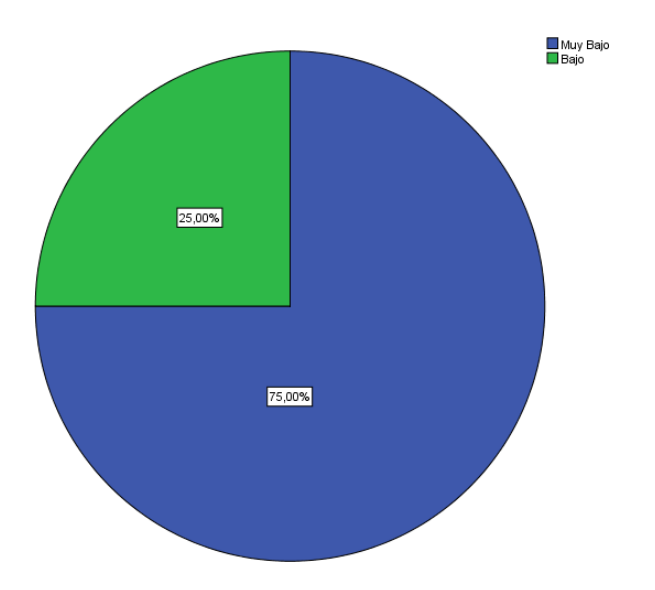

8. ¿Cómo califica el tiempo invertido en la generación de reportes?

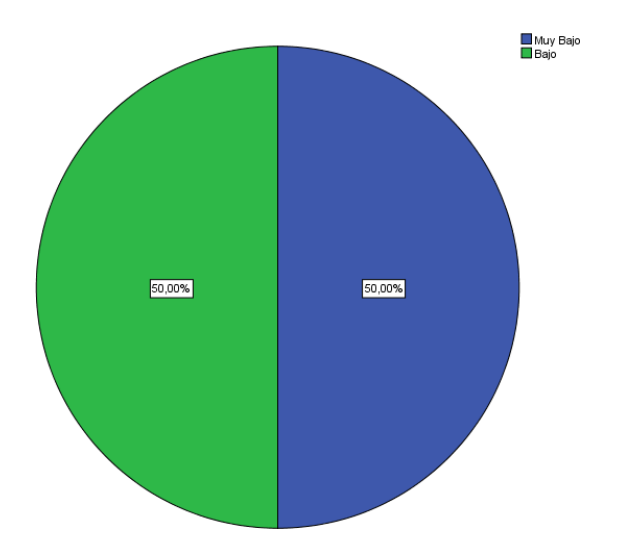

# **ANEXO N° 15 – Analisis Resultado encuesta satisfacción del personal de soporte Técnico UGEL Santa – Post test.**

- Normal<br>■ Alto<br>■ Muy Alto  $25,00%$ 25,00% 50,00%
- 1. ¿Se encuentra satisfecho con el procedimiento de soporte técnico actual?

2. ¿Cómo califica el nivel de la gestión de incidencias?

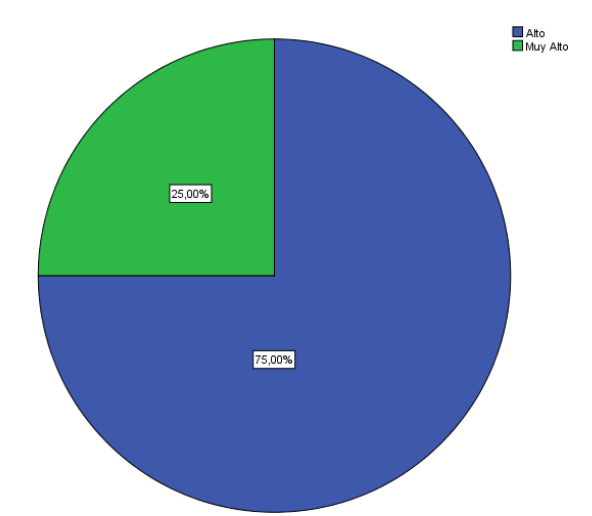

3. ¿Cómo califica usted el tiempo invertido para atender una incidencia?

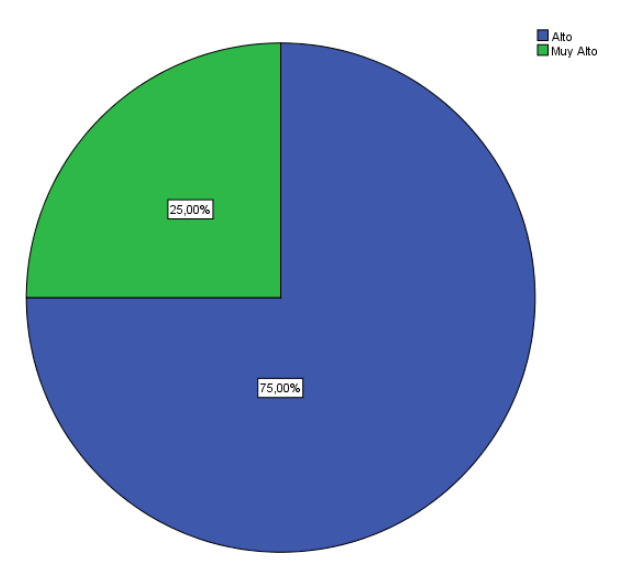

4. ¿Cómo califica usted el nivel de reincidencias que se reciben?

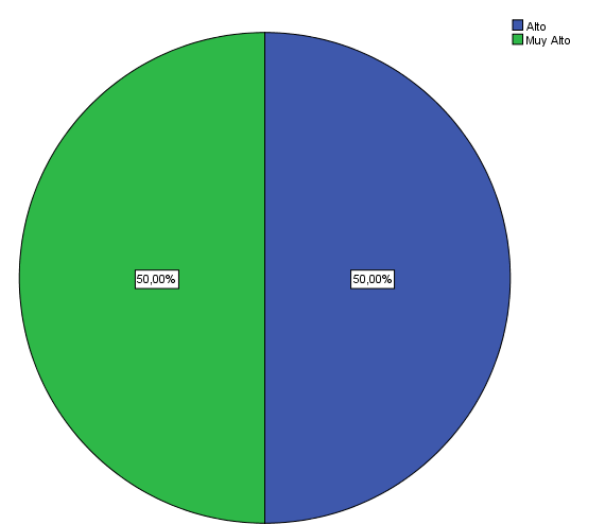

5. ¿Cómo califica usted el software actual que apoya sus labores?

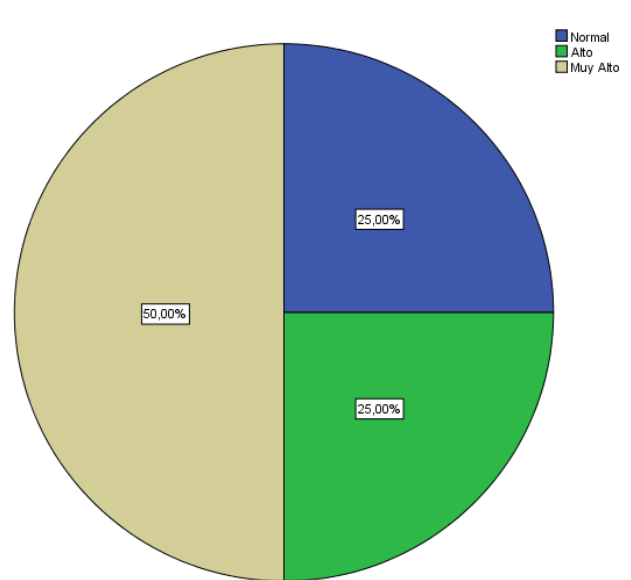

6. ¿Considera que hay un adecuado control sobre el proceso de soporte técnico en la UGEL santa?

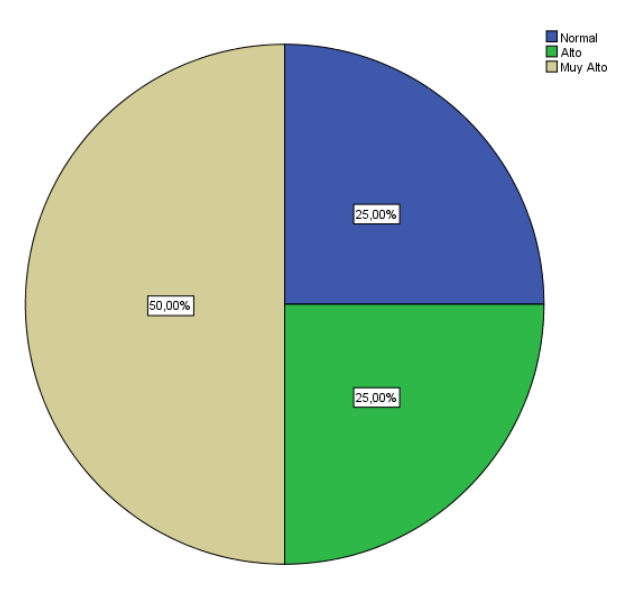

7. ¿Cómo califica usted la confiabilidad de los reportes de Incidencias?

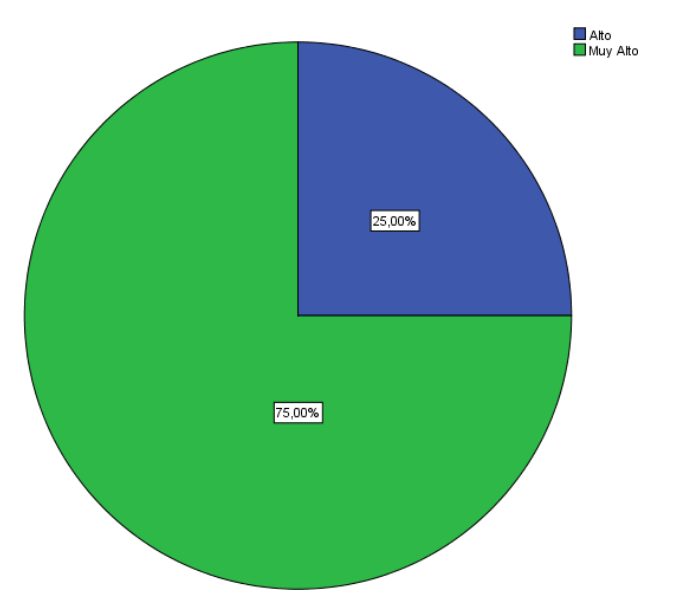

8. ¿Cómo califica el tiempo invertido en la generación de reportes?

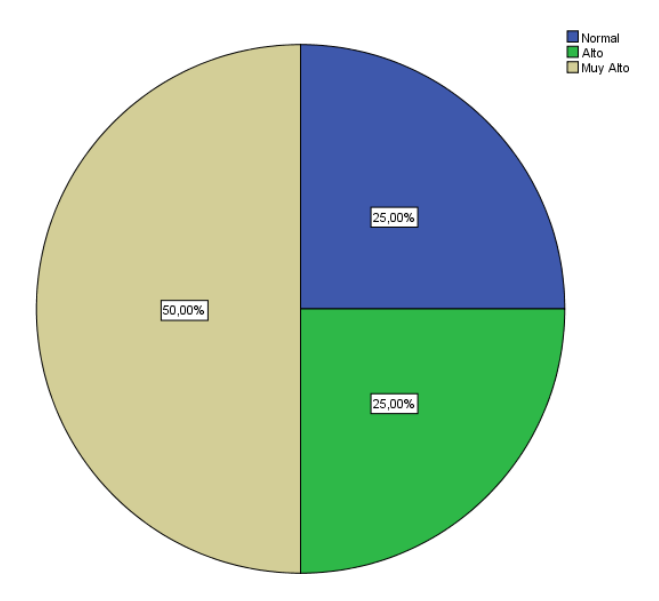

# **ANEXO N° 16 – Base de información – Pre y post Test.**

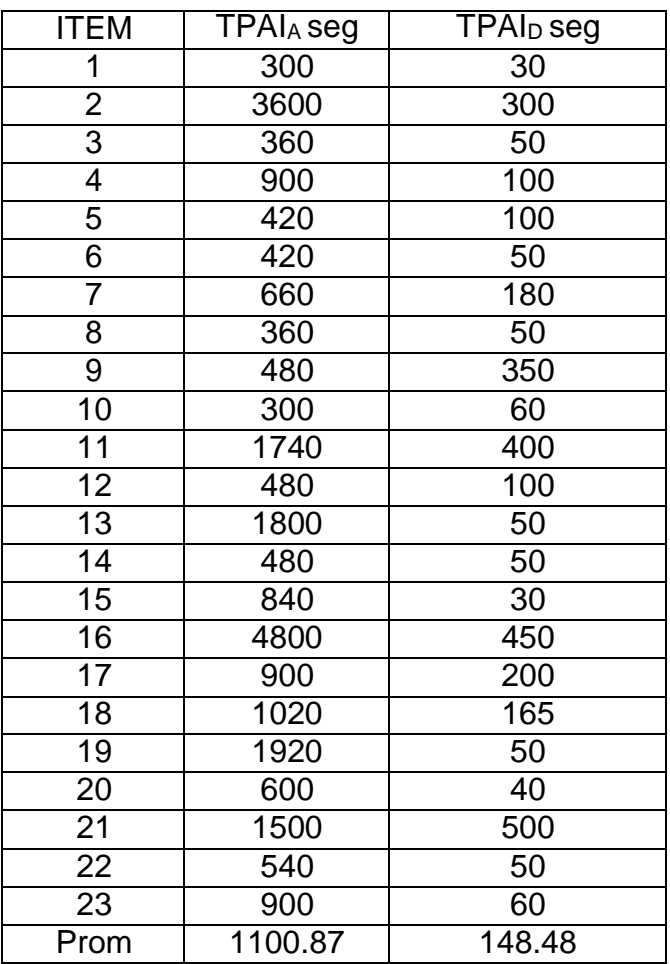

Registrar el tiempo promedio atención incidencias. (TPAI)

Registrar el Porcentaje de Incidencias Atendidas. (PIA)

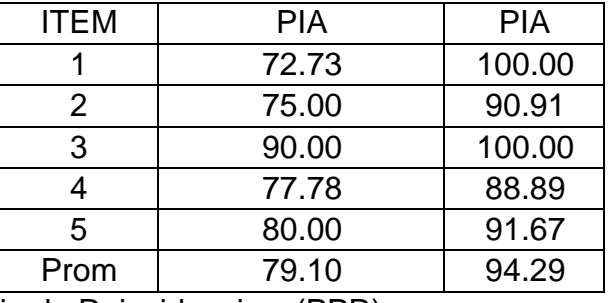

Registrar el Porcentaje de Reincidencias. (PPR)

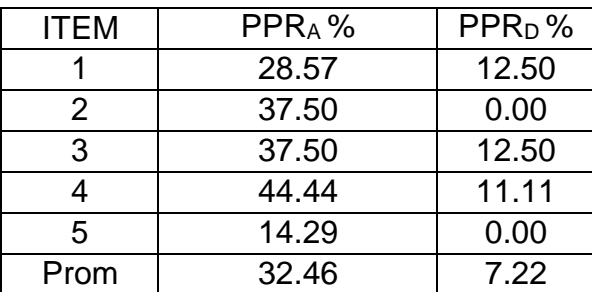

## Menú de Opciones

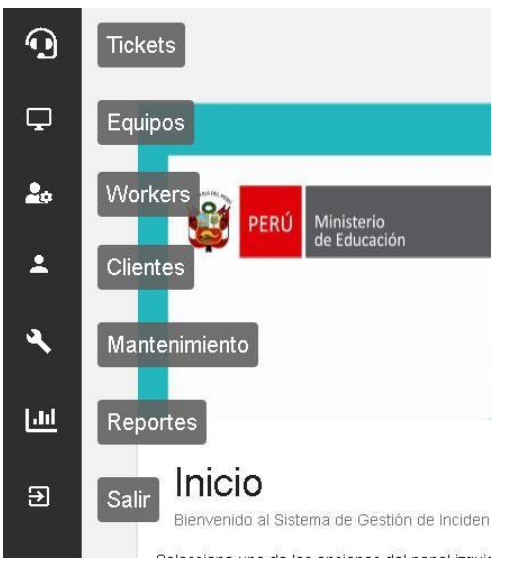

Figura 10: Interfaces – Menú de Opciones.

Fuente: Elaboración Propia.

# Registro de Equipos Formulario

Figura 11: Interfaces – Formulario de Registro de Equipos.

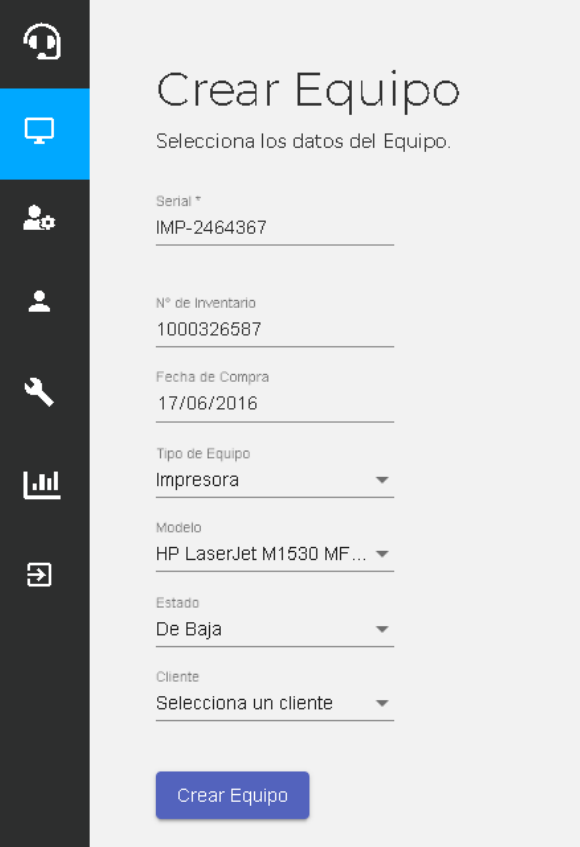

Fuente: Elaboración Propia.

# Resultados de registro de Equipo – Interfaz Mensaje.

Figura 12: Interfaces - Resultado Registra Equipo

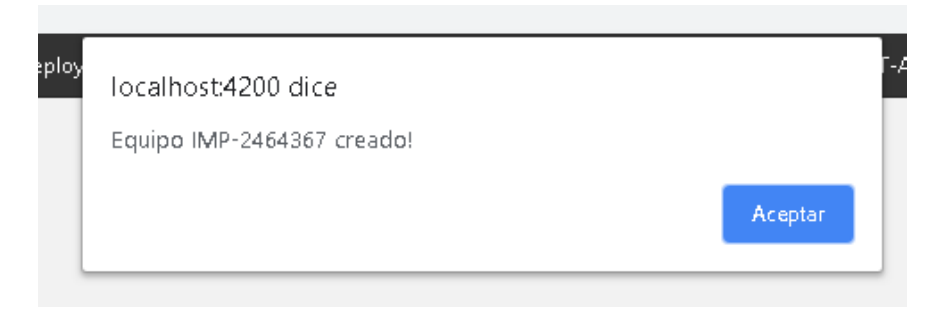

# **ANEXO N° 18 – Metodología R.U.P.**

## Fase 1: Incepción

## 1.1. Objetivos Negocio

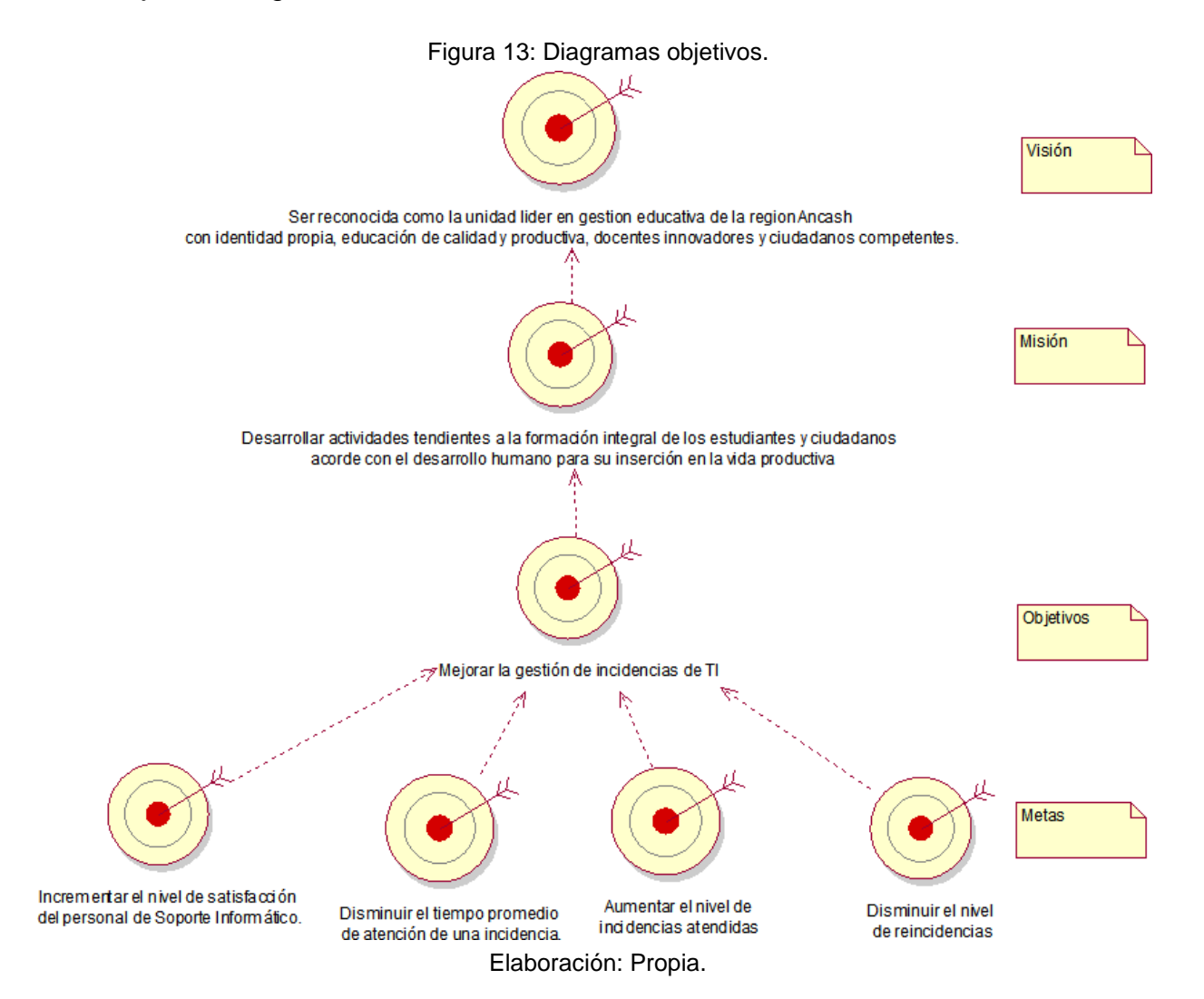

# 1.2. Reglas Negocio.

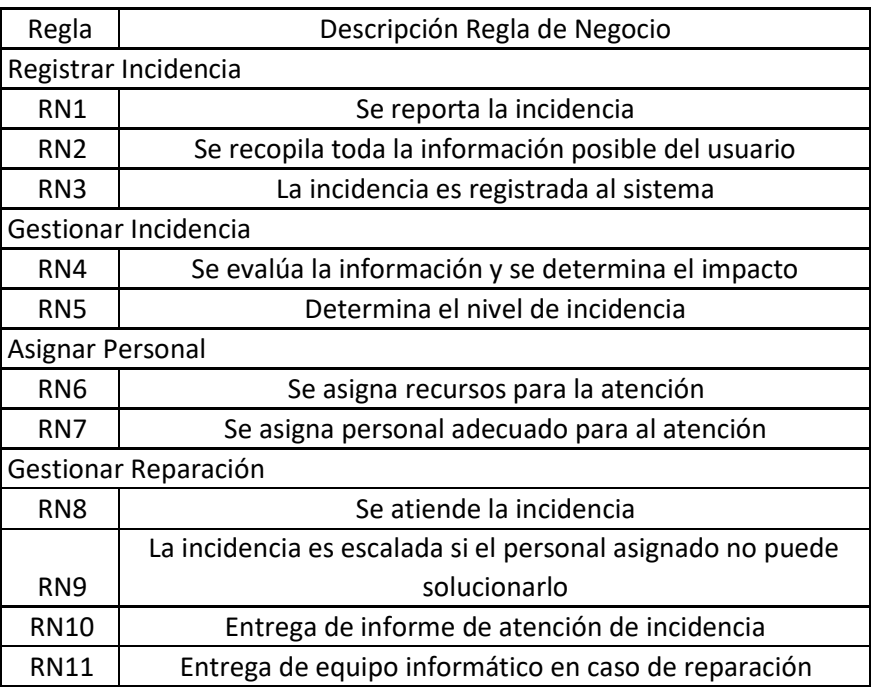

Tabla 32: Reglas Negocio.

Elaboración: Propia

1.3. Diagramas caso uso del Negocio.

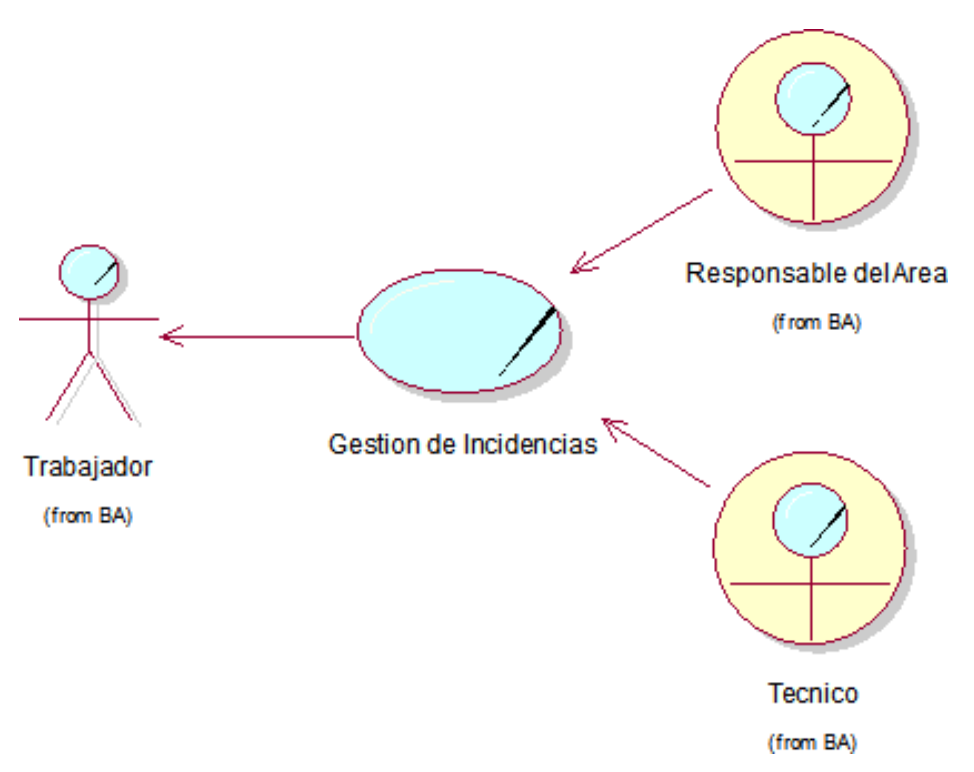

Figura 14: Diagramas casos uso del negocio.

Fuente: Elaboración Propia.

1.4. Descripciones de Autores y Trabajadores.

| Actor                | Descripción                                                                                                    |
|----------------------|----------------------------------------------------------------------------------------------------|
| Responsable del Area | Encargado de supervisión de procesos para<br>que sean desarrollados de forma optima.                                     |
| Tecnico              | Encargado de dar la atención de soporte<br>técnico al personal de la institución los<br>cuales reportan las incidencias. |
| Trabajador           | Persona que solicita el servicio de soporte<br>técnico                                                                   |

Tabla 33: Actores y workers del negocio.

Fuente: Elaboración Propia.

1.5. Descripciones de casos de uso.

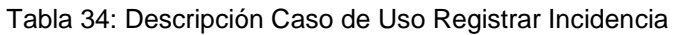

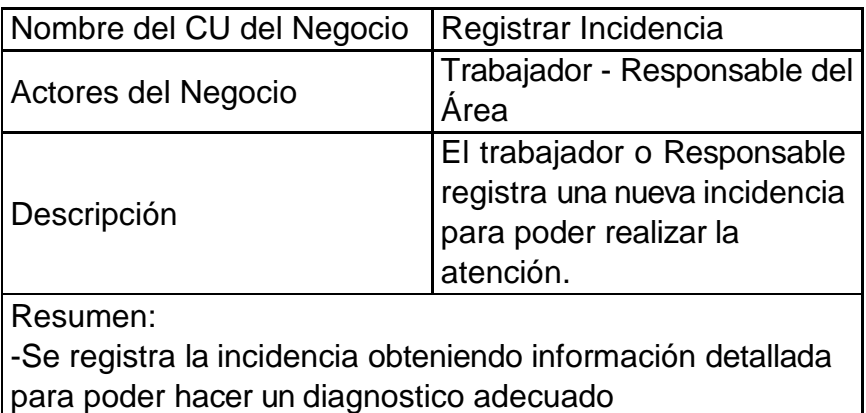

### Tabla 35: Descripción CU gestionar Incidencia

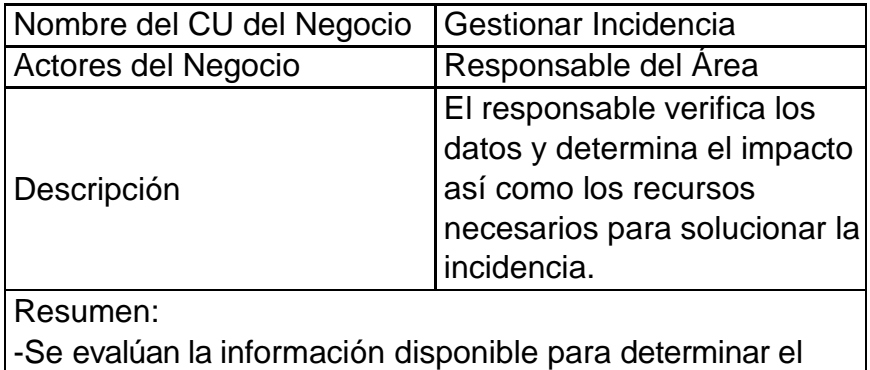

impacto y las medidas de acción.

Fuente: Elaboración Propia.

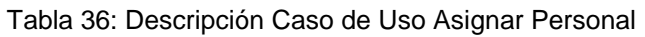

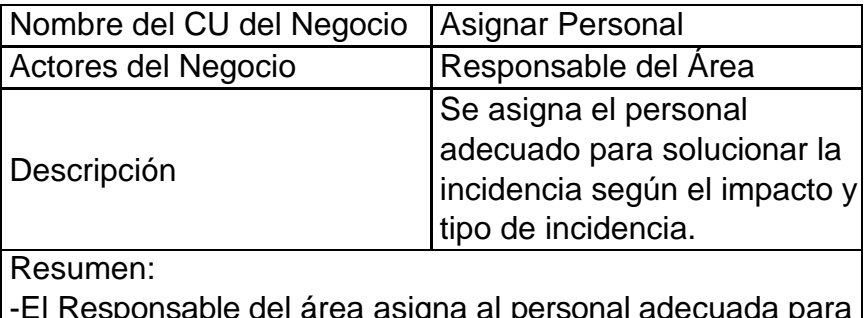

area asigna al personal adecuada para la solución de la incidencia.

Fuente: Elaboración Propia

Tabla 37: Descripción CU gestión Reparación

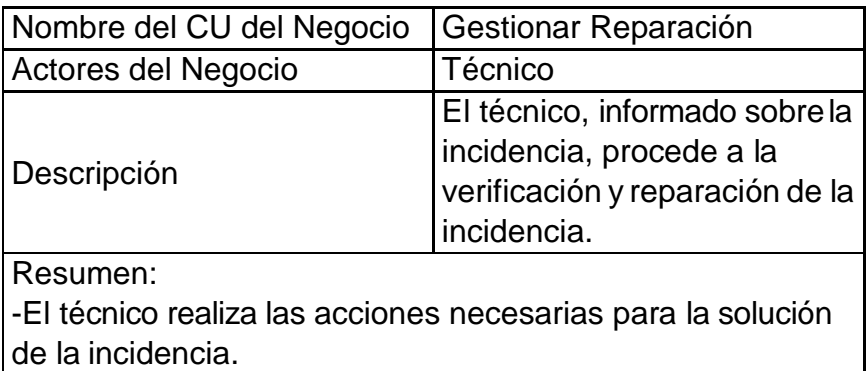

## 1.6. Diagramas Actividades por cada CU del negocio.

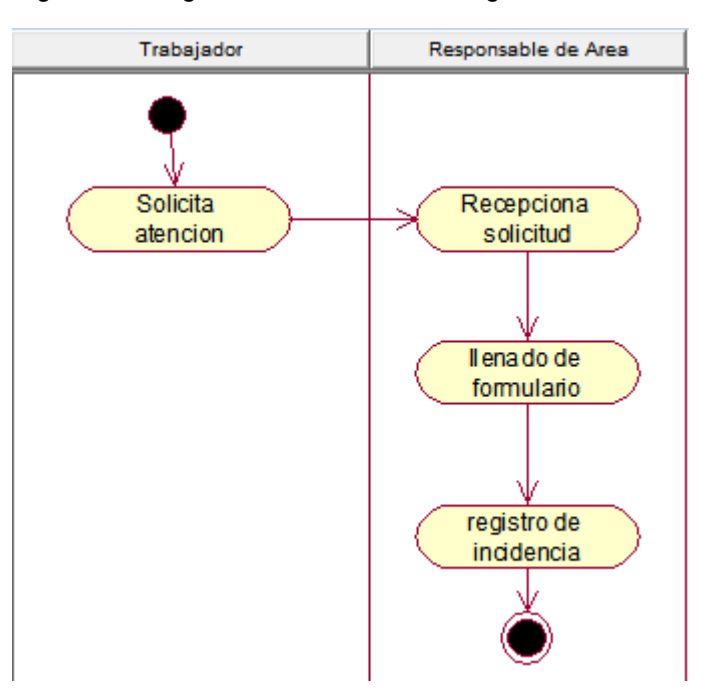

Figura 15: Diagrama actividades CU Registrar Incidencia

Figura 16: Diagrama actividades CU Gestion Incidencia

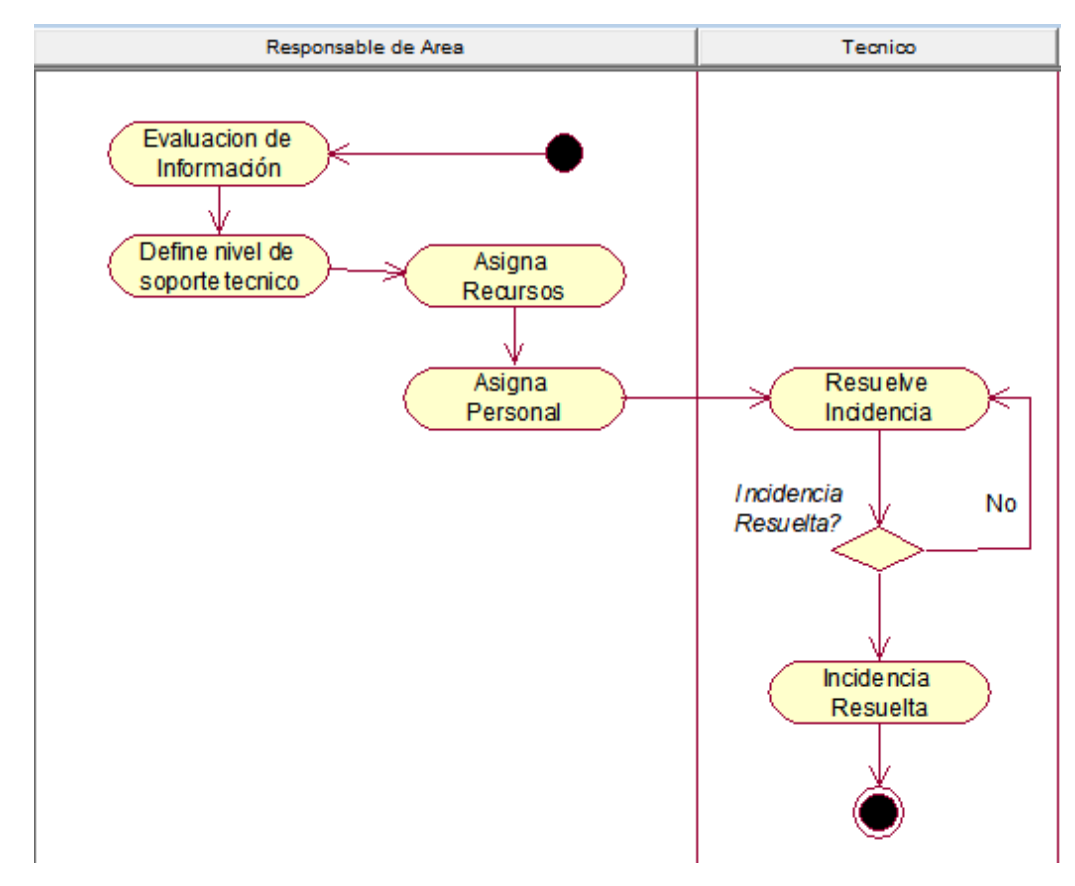

Fuente: Elaboración Propia.

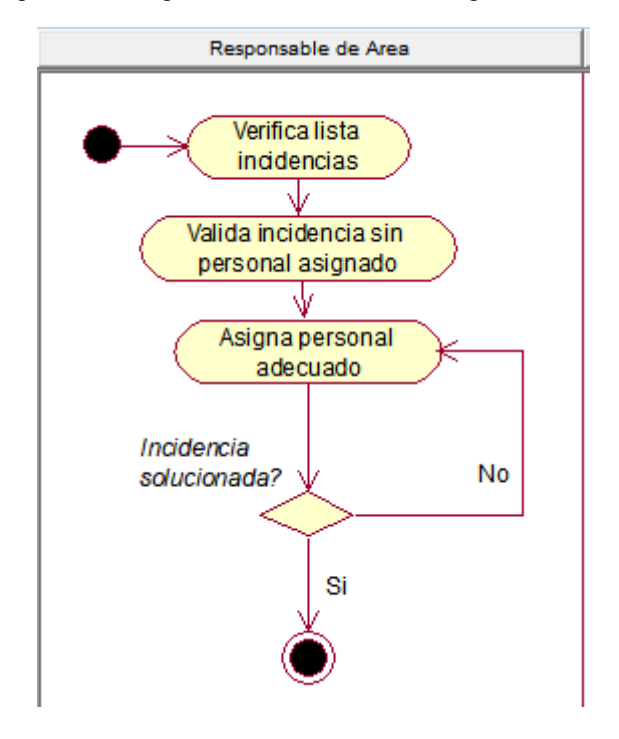

Figura 17: Diagrama actividades CU Asignar Personal

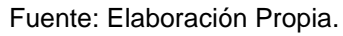

Figura 18: Diagrama actividades CU gestion Reparación

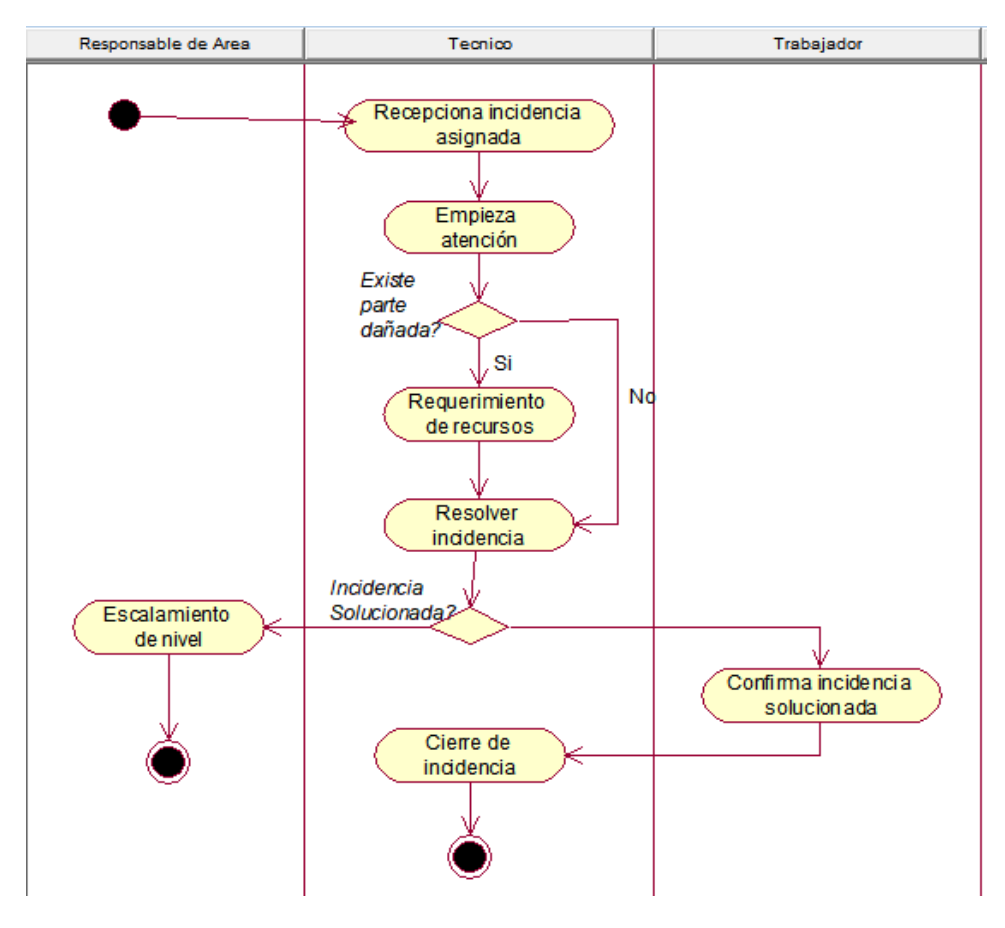

Fuente: Elaboración Propia.

1.7. Diagramas objetos por cada CU.

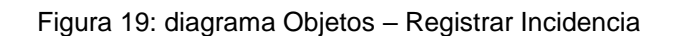

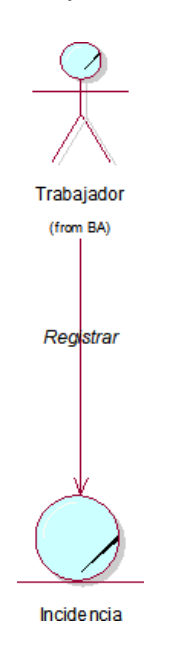

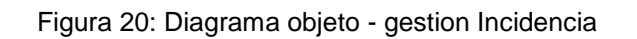

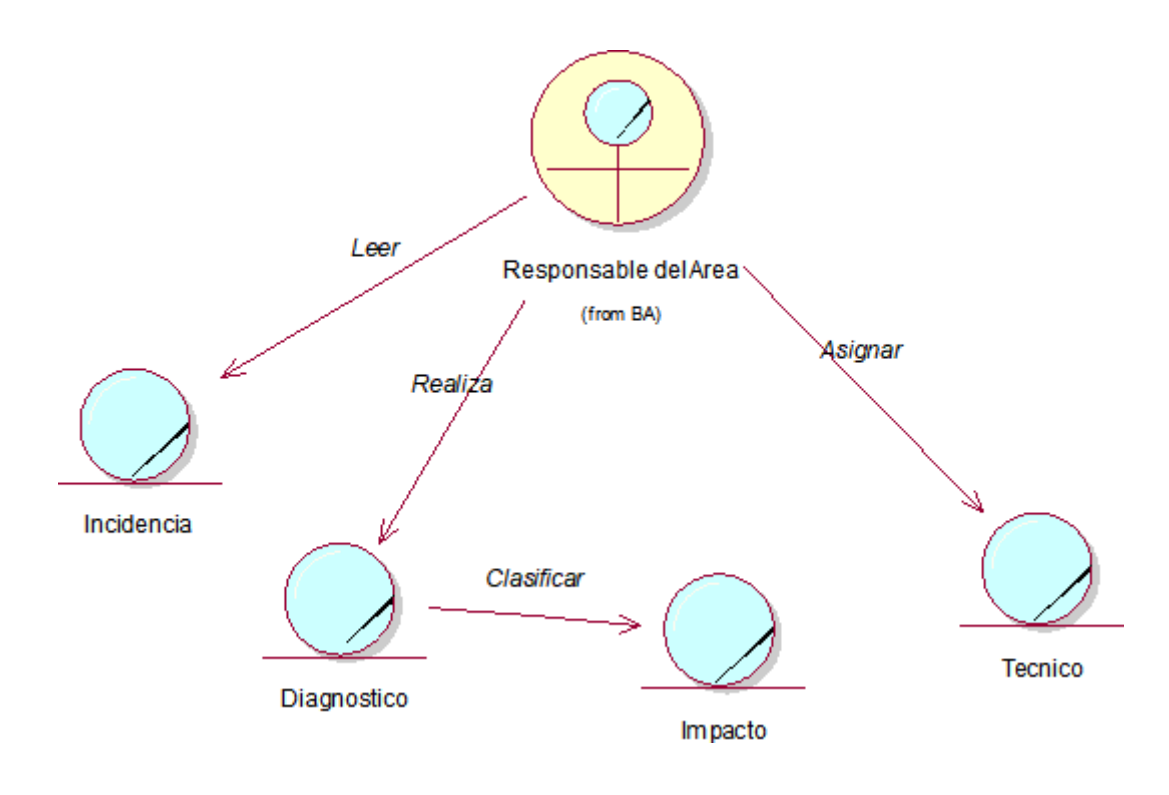

Fuente: Elaboración Propia.

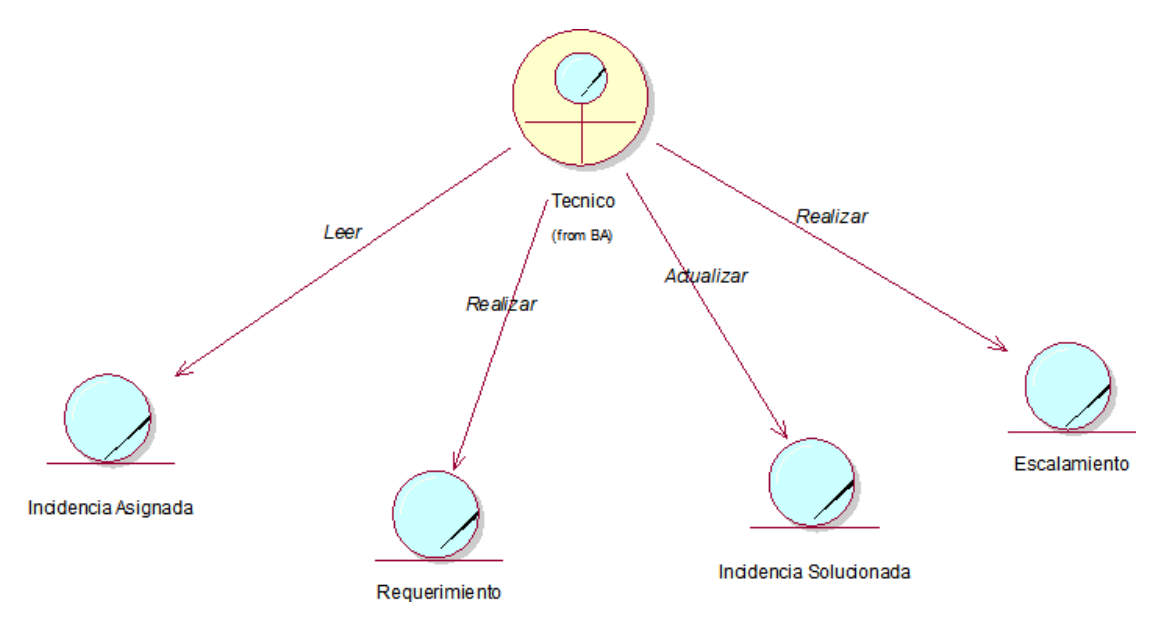

Figura 21: Diagrama objeto - gestion Reparación

Fuente: Elaboración Propia.

### 1.8. Modelos de Dominios.

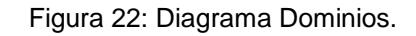

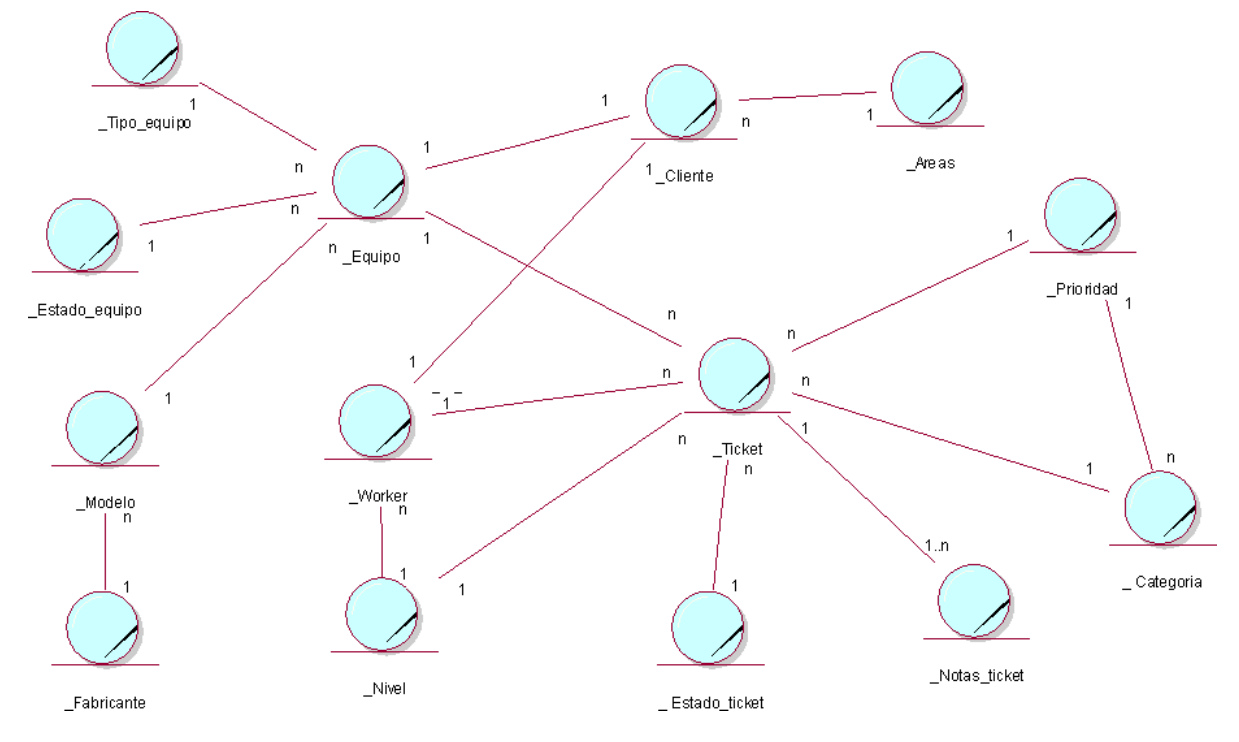

## 1.9. Modelados Requerimiento.

## **Requerimientos Funcionales.**

La aplicación web podrá realizar las siguientes funciones:

- Seguridad:
	- Iniciar Sesión.
- Gestión de Incidencias:
	- Registrar Incidencia.
	- Asignar Personal(Worker)
	- Asignar nivel de incidencia
	- Asignar recursos
	- Requerir recursos
	- Aprobar Recurso
	- Seleccionar Equipo
	- Registrar Equipo
- Gestión de Reportes:
	- Generar reportes de Incidencias
	- Seleccionar Tipo de Reporte
	- Imprimir Reportes
- Factores humanos y Usuarios.
	- El sistema web será usada por el ingeniero jefe y los técnicos responsables del soporte técnico en la Unidad de Gestión Educativa Local Santa.

Requerimientos no funcionales.

- Interfaz:
	- Interfaces fáciles de usar.
	- Mostrara Información Necesaria.
- Motor de Base de Datos:
	- MariaDB
- Datos:
	- Validación de datos ingresados.
- Recursos:
	- Software: Sistema Operativo Win 7,8 o 10; Navegador compatible con HTML5.
- Hardware: 2 GB de Ram, Procesador Pentium 4 a 266 MHz.
- Servidor dedicado para la Aplicación.
- Ambiente Físico:
	- Se debe poder acceder a la aplicación a través del navegador web.
- Seguridad:
	- Acceso solo a usuarios registrados en la Aplicación.
- Asegurar la calidad

- El sistema web muestra relación con los requerimientos previos que se establecieron.

## **Diagramas de Modulo y sus relaciones.**

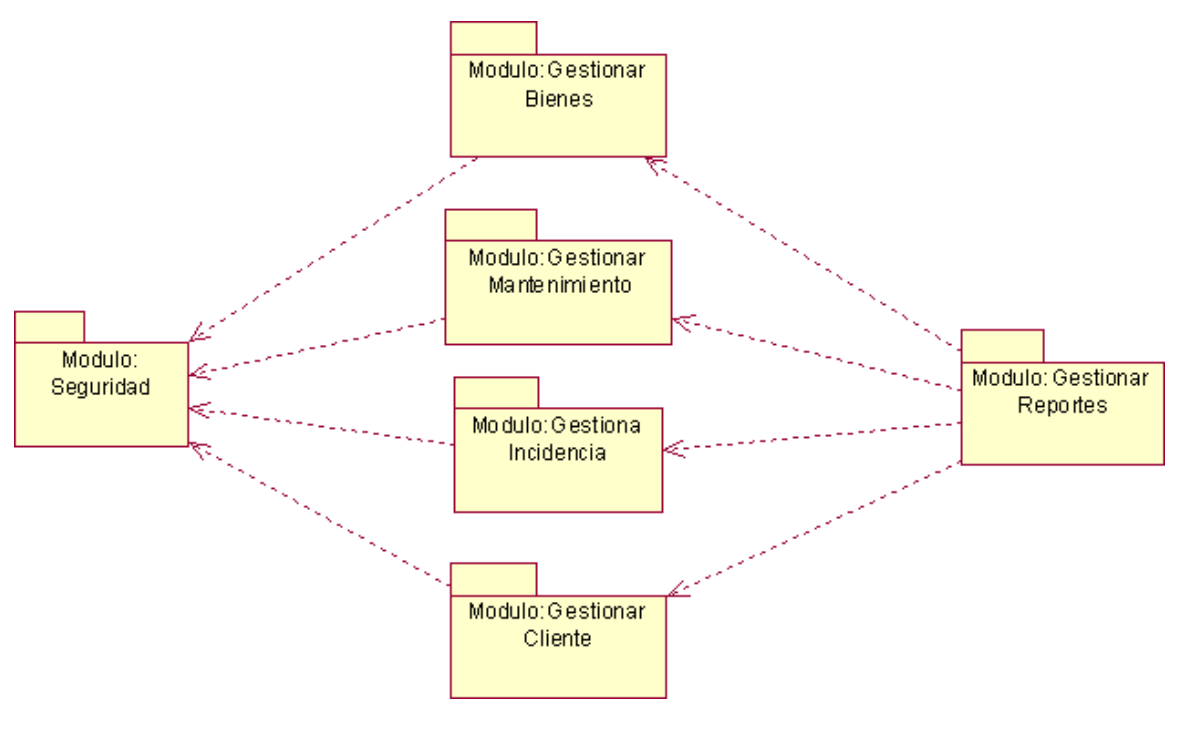

Figura 23: Modulo y relaciones.

Elaboración: Propia.

# **Diagramas de paquete y sus relaciones.**

Figura 24: Diagramas paquetes.

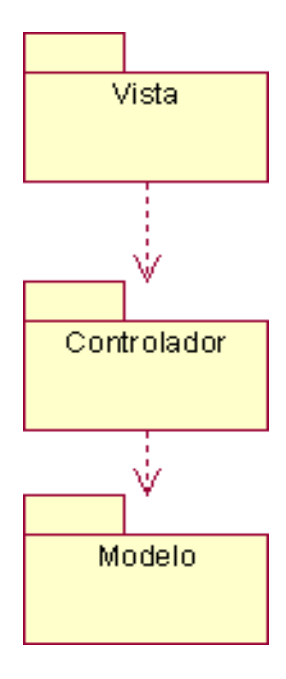

Elaboración: Propia.

# **1.10. Modelos Casos de usos por modulo.**

Figura 25: Diagramas relaciones entre actore de la aplicación.

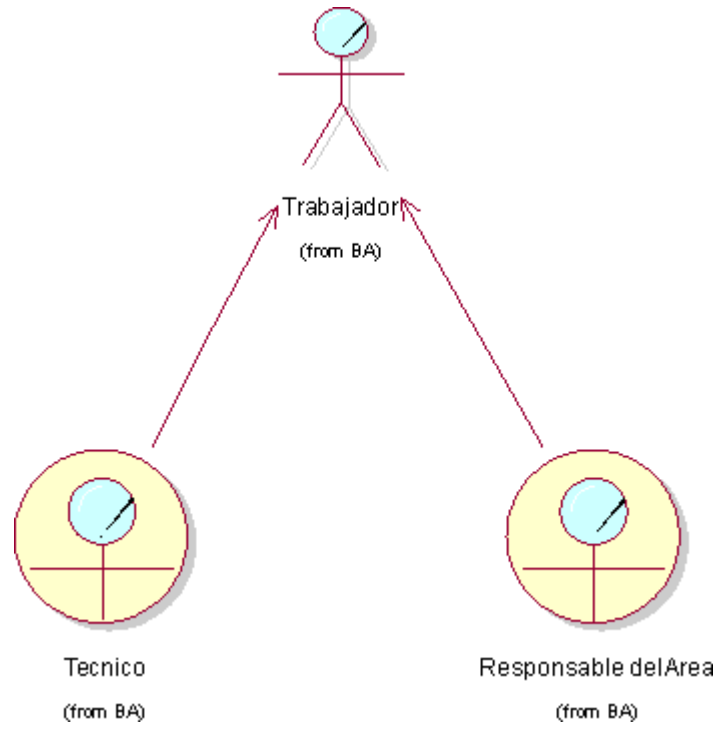

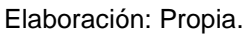

# **Módulo: Seguridad.**

**- Iniciar Sesión.**

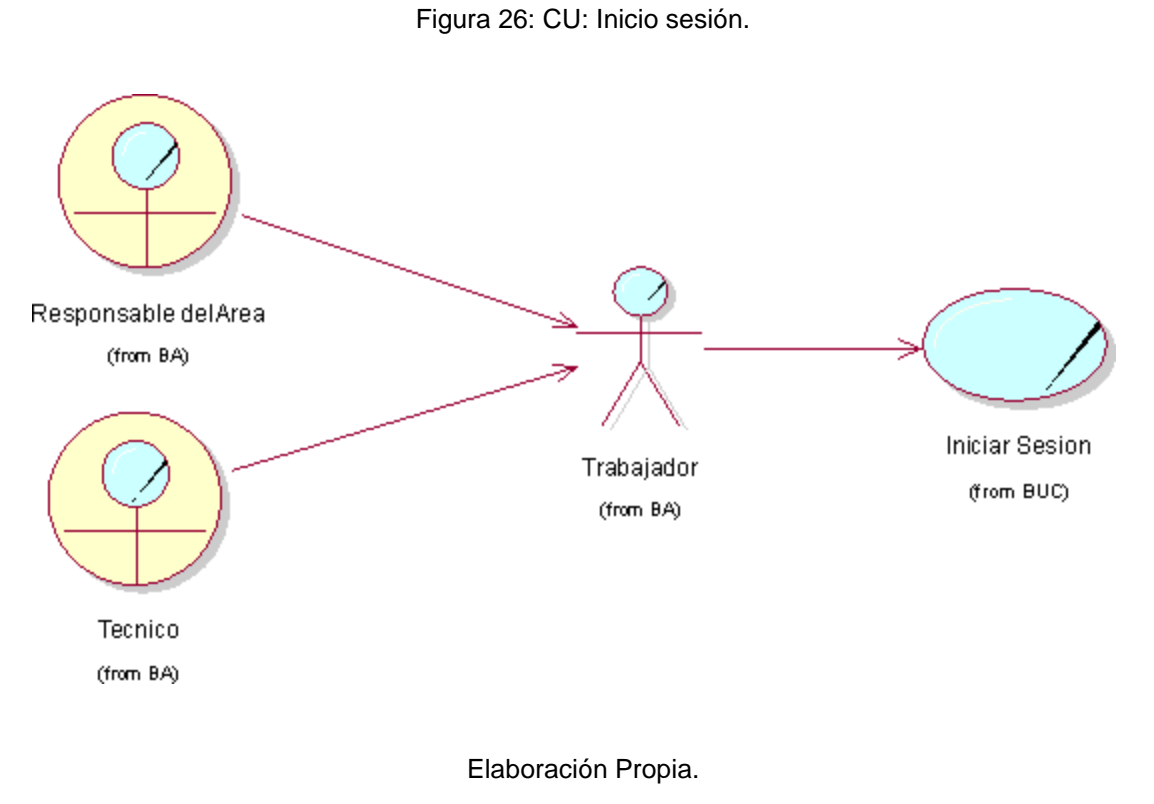

## **Modulo: Gestion Bienes:**

**- Registrar Bien.**

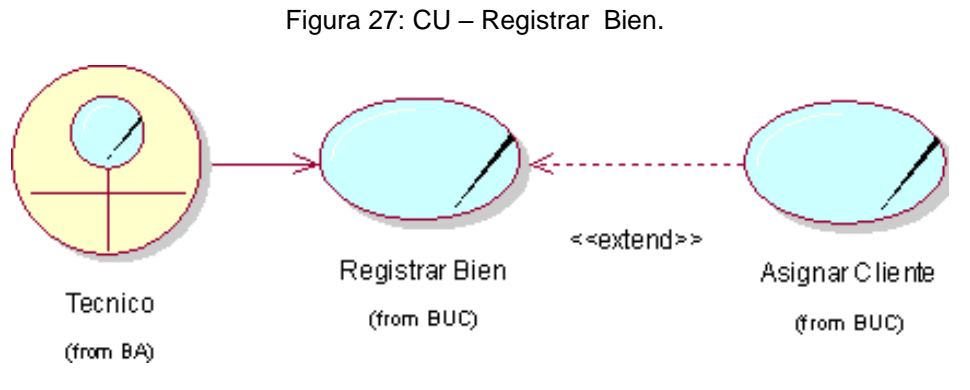

Elaboración: Propia
#### **Módulo: Gestion Cliente:**

**- Registrar Cliente.**

Figura 28:CU – Registro Cliente.

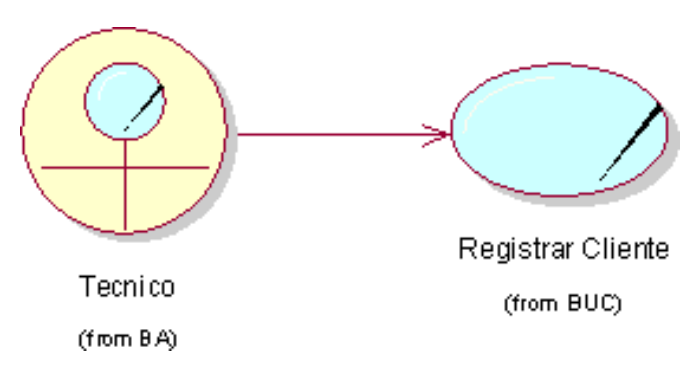

Elaboración: Propia.

## **Módulo: Gestionar Mantenimiento:**

**- Registrar Modelo.**

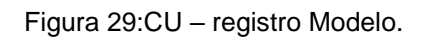

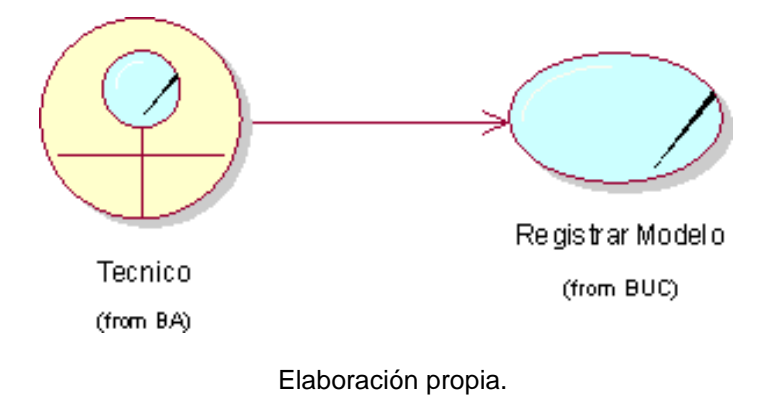

**- Registrar Categoría.**

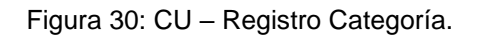

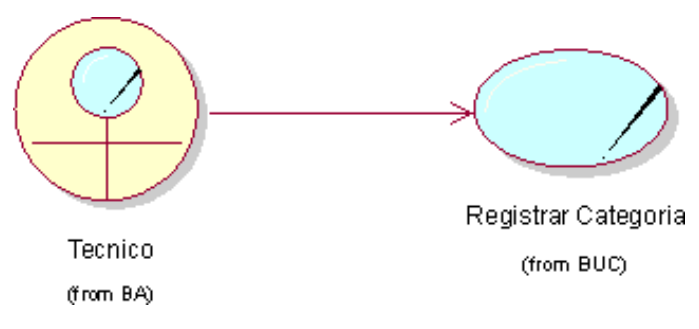

# **- Registrar Área.**

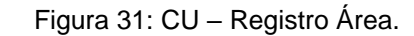

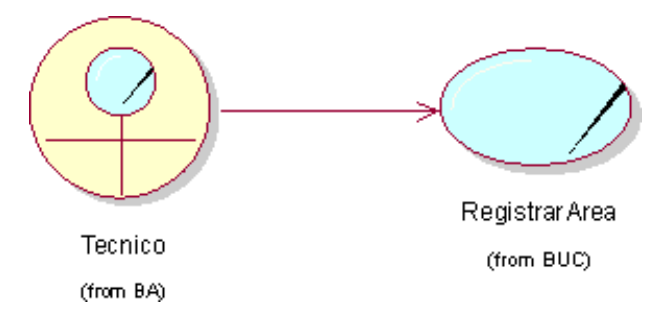

Elaboración propia.

#### **Módulo: Gestion Incidencia:**

**- Registrar Incidencia.**

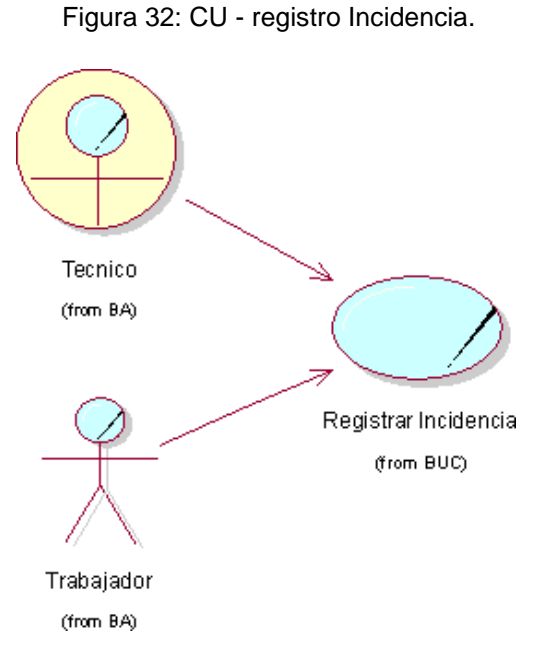

Elaboracion propia.

**- Asignar Trabajador.**

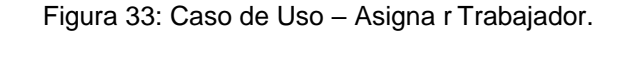

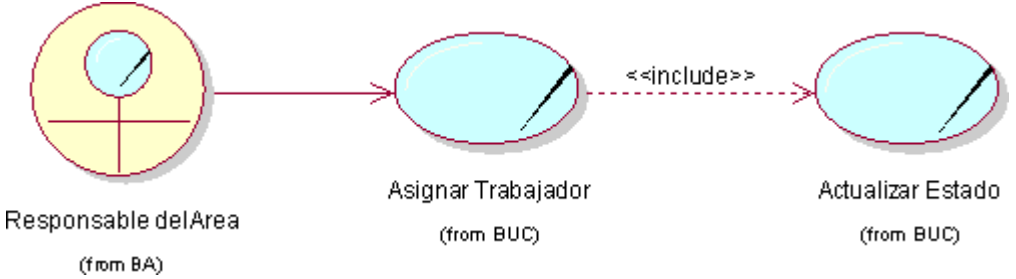

## **- Registrar Solución.**

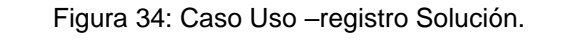

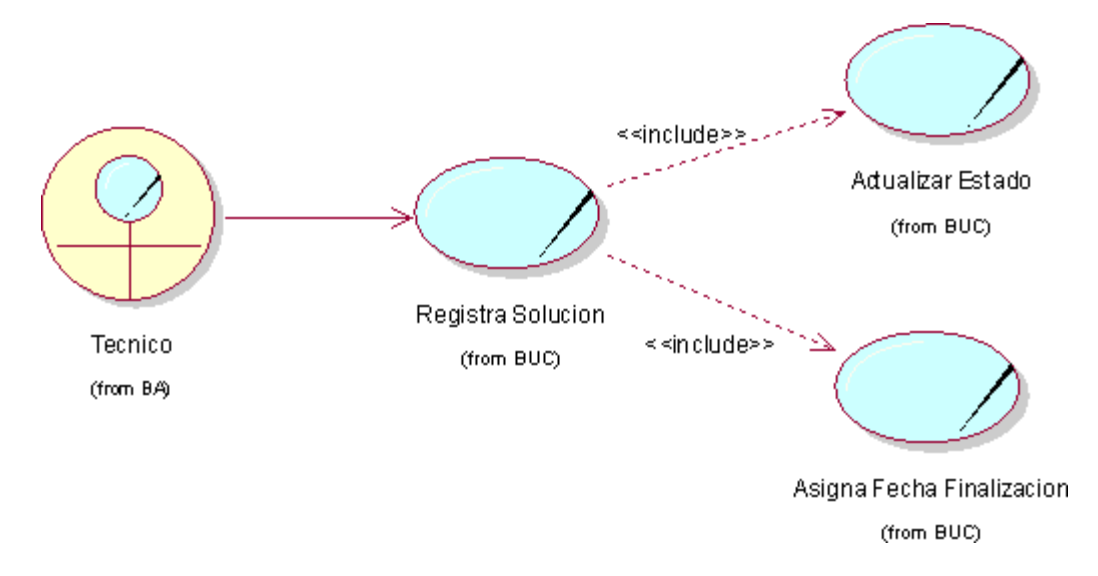

Elaboración: Propia.

#### **1.11. Descripciones CU por Modulo.**

#### **Modulo: Seguridad.**

- Iniciar Sesión.

Tabla 38: Descripción inicio sesión.

| Caso de Uso: Iniciar Sesión                                            |  |  |  |  |  |  |  |
|------------------------------------------------------------------------|--|--|--|--|--|--|--|
| Descripción: Ingresar a la aplicación web con usuario y contraseña     |  |  |  |  |  |  |  |
| Precondiciones:                                                        |  |  |  |  |  |  |  |
| Flujo de Eventos:                                                      |  |  |  |  |  |  |  |
| Flujo Básico:                                                          |  |  |  |  |  |  |  |
| 1. Establecer una conexión con la web                                  |  |  |  |  |  |  |  |
| Muestra interfaz de "iniciar sesión"<br>2.                             |  |  |  |  |  |  |  |
| Ingresar datos requeridos de usuario y contraseña<br>3.                |  |  |  |  |  |  |  |
| 4. Clic botón "Iniciar Sesión"                                         |  |  |  |  |  |  |  |
| <b>Flujo alternativo</b>                                               |  |  |  |  |  |  |  |
| 5. Si el usuario y contraseña son inválidos, la aplicación web muestra |  |  |  |  |  |  |  |
| mensaje error "Usuario o contraseña incorrecto"                        |  |  |  |  |  |  |  |
| Post - Condiciones: Ninguna                                            |  |  |  |  |  |  |  |
| Puntos de Extensión: Ninguna                                           |  |  |  |  |  |  |  |

## **Módulo: Gestión Bienes.**

- Registrar Bien.

Tabla 39: Descripción Registrar Bien.

| Caso de Uso: Registrar Bien                                                    |  |  |  |  |  |  |  |  |
|--------------------------------------------------------------------------------|--|--|--|--|--|--|--|--|
| Descripción: Registrar equipos informáticos gestionados por el soporte técnico |  |  |  |  |  |  |  |  |
| Precondiciones:                                                                |  |  |  |  |  |  |  |  |
| Flujo de Eventos:                                                              |  |  |  |  |  |  |  |  |
| Flujo Básico:                                                                  |  |  |  |  |  |  |  |  |
| Seleccionar Bienes en la Barra de navegación.                                  |  |  |  |  |  |  |  |  |
| Muestra interfaz de "Bienes".<br>2.                                            |  |  |  |  |  |  |  |  |
| 3. Clic botón "Registrar Bien".                                                |  |  |  |  |  |  |  |  |
| Ingresar datos requeridos del bien.<br>4.                                      |  |  |  |  |  |  |  |  |
| Clic botón " <b>Registrar</b> "<br>5.                                          |  |  |  |  |  |  |  |  |
| Mostrar Mensaje "Registro de Bien Exitoso"<br>6.                               |  |  |  |  |  |  |  |  |
| Regresar a la Interfaz "Bienes".<br>7.                                         |  |  |  |  |  |  |  |  |
| Flujo alternativo                                                              |  |  |  |  |  |  |  |  |
| De no Ingresarse los datos requeridos en el formulario, mostrar<br>8.          |  |  |  |  |  |  |  |  |
| mensaje error "Faltan Datos requeridos"                                        |  |  |  |  |  |  |  |  |
| Post - Condiciones: Ninguna                                                    |  |  |  |  |  |  |  |  |
| Puntos de Extensión: Ninguna                                                   |  |  |  |  |  |  |  |  |
|                                                                                |  |  |  |  |  |  |  |  |

Elaboración: Propia.

## **Módulo: gestión Cliente.**

- Registrar Cliente.

Tabla 40: Descripción Registrar Cliente.

| Caso de Uso: Registrar Cliente                               |                                                                 |  |  |  |  |  |  |
|--------------------------------------------------------------|-----------------------------------------------------------------|--|--|--|--|--|--|
| Descripción: Registrar los clientes que usaran la aplicación |                                                                 |  |  |  |  |  |  |
| Precondiciones:                                              |                                                                 |  |  |  |  |  |  |
| Flujo de Eventos:                                            |                                                                 |  |  |  |  |  |  |
| Flujo Básico:                                                |                                                                 |  |  |  |  |  |  |
|                                                              | Seleccionar Clientes en la Barra de navegación.                 |  |  |  |  |  |  |
| 2.                                                           | Muestra interfaz de "Clientes".                                 |  |  |  |  |  |  |
|                                                              |                                                                 |  |  |  |  |  |  |
|                                                              | 3. Clic botón "Registrar Cliente".                              |  |  |  |  |  |  |
| 4.                                                           | Ingresar datos requeridos del Cliente.                          |  |  |  |  |  |  |
|                                                              | 5. Clic botón "Registrar"                                       |  |  |  |  |  |  |
| 6.                                                           | Mostrar Mensaje "Registro de Cliente Exitoso"                   |  |  |  |  |  |  |
| 7.                                                           | Regresar a la Interfaz "Clientes".                              |  |  |  |  |  |  |
|                                                              | <b>Fluio alternativo</b>                                        |  |  |  |  |  |  |
| 8.                                                           | De no Ingresarse los datos requeridos en el formulario, mostrar |  |  |  |  |  |  |
|                                                              | mensaje error "Faltan Datos requeridos"                         |  |  |  |  |  |  |
| Post - Condiciones: Ninguna                                  |                                                                 |  |  |  |  |  |  |
| Puntos de Extensión: Ninguna                                 |                                                                 |  |  |  |  |  |  |

## **Modulo: Gestión Mantenimiento.**

- Registrar área.

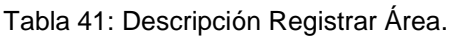

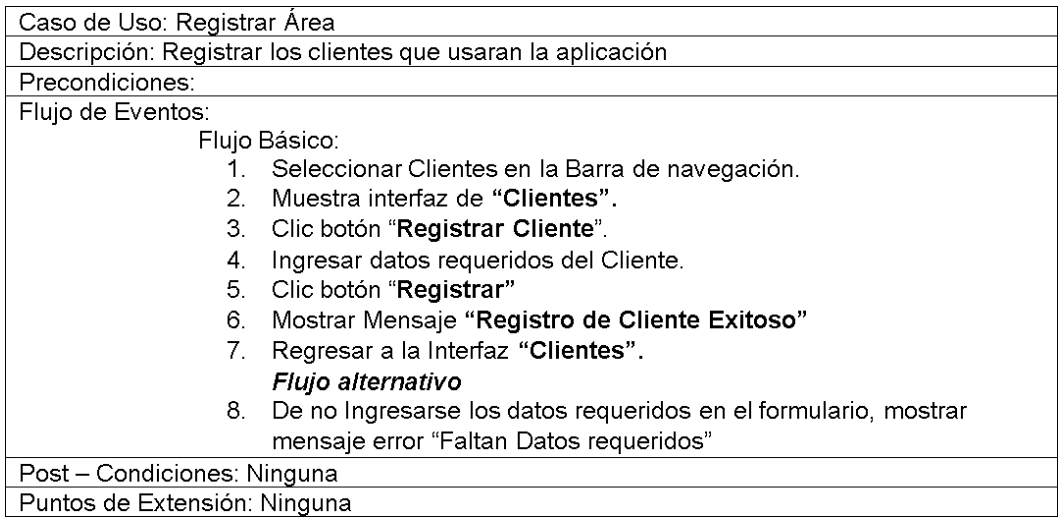

Elaboración: Propia.

## - Registrar Categoría.

Tabla 42: Descripción Registrar Categoría.

| Caso de Uso: Registrar Categoría                                      |  |  |  |  |  |  |  |
|-----------------------------------------------------------------------|--|--|--|--|--|--|--|
| Descripción: Registrar los clientes que usaran la aplicación          |  |  |  |  |  |  |  |
| Precondiciones:                                                       |  |  |  |  |  |  |  |
| Flujo de Eventos:                                                     |  |  |  |  |  |  |  |
| Flujo Básico:                                                         |  |  |  |  |  |  |  |
| Seleccionar Clientes en la Barra de navegación.<br>1.                 |  |  |  |  |  |  |  |
| 2. Muestra interfaz de "Clientes".                                    |  |  |  |  |  |  |  |
| 3.<br>Clic botón "Registrar Cliente".                                 |  |  |  |  |  |  |  |
| Ingresar datos requeridos del Cliente.<br>4.                          |  |  |  |  |  |  |  |
| 5.<br>Clic botón "Registrar"                                          |  |  |  |  |  |  |  |
| Mostrar Mensaje "Registro de Cliente Exitoso"<br>6.                   |  |  |  |  |  |  |  |
| 7. Regresar a la Interfaz "Clientes".                                 |  |  |  |  |  |  |  |
| Flujo alternativo                                                     |  |  |  |  |  |  |  |
| De no Ingresarse los datos requeridos en el formulario, mostrar<br>8. |  |  |  |  |  |  |  |
| mensaje error "Faltan Datos requeridos"                               |  |  |  |  |  |  |  |
| Post - Condiciones: Ninguna                                           |  |  |  |  |  |  |  |
| Puntos de Extensión: Ninguna                                          |  |  |  |  |  |  |  |

## -Registrar Modelo.

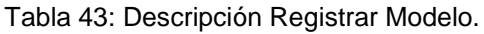

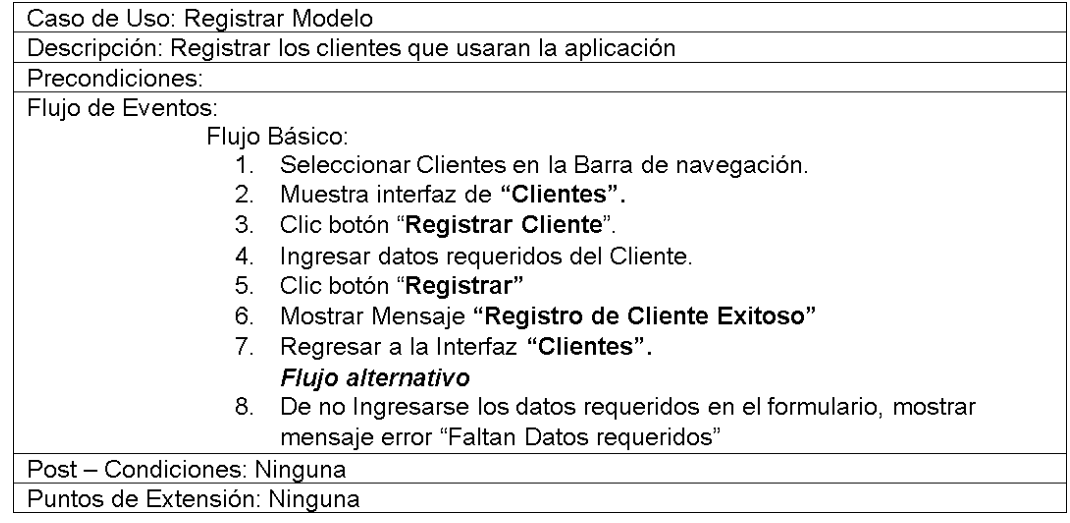

Elaboración: Propia.

## **Modulo: Gestión Incidencia.**

- Registrar Incidencia.

Tabla 44: Descripción Registrar Incidencia.

| Caso de Uso: Registrar Incidencia                             |                                                                 |  |  |  |  |  |  |
|---------------------------------------------------------------|-----------------------------------------------------------------|--|--|--|--|--|--|
| Descripción: Registrar las incidencias que se deberán atender |                                                                 |  |  |  |  |  |  |
| Precondiciones:                                               |                                                                 |  |  |  |  |  |  |
| Flujo de Eventos:                                             |                                                                 |  |  |  |  |  |  |
| Flujo Básico:                                                 |                                                                 |  |  |  |  |  |  |
| 1.                                                            | Seleccionar Incidencias en la Barra de navegación.              |  |  |  |  |  |  |
|                                                               | 2. Muestra interfaz de "Incidencias".                           |  |  |  |  |  |  |
| 3.                                                            | Clic botón "Registrar Incidencia".                              |  |  |  |  |  |  |
| 4.                                                            | Ingresar datos requeridos de la Incidencia.                     |  |  |  |  |  |  |
| 5.                                                            | Clic botón "Registrar"                                          |  |  |  |  |  |  |
| 6.                                                            | Mostrar Mensaje "Registro de Incidencia Exitoso"                |  |  |  |  |  |  |
| 7.                                                            | Regresar a la Interfaz "Incidencias".                           |  |  |  |  |  |  |
|                                                               | Flujo alternativo                                               |  |  |  |  |  |  |
| 8.                                                            | De no Ingresarse los datos requeridos en el formulario, mostrar |  |  |  |  |  |  |
|                                                               | mensaje error "Faltan Datos requeridos"                         |  |  |  |  |  |  |
| Post – Condiciones: Ninguna                                   |                                                                 |  |  |  |  |  |  |
| Puntos de Extensión: Ninguna                                  |                                                                 |  |  |  |  |  |  |

# - Asignar Trabajador.

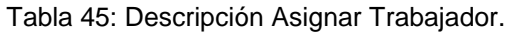

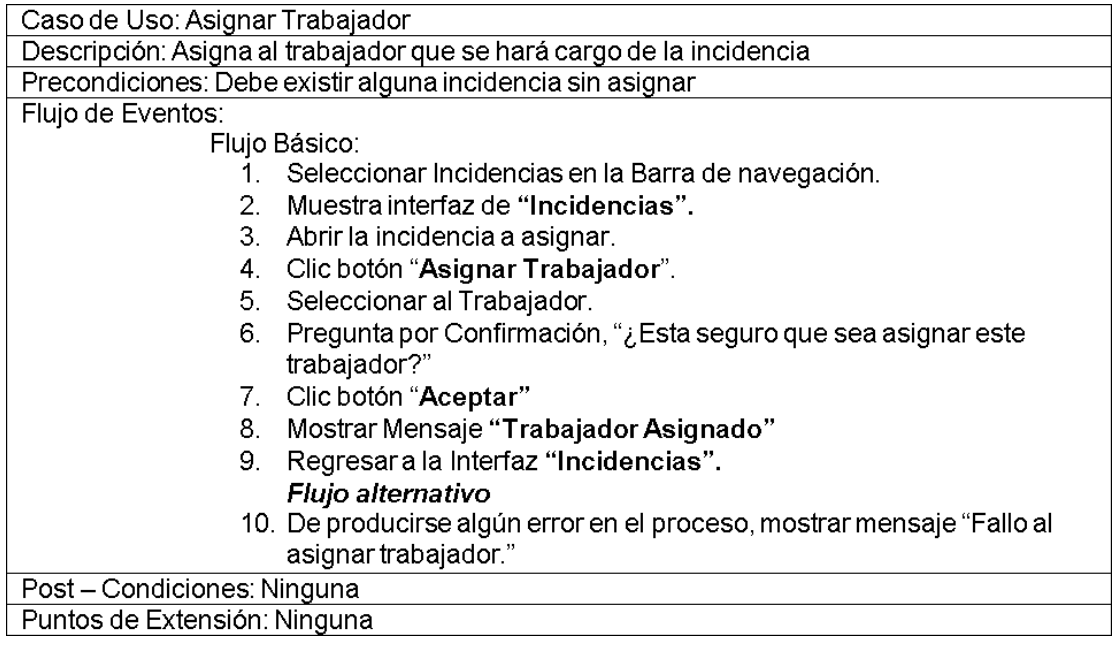

Elaboración: Propia.

- Registrar Solución.

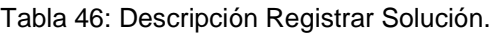

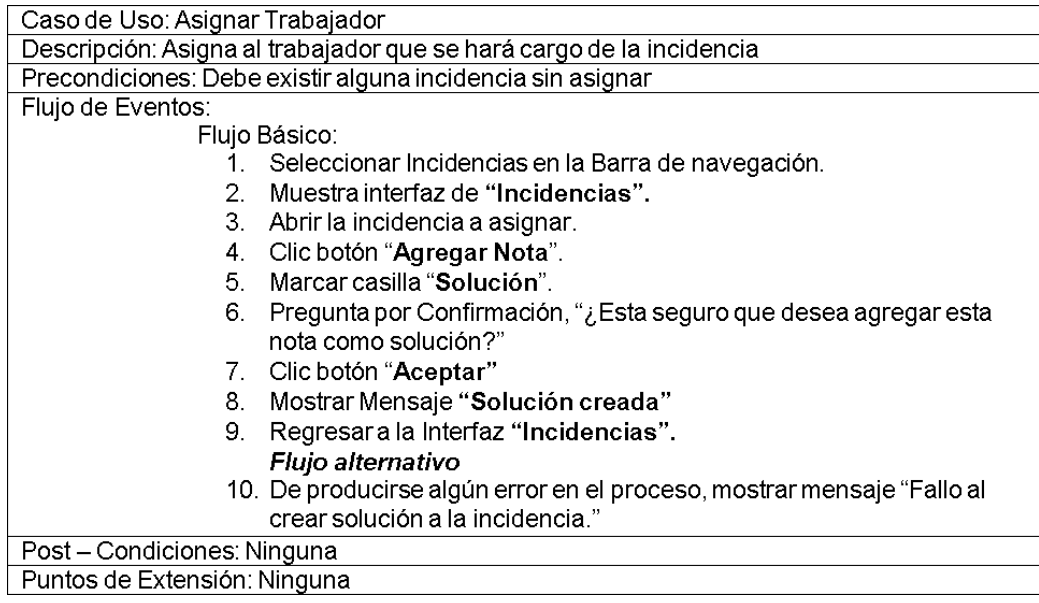

# **Modulo: Gestión Reportes.**

- Imprimir Reporte.

Tabla 47: Descripción Imprimir Reportes.

| Caso de Uso: Imprimir Reportes                        |                                                             |  |  |  |  |  |  |
|-------------------------------------------------------|-------------------------------------------------------------|--|--|--|--|--|--|
| Descripción: Imprimir los reportes de incidencias     |                                                             |  |  |  |  |  |  |
| Precondiciones:                                       |                                                             |  |  |  |  |  |  |
| Flujo de Eventos:                                     |                                                             |  |  |  |  |  |  |
| Flujo Básico:                                         |                                                             |  |  |  |  |  |  |
| Seleccionar Incidencias en la Barra de navegación.    |                                                             |  |  |  |  |  |  |
| 2 <sub>1</sub><br>Muestra interfaz de "Reportes".     |                                                             |  |  |  |  |  |  |
| Clic botón "Seleccionar Reporte".<br>З.               |                                                             |  |  |  |  |  |  |
| Selecciona el tipo de reportes.<br>4.                 |                                                             |  |  |  |  |  |  |
| Clic botón "Imprimir"<br>5.                           |                                                             |  |  |  |  |  |  |
| Mostrar Mensaje "Impresión de Reportes Exitoso"<br>6. |                                                             |  |  |  |  |  |  |
| Regresara la Interfaz "Reportes".                     |                                                             |  |  |  |  |  |  |
| Flujo alternativo                                     |                                                             |  |  |  |  |  |  |
| 8.                                                    | De no seleccionar el tipo de reporte, mostrar mensaje error |  |  |  |  |  |  |
| "Seleccione un tipo de reporte para imprimir."        |                                                             |  |  |  |  |  |  |
| Post - Condiciones: Ninguna                           |                                                             |  |  |  |  |  |  |
| Puntos de Extensión: Ninguna                          |                                                             |  |  |  |  |  |  |

**Fase 2: Elaboración.**

#### **2.1. Diagrama clases: Modelo Entidades.**

Figura 35: Diagramas Clases Diseño – Capa Modelos

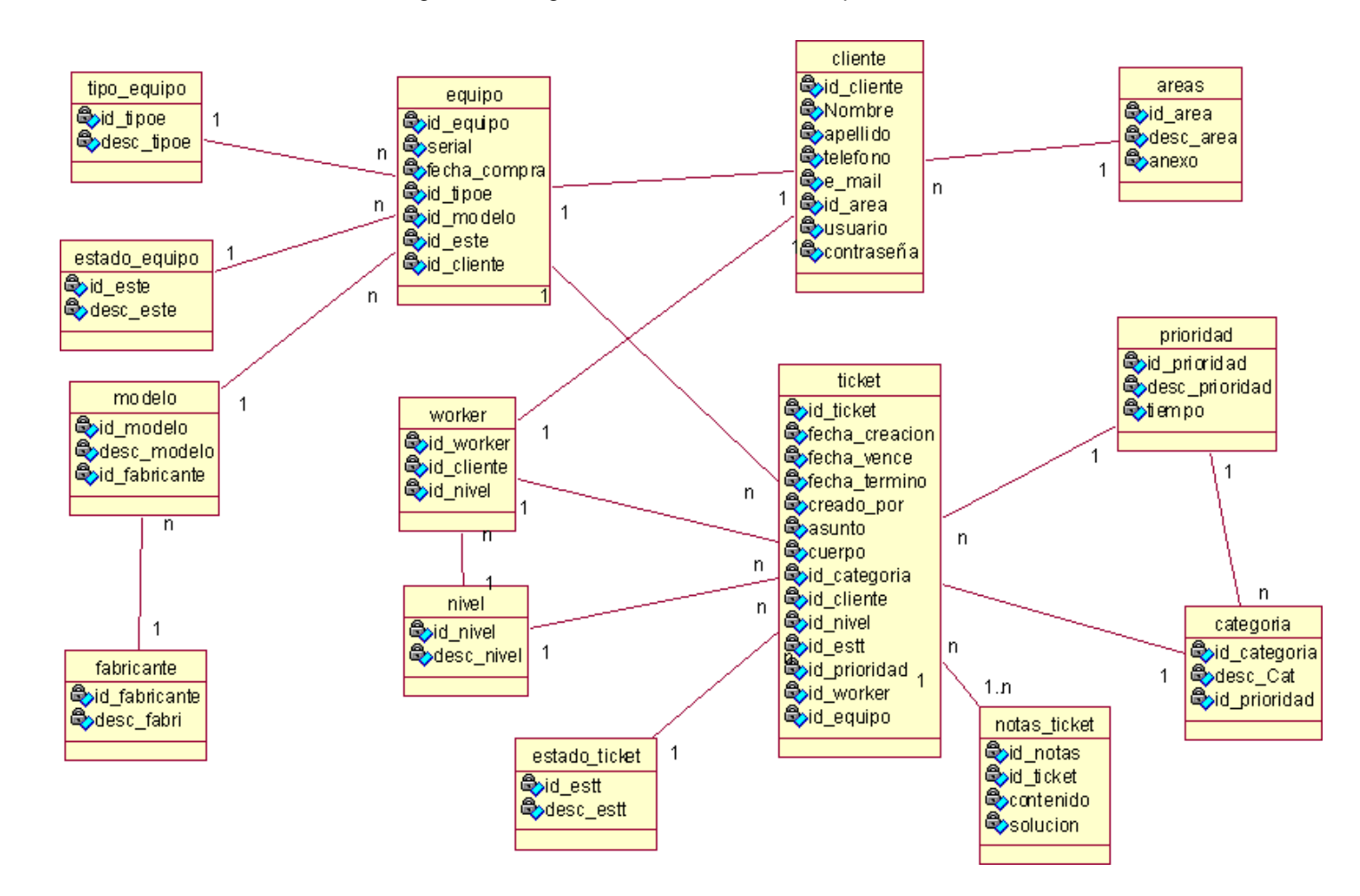

#### **2.2. Diagramas clases: Controlador.**

Figura 36: Diagramas Clases Diseño- Capa Controlador.

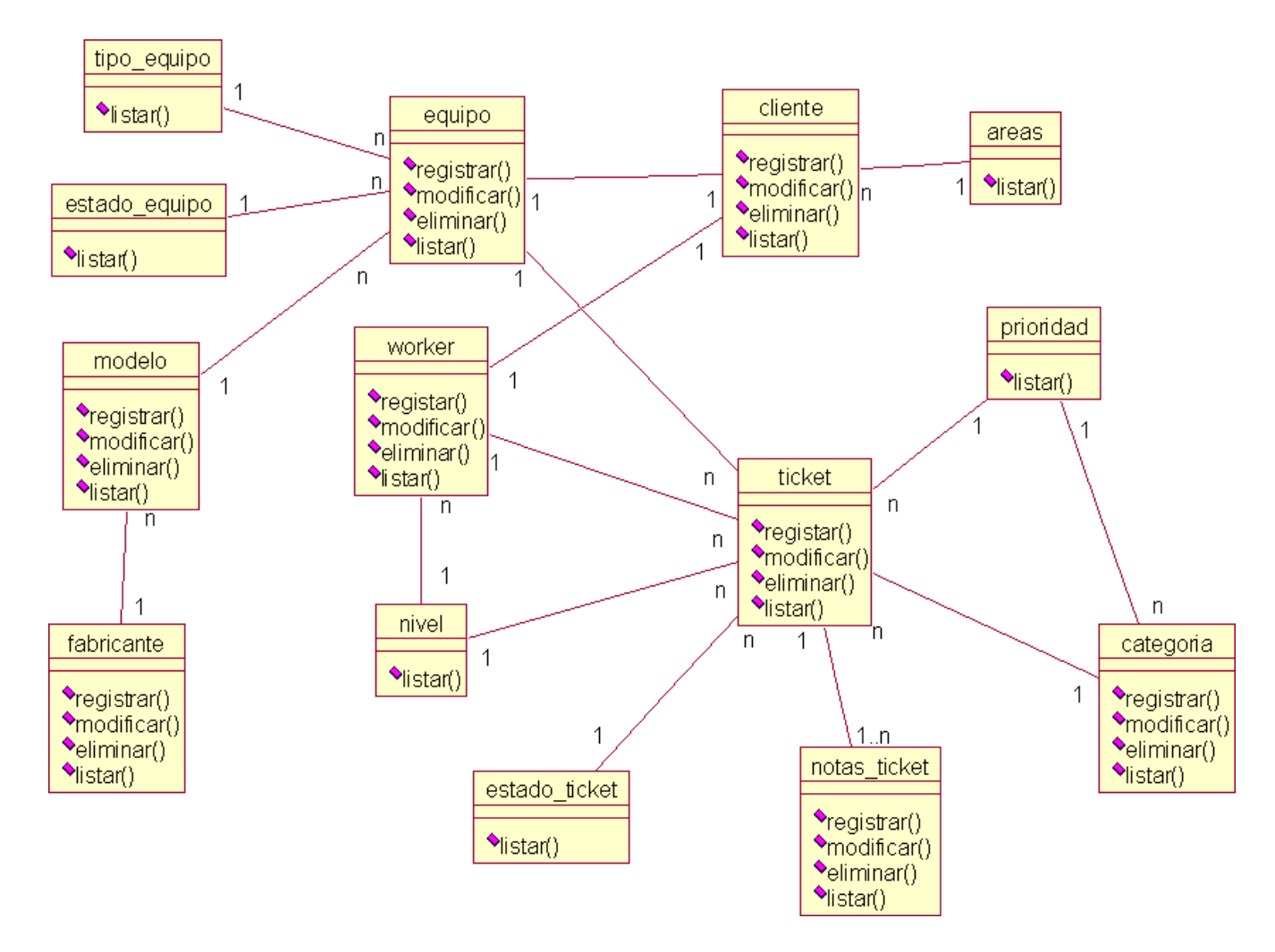

### **2.3. Diagrama de Colaboraciones.**

#### **Modulo: Seguridad.**

- Inicio Sesión.

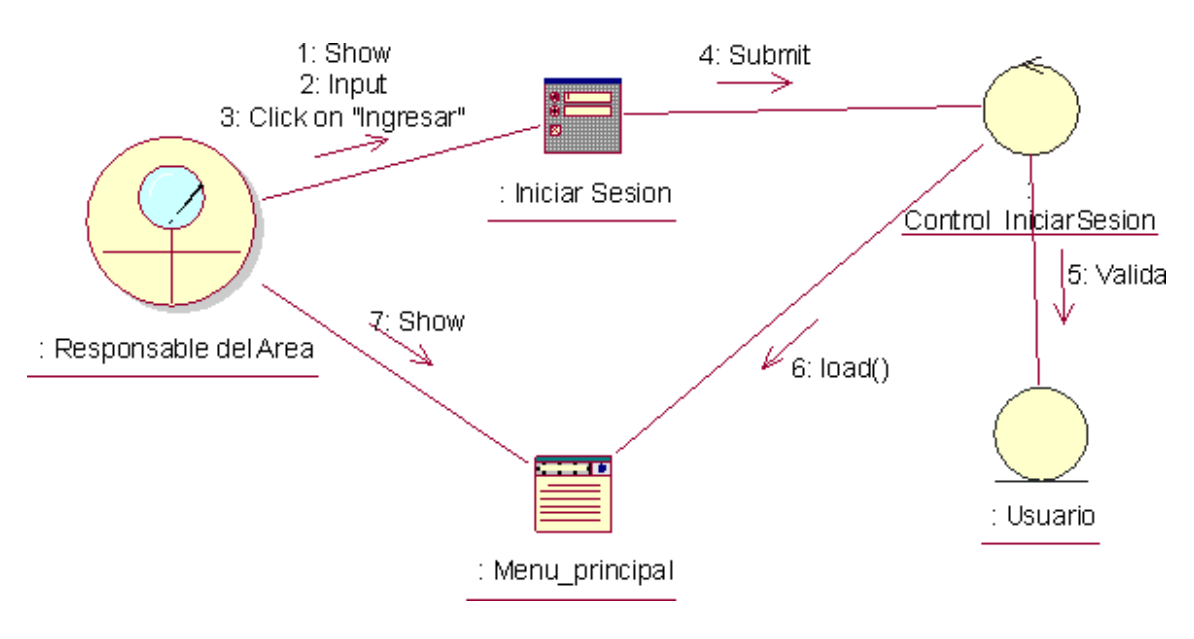

Figura 37: Diagramas Colaboraciones – Inicio Sesión.

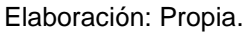

### **Modulo: gestion Bienes.**

- Registrar Bien.

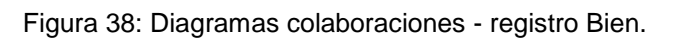

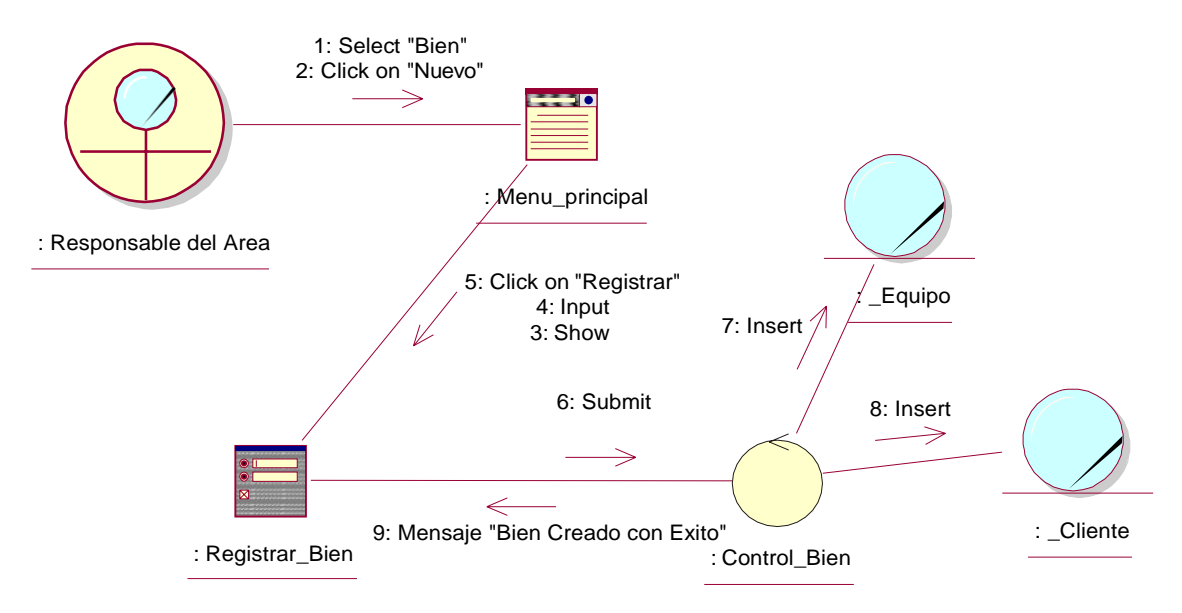

#### **Modulo: Gestion Cliente.**

- Registrar Cliente.

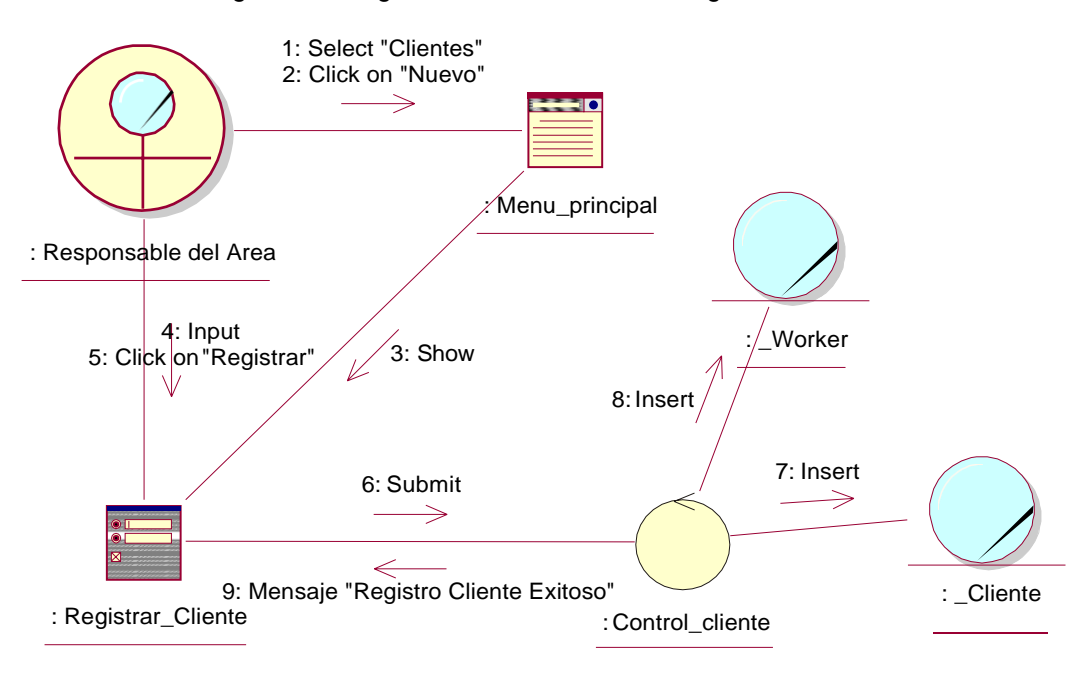

Figura 39: Diagramas Colaboraciones - registro Cliente.

Elaboración: Propia.

#### **Módulo: Gestionar Mantenimiento.**

- Registrar área.

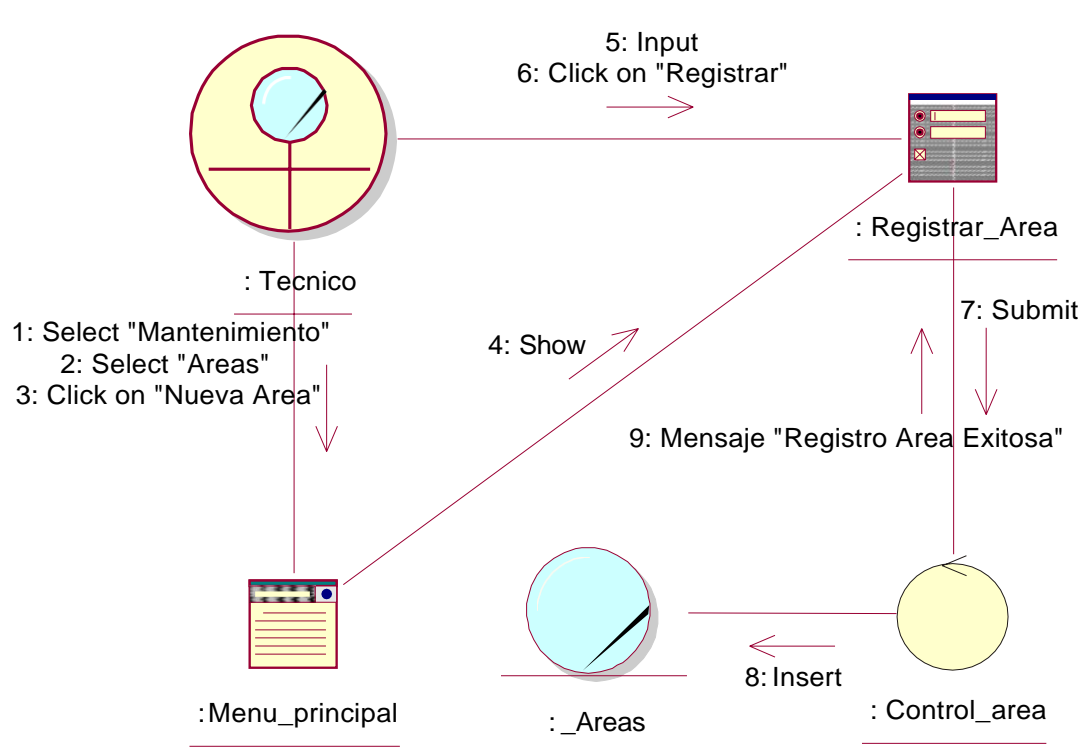

Figura 40: Diagrama de Colaboración – Registrar Área.

Elaboración: Propia.

- Registrar Categoría.

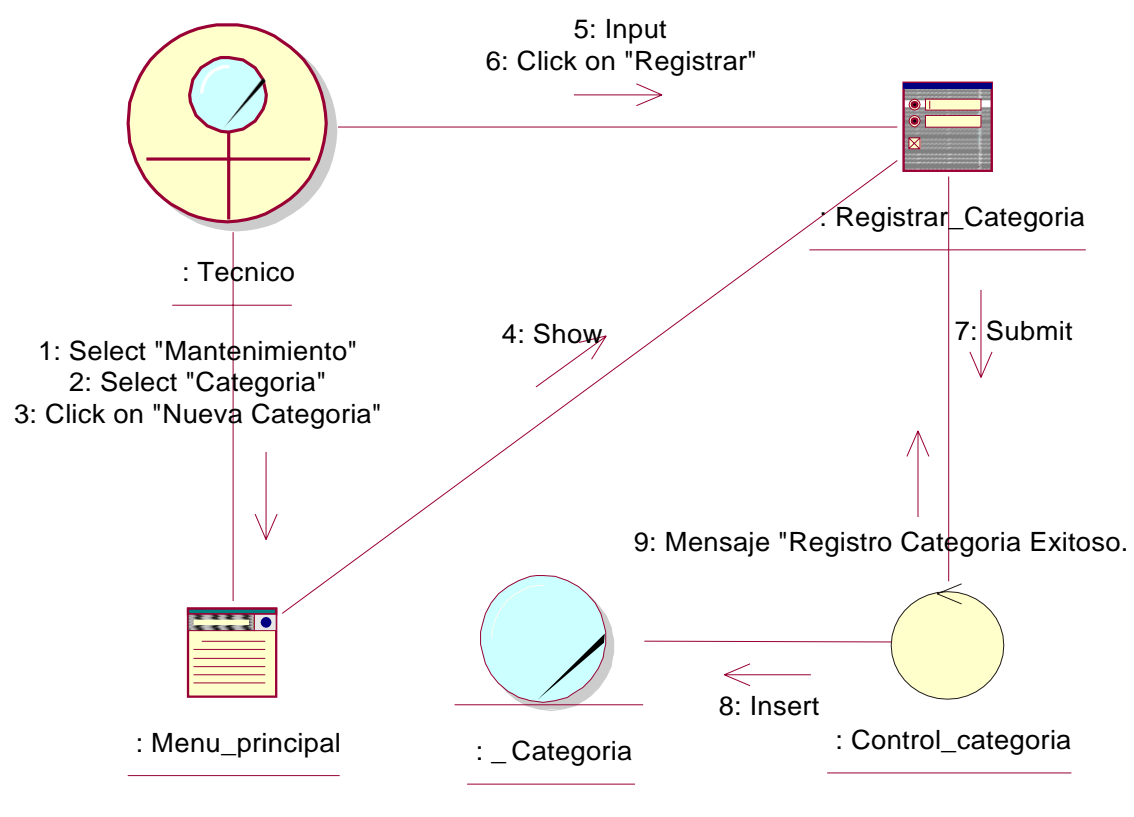

Figura 41: Diagrama de Colaboración – Registrar Categoría.

Elaboración: Propia.

-Registrar Modelo.

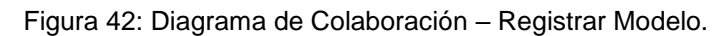

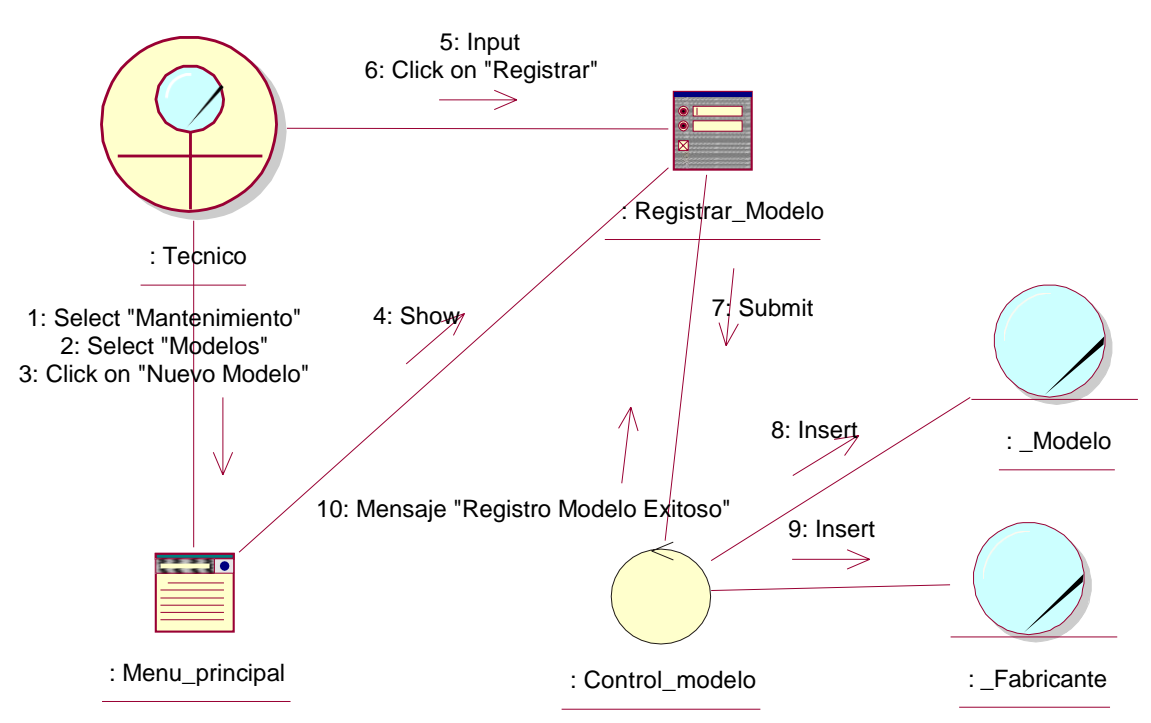

### **Módulo: Gestionar Incidencia.**

- Registrar Incidencia.

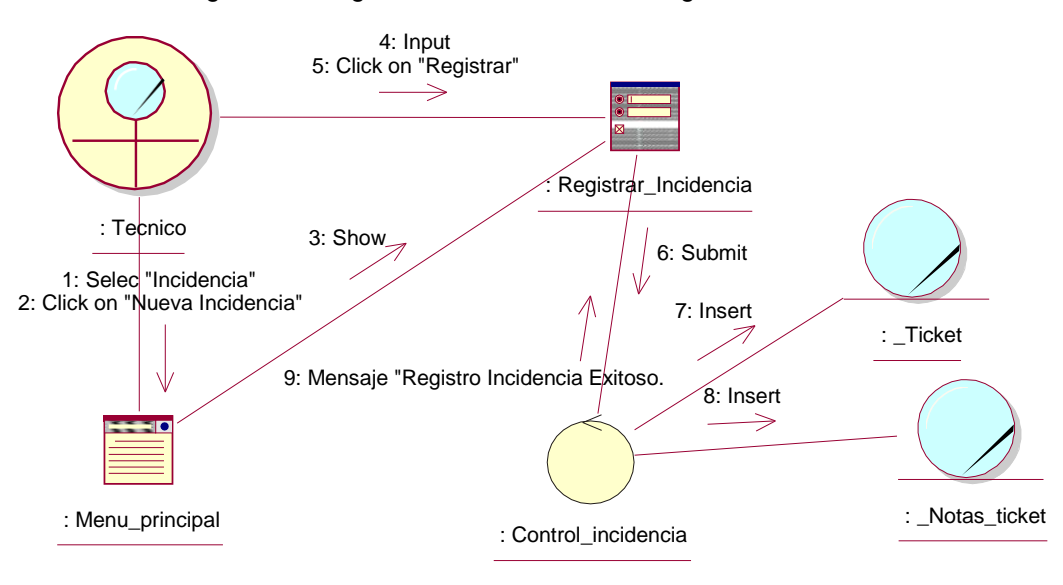

Figura 43: Diagramas Colaboraciones - registro Incidencia.

Elaboración: Propia.

- Asignar Trabajador.

Figura 44: Diagramas colaboraciones – Asignar Trabajador.

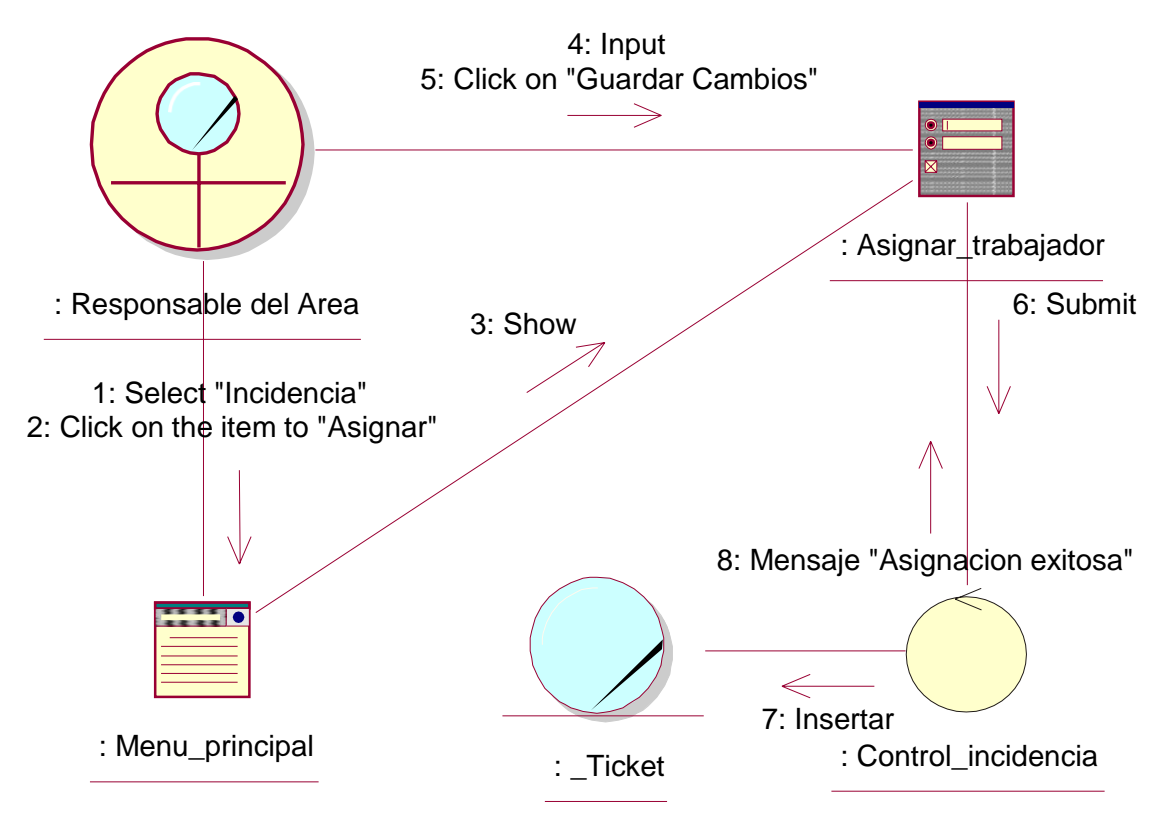

Elaboración: Propia.

- Registrar Solución.

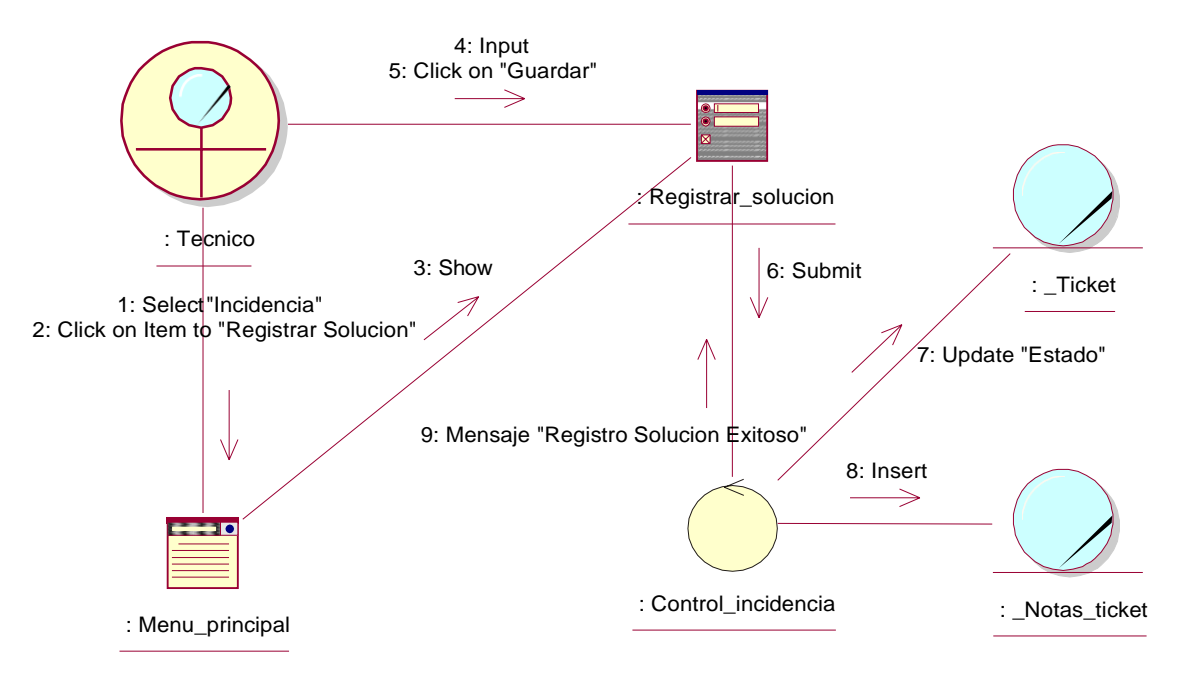

Figura 45: Diagramas colaboraciones - registro Solución.

Elaboración: Propia.

#### **2.4. Realizaciónes de Caso de Usos.**

#### **Módulo: Seguridad.**

Figura 46: Caso Uso Realización – Seguridad.

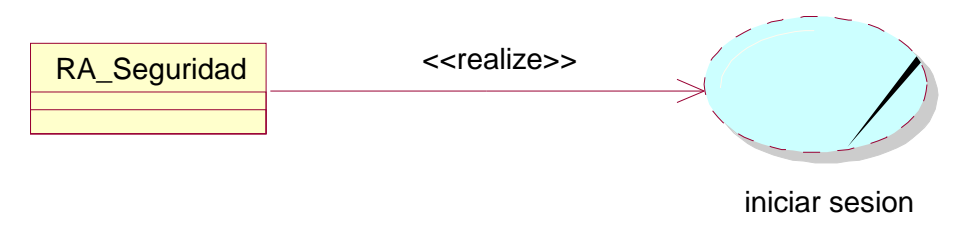

Elaboración: Propia.

#### **Modulo: gestión Bienes.**

Figura 47: CU realizaciones - gestión Bienes.

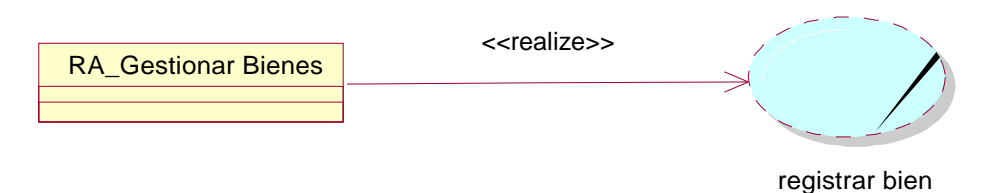

#### **Modulo: gestión Cliente.**

Figura 48: CU realizaciones – gestión Cliente.

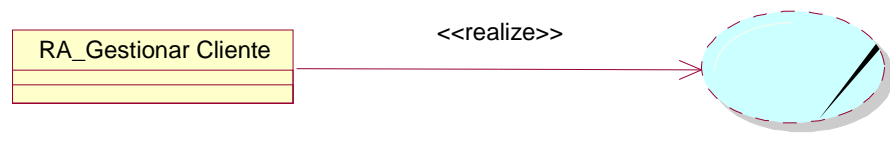

gestionar cliente

Elaboración: Propia.

#### **Modulo: gestión Mantenimiento.**

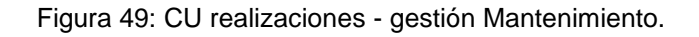

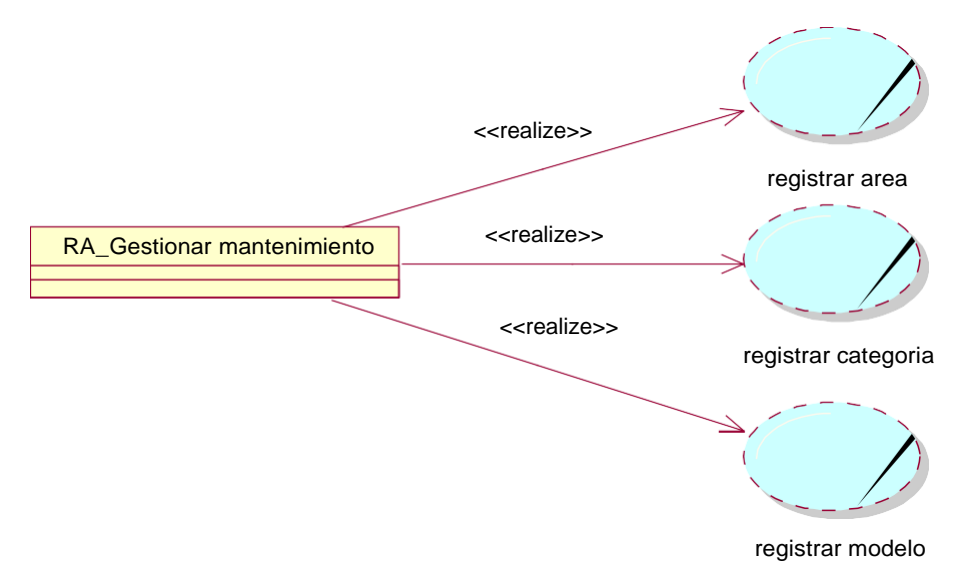

Elaboración: Propia.

#### **Modulo: gestión Incidencia.**

Figura 50: CU realizaciones - gestión Incidencia.

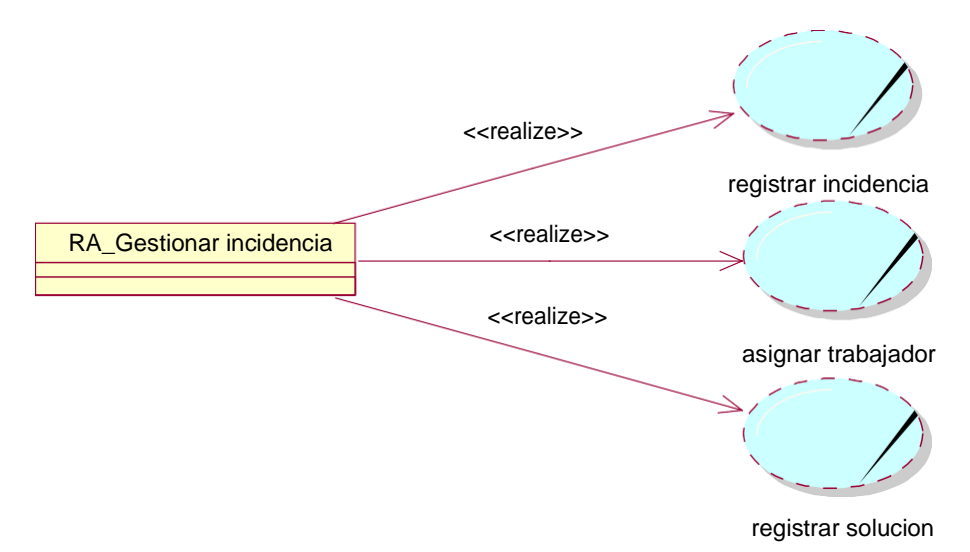

## **Modulo: gestión Reportes.**

Figura 51: CU realizaciones – gestión report.

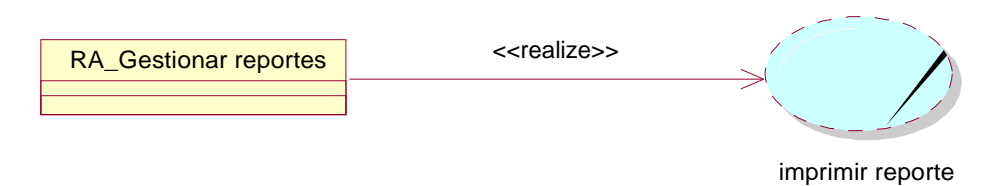

Elaboración: Propia.

## **2.5. Diagramas de Secuencias.**

#### **Modulo: Seguridad**

- Iniciar Sesión.

*Figura 52: Diagramas secuencias – inicio sesión..*

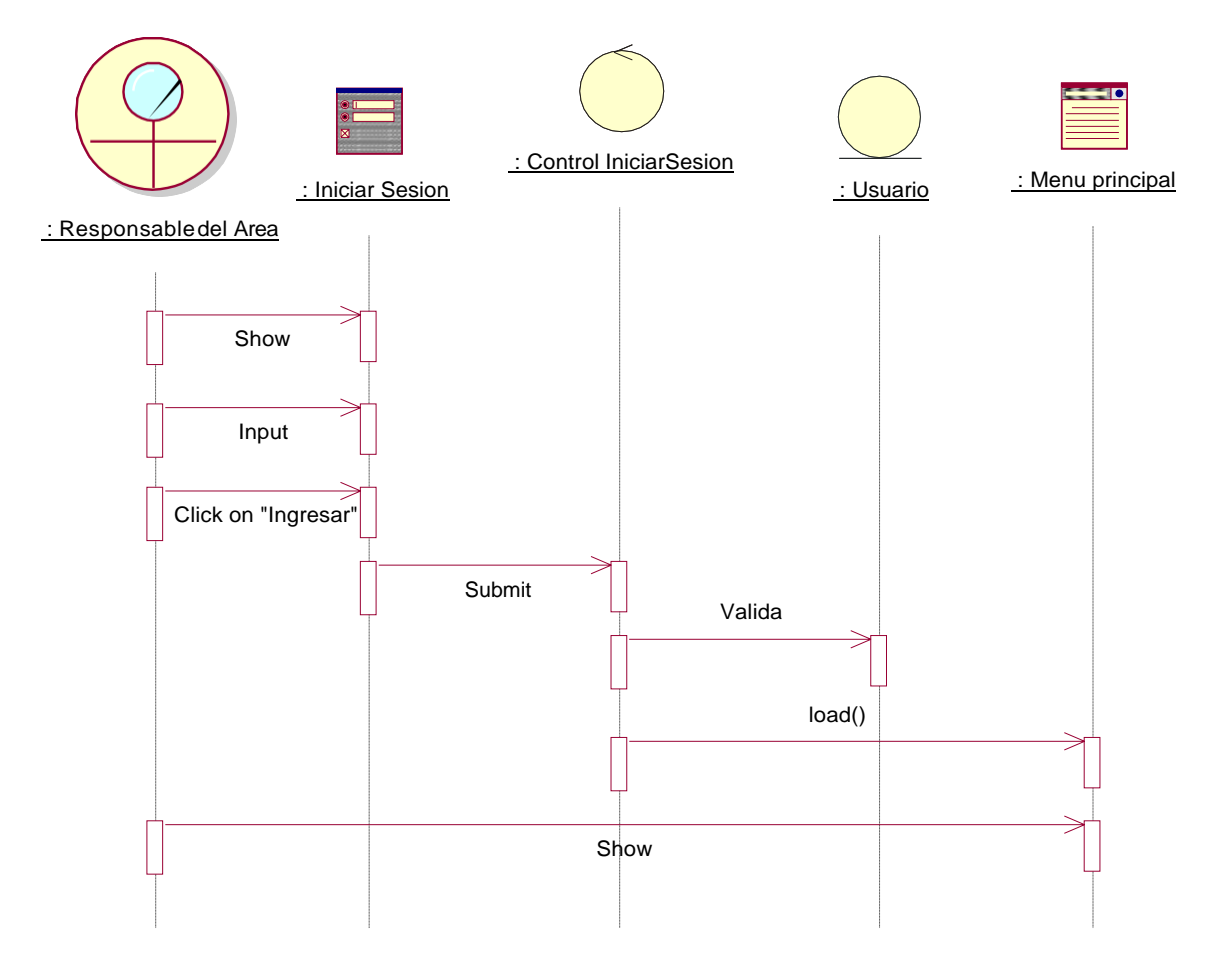

### **Modulo: Gestionar Bienes.**

- Registrar Bien.

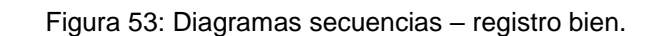

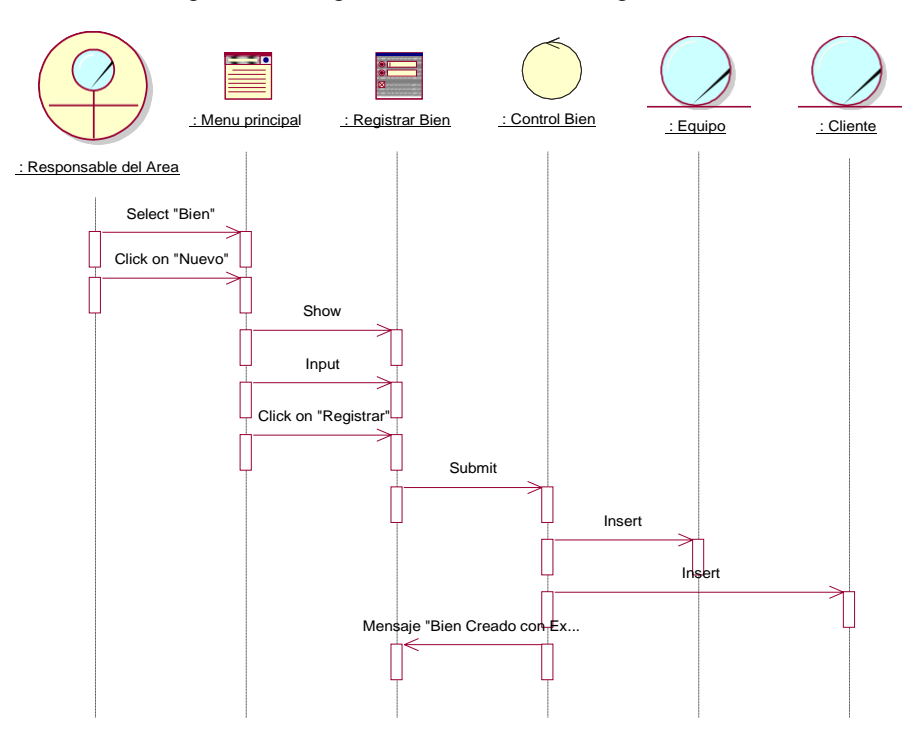

Elaboración: Propia.

#### **Módulo: Gestionar Cliente.**

- Registro clientes.

Figura 54: Diagramas secuencias – registro clientes..

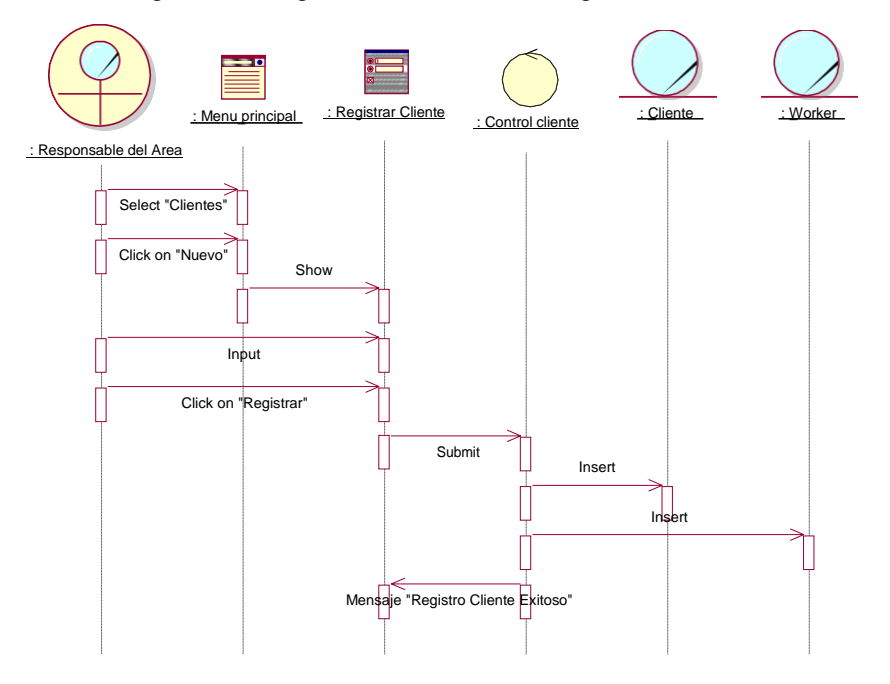

Elaboración: Propia.

## **Módulo: Gestionar Mantenimiento.**

- Registrar área.

Figura 55: Diagramas secuencias - registro área.

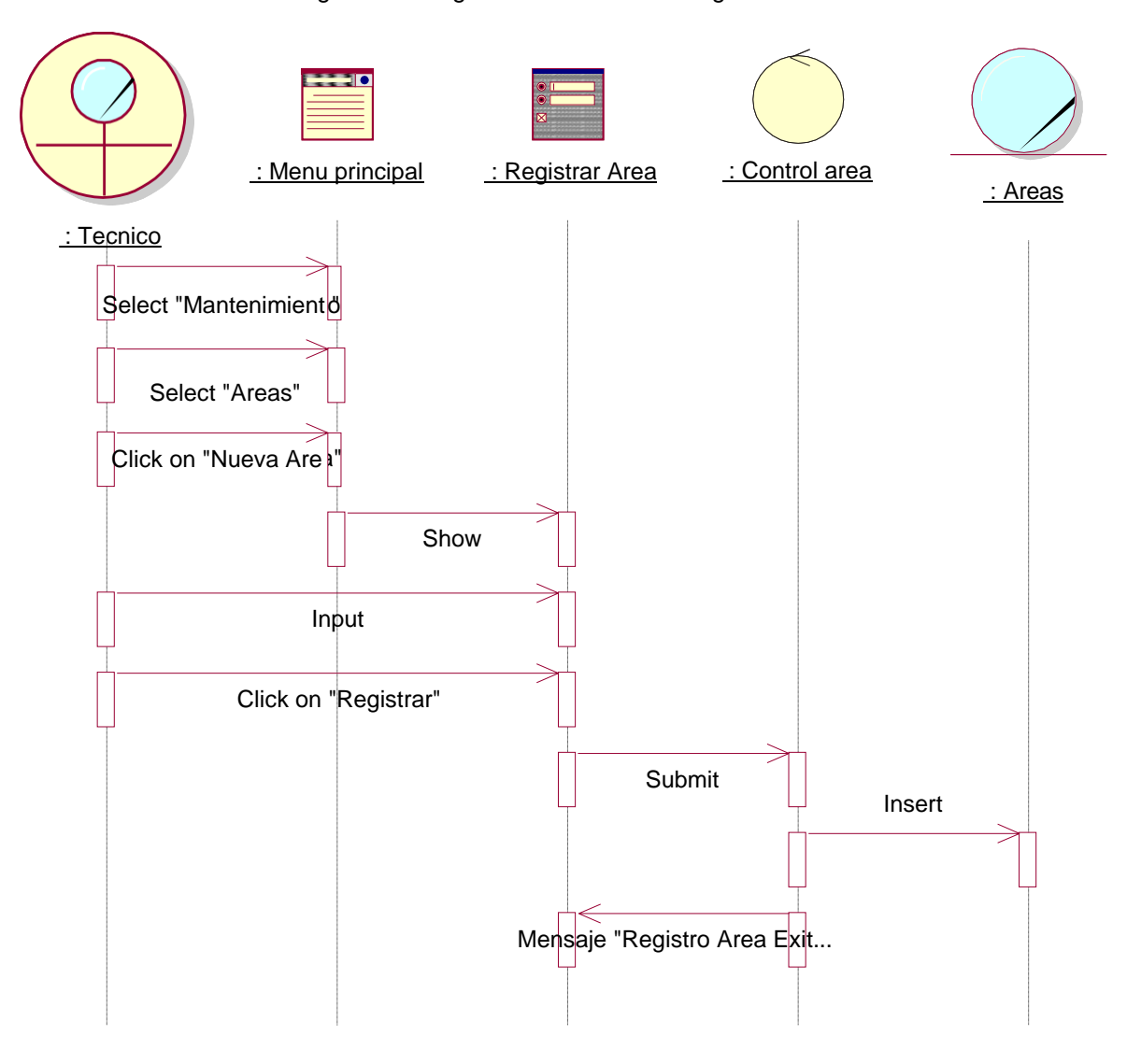

- Registrar Categoría.

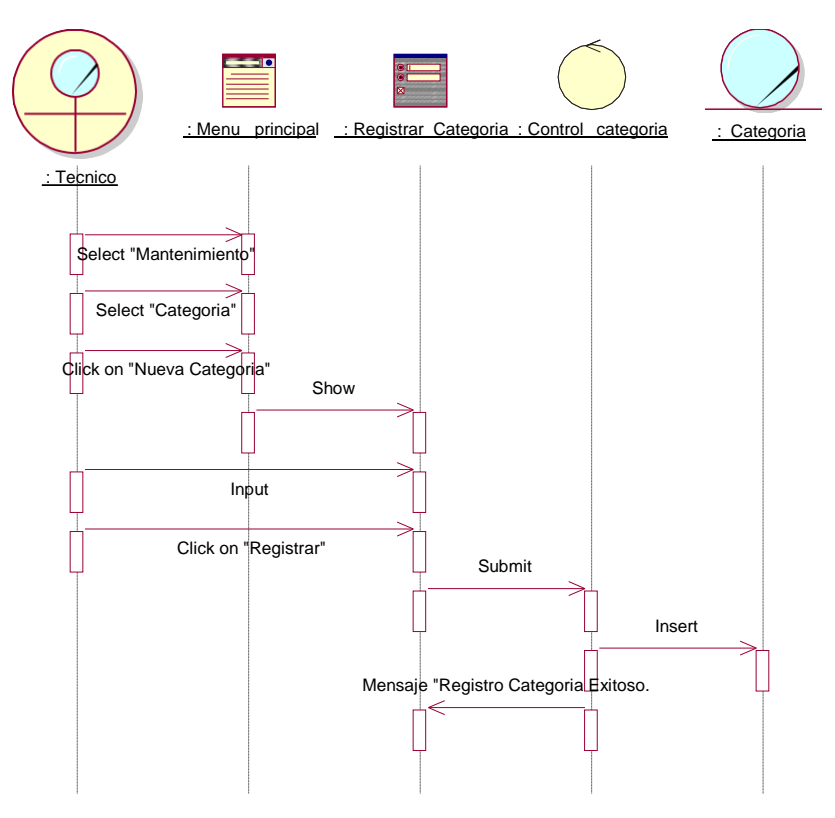

Figura 56: Diagramas secuencias – registro Categoría.

Elaboración: Propia.

-Registrar Modelo.

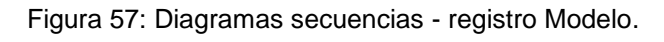

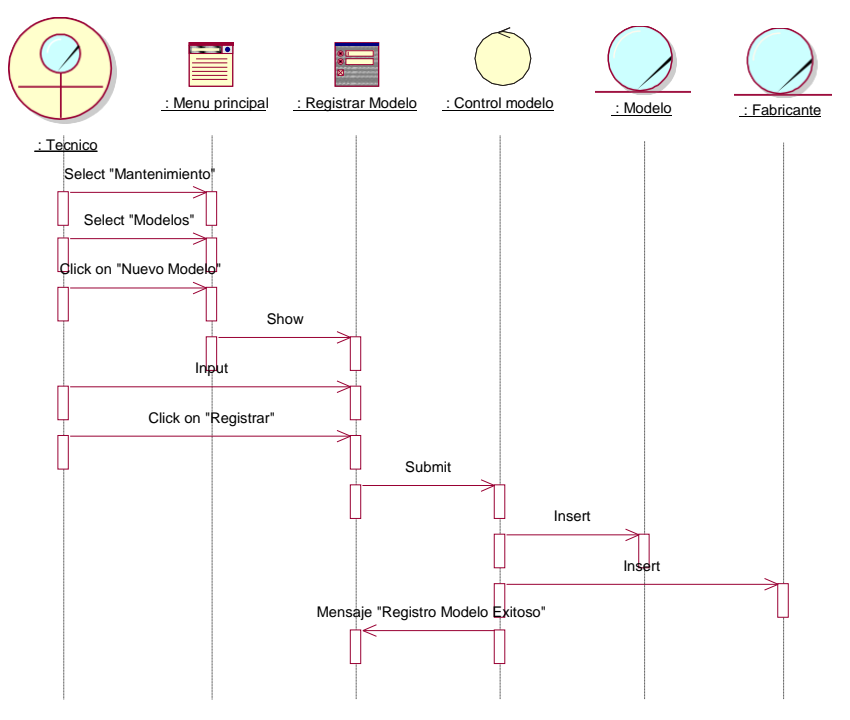

Elaboración: Propia.

#### **Módulo: Gestionar Incidencia.**

- Registro incidencias.

Figura 58: Diagramas secuencias – registro incidencias.

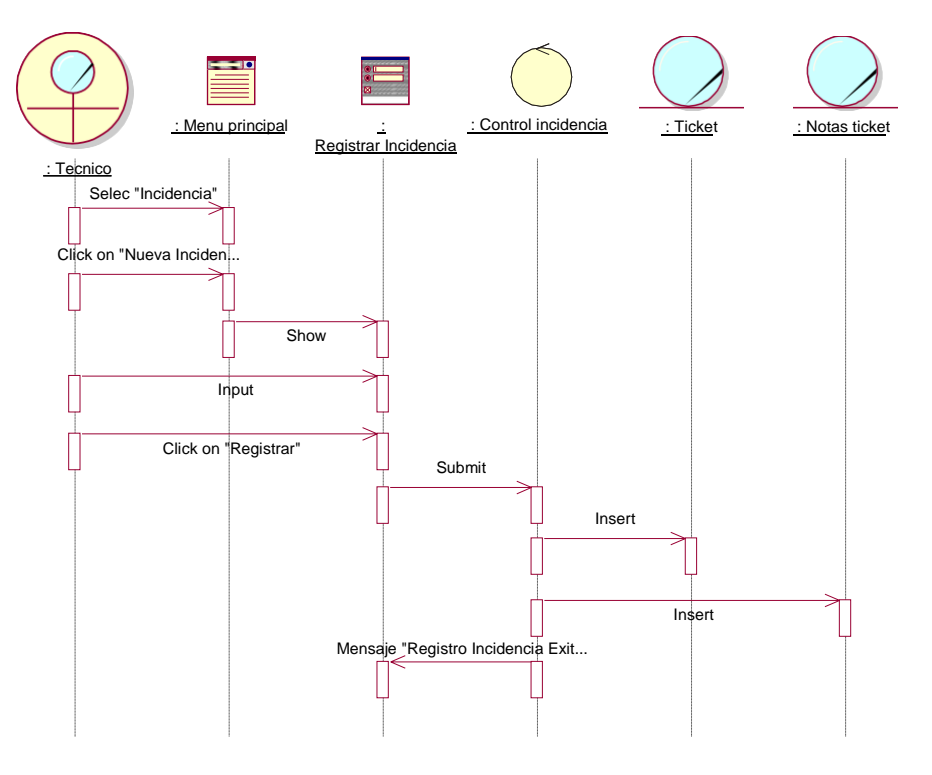

Elaboración: Propia.

- Asignar Trabajador.

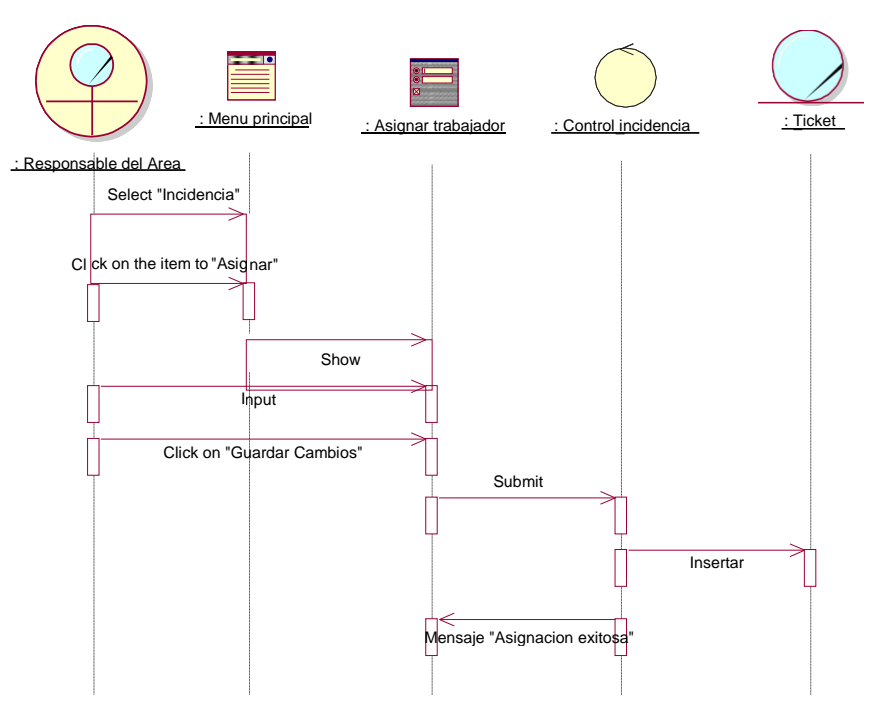

Figura 59: Diagrama de Secuencia – Asignar Trabajador.

Elaboración: Propia.

- Registrar Solución.

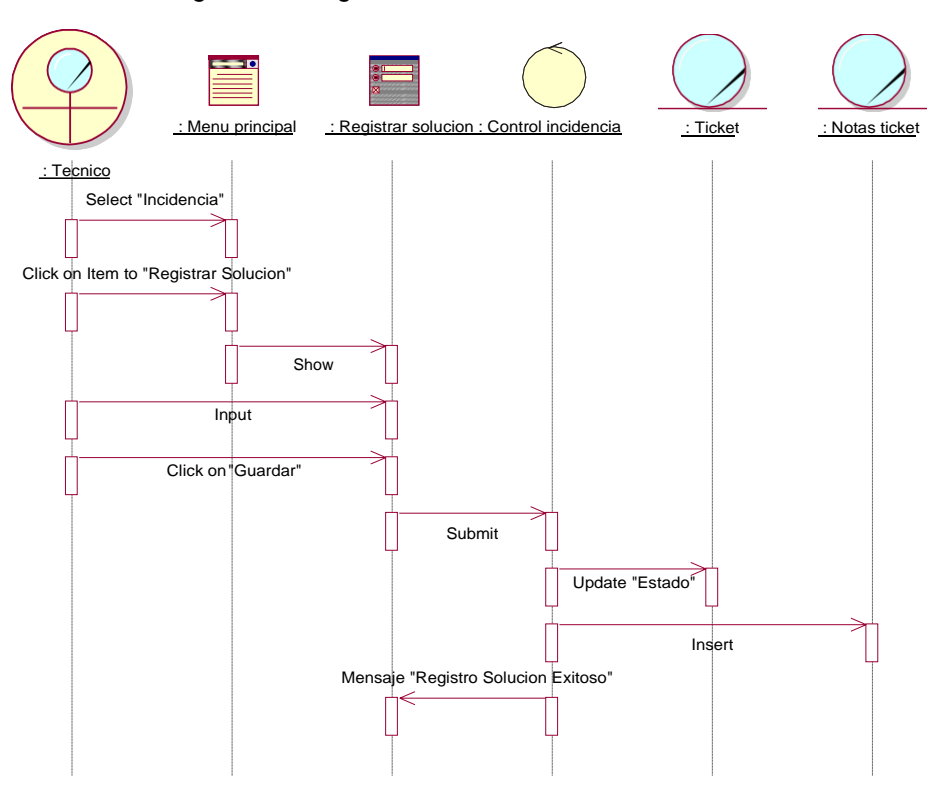

*Figura 60: Diagrama de Secuencia – Iniciar Sesión.*

#### **2.6. Diagramas de navegación.**

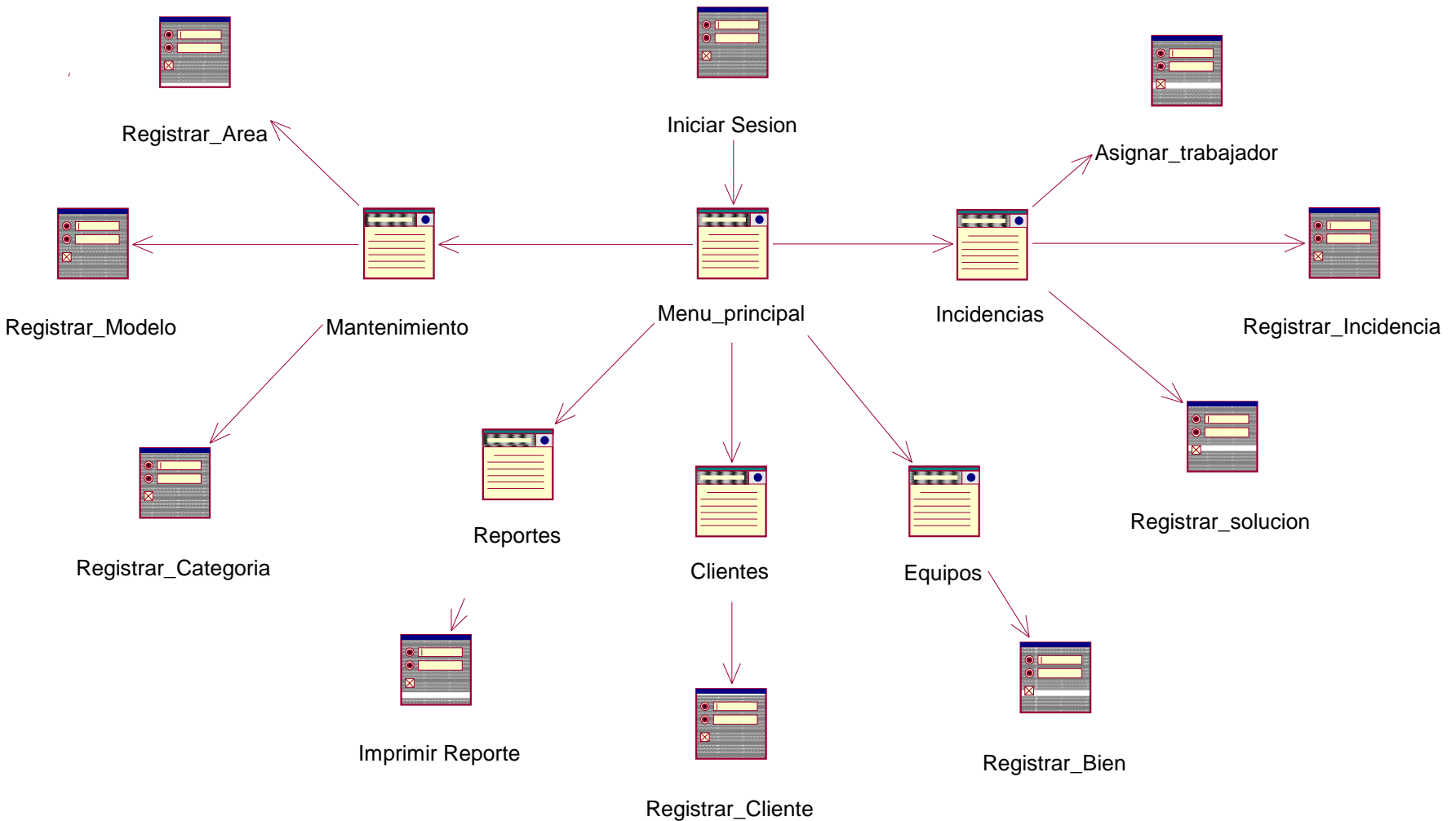

Figura 61: Diagramas navegación.

FASE 3: Construcción.

#### Modelos de Dato

- Diagramas Entidades - relaciones Lógica.

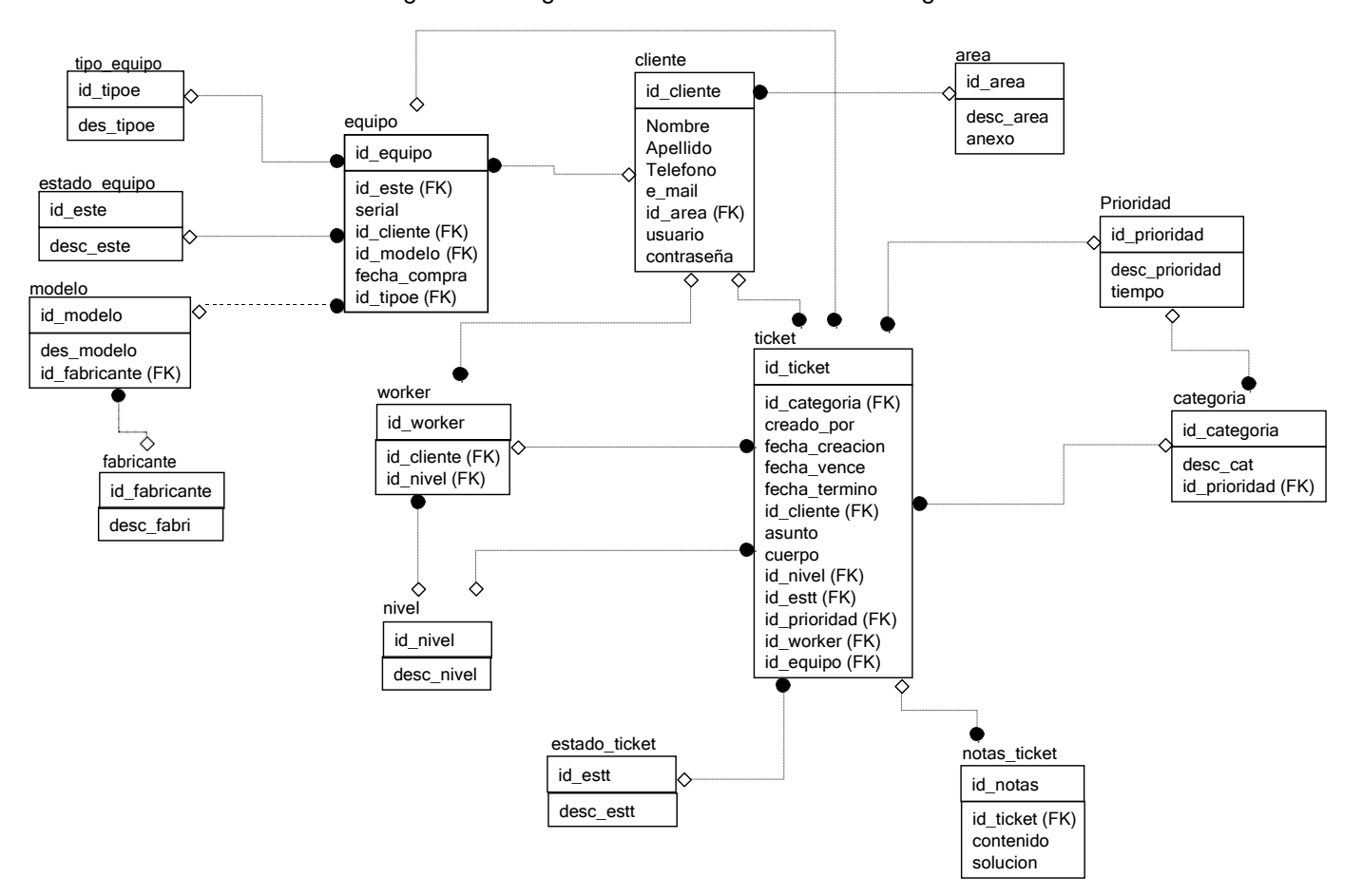

Figura 62: Diagramas entidades – relaciones Lógica.

#### -Diagrama de Entidad – Relación Física.

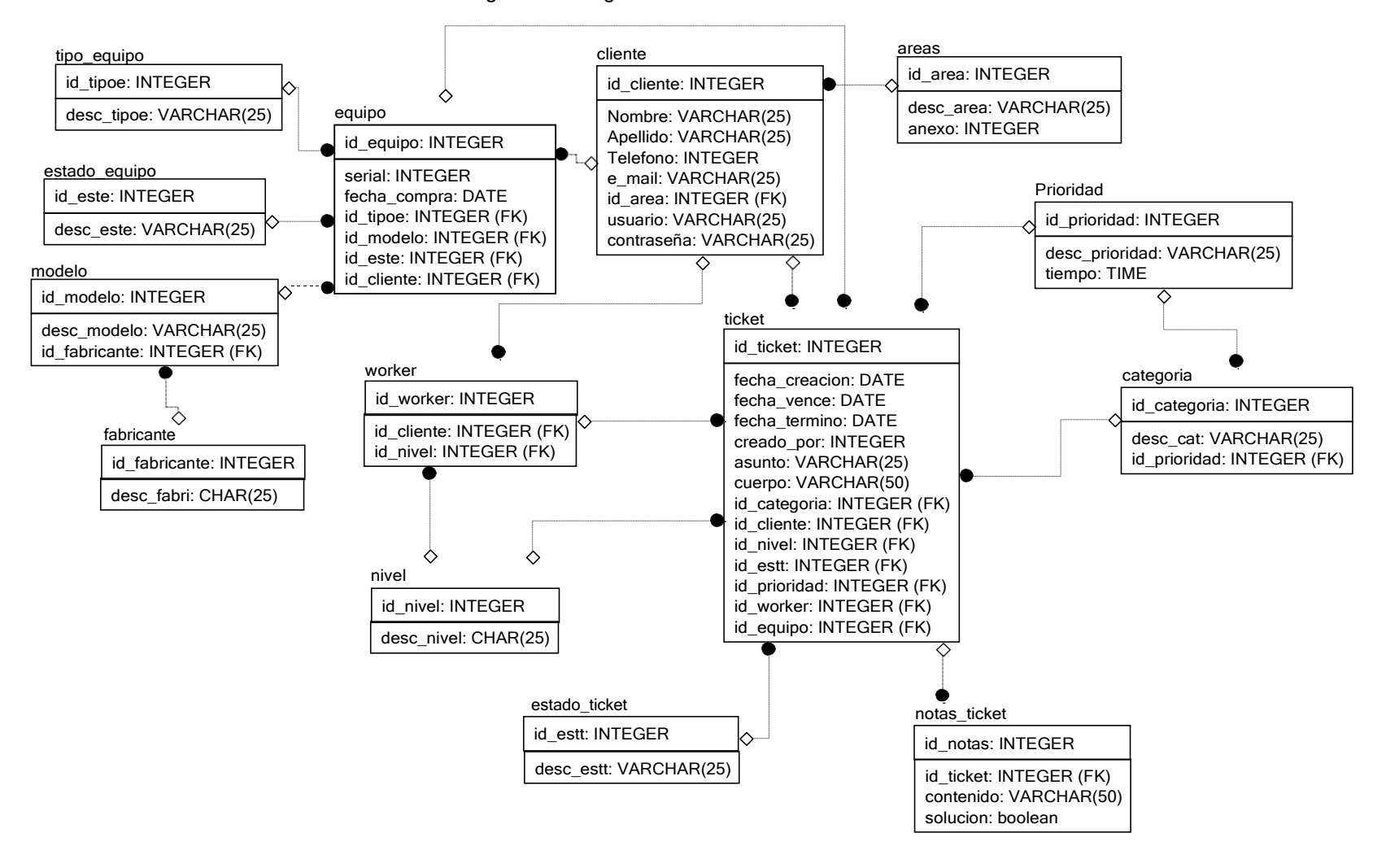

Figura 63: Diagrama Entidad - Relación Física.

#### **Fase 4: Transición.**

# **Pruebas de caja blanca**

#### Figura 64: Código fuente – crear tickets.

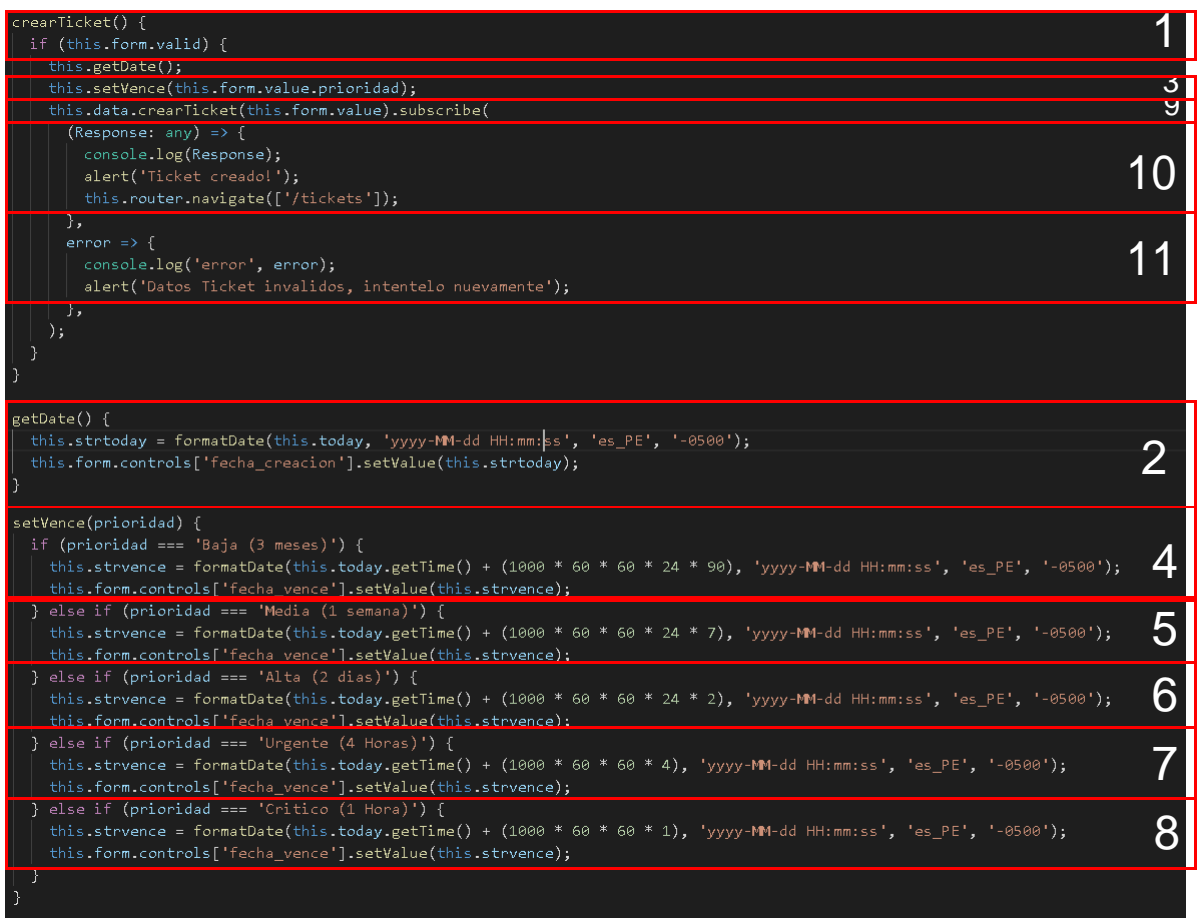

#### Fuente: Código Fuente de Incidencias App

Elaboración: VSCode.

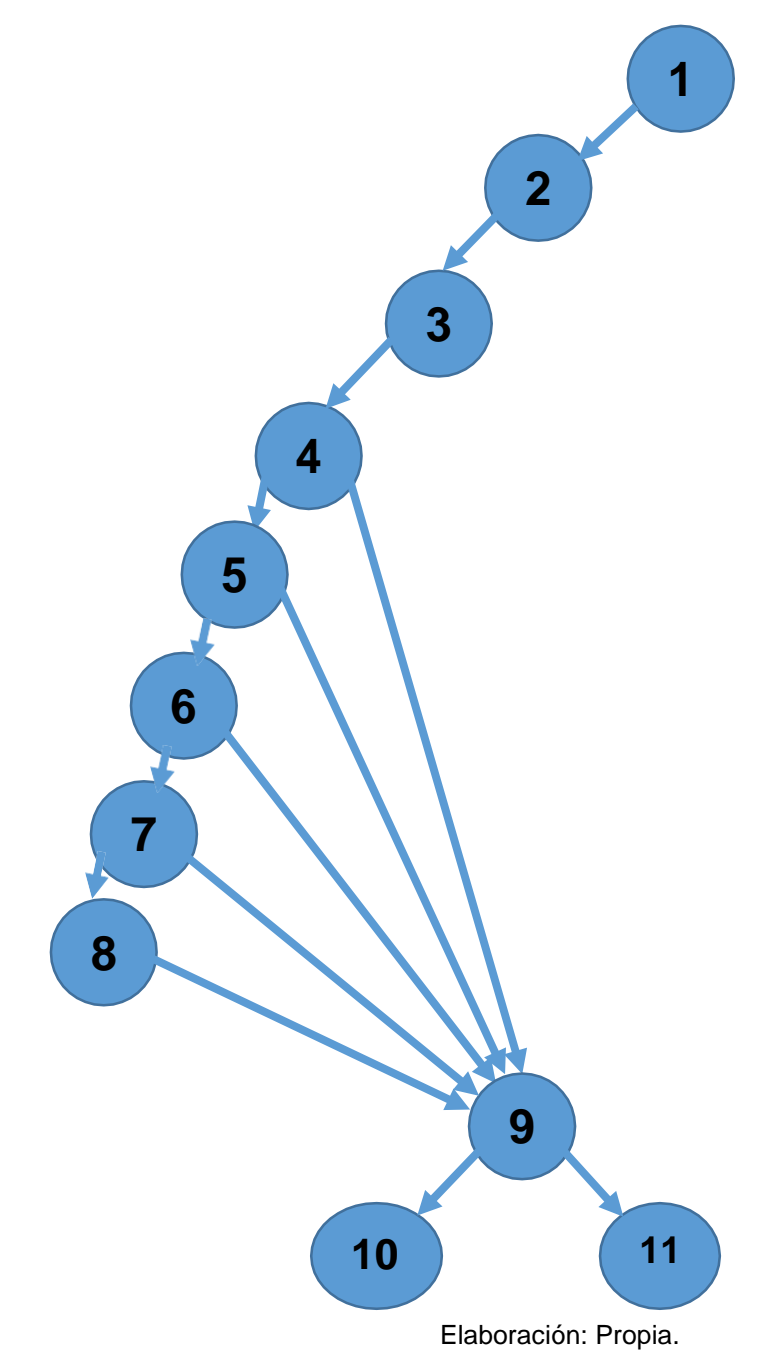

Figura 65: Diagramas Flujos de complejidad ciclomaticas.

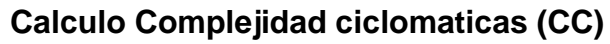

 $V(G) = A - N + 2$ 

Donde:

A= Aristas

N= Nodos

$$
V(G) = 14 - 11 + 2
$$

$$
V(G) = 5
$$

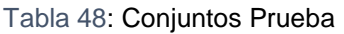

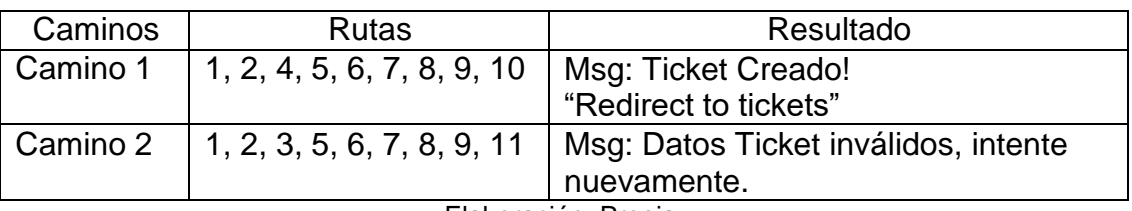

Elaboración: Propia.

### **Prueba estructura condicional.**

Tabla 49: Nodo 1

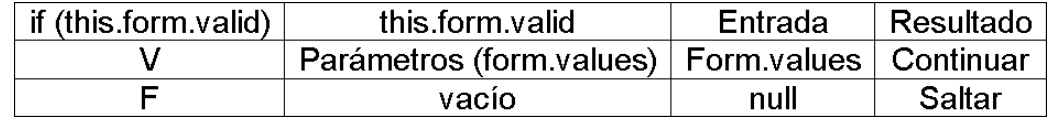

Elaboración: Propia.

Tabla 50: Nodo 4.

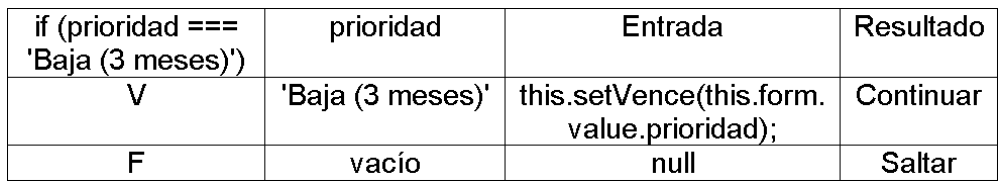

Elaboración: Propia.

Tabla 51: Nodo 5.

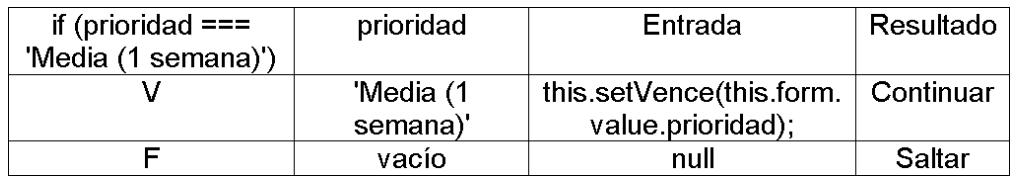

Elaboración: Propia.

Tabla 52: Nodo 6.

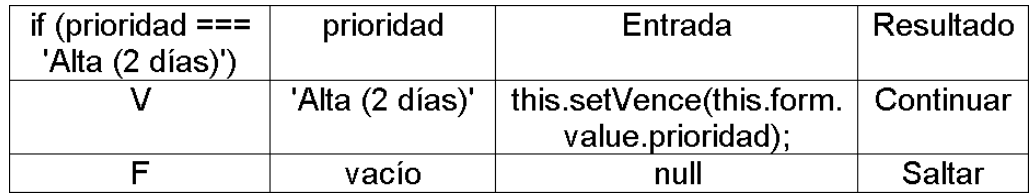

Elaboración: Propia.

Tabla 53: Nodo 7.

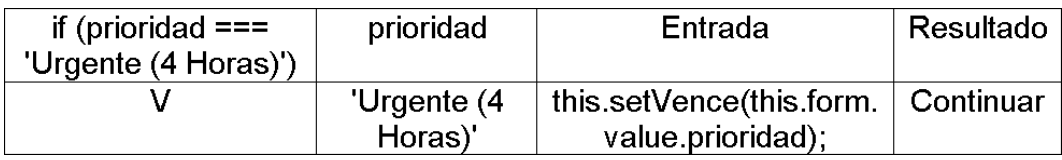

#### Tabla 54: Nodo 8.

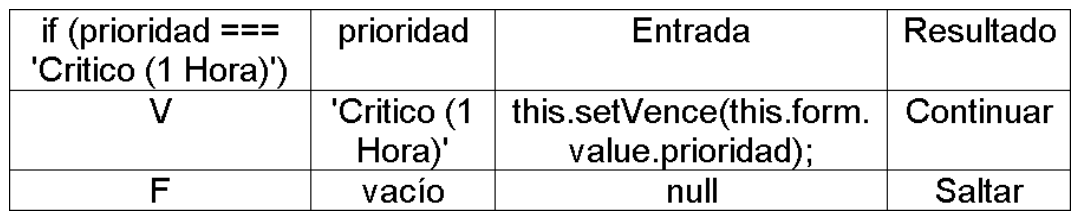

Elaboración: Propia.

Tabla 55: Nodo 9.

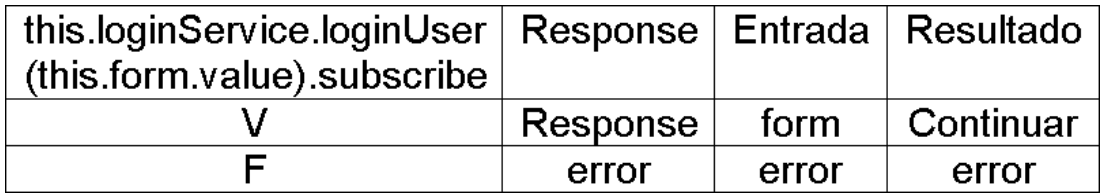

# **Pruebas Caja Negra**

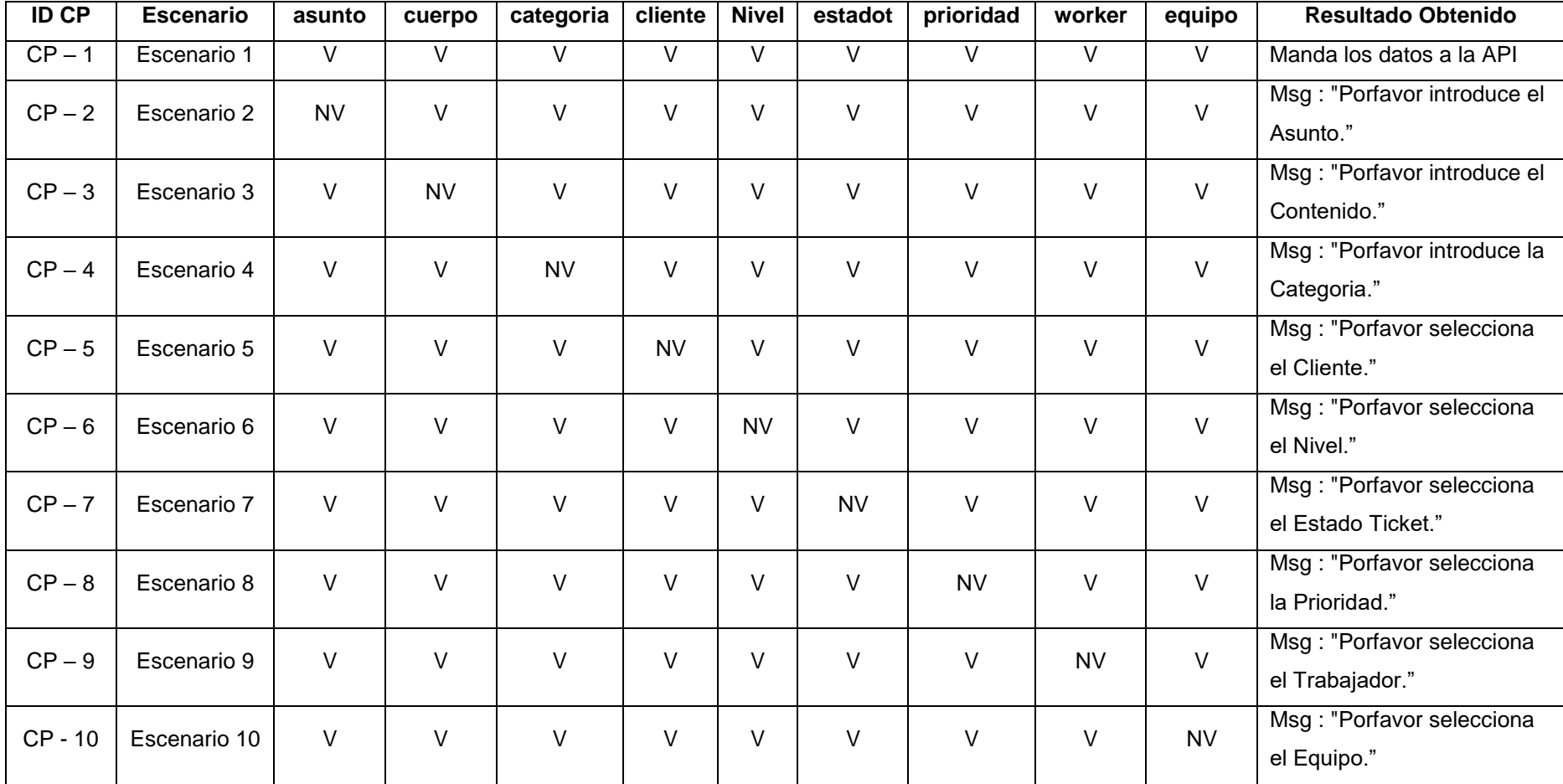

#### Tabla 56: Entrada.

| <b>Sec</b>     | Condición de Entrada | <b>Tipo</b> | <b>Clase Válida</b> |         | Clase no Válida |            |  |
|----------------|----------------------|-------------|---------------------|---------|-----------------|------------|--|
|                |                      |             | <b>Entrada</b>      | Código  | <b>Entrada</b>  | Código     |  |
| 1              | asunto               | String      | asunto Valor        | CEV<01> | Null            | CENV < 01> |  |
| $\overline{2}$ | cuerpo               | String      | cuerpo Valor        | CEV<02> | Null            | CENV <02>  |  |
| 3              | categoría            | String      | categoría Valor     | CEV<03> | Null            | CENV <03>  |  |
| 4              | cliente              | String      | cliente Valor       | CEV<04> | Null            | CENV < 04> |  |
| 5              | nivel                | String      | nivel Valor         | CEV<05> | Null            | CENV < 05> |  |
| 6              | estadot              | String      | estadot Valor       | CEV<06> | Null            | CENV <06>  |  |
| 7              | prioridad            | String      | prioridad Valor     | CEV<07> | Null            | CENV < 07> |  |
| 8              | worker               | integer     | worker Valor        | CEV<08> | Null            | CENV <08>  |  |
| 9              | equipo               | String      | equipo Valor        | CEV<09> | Null            | CENV <09>  |  |

Tabla 57: Clases válidas y no válidas.

| $\overline{D}$  | Clase de     | asunto    | cuerpo              | categoria | cliente | <b>Nivel</b>   | estadot | prioridad | worker         | equipo | <b>Resultado</b> |
|-----------------|--------------|-----------|---------------------|-----------|---------|----------------|---------|-----------|----------------|--------|------------------|
| CP              | Equivalencia |           |                     |           |         |                |         |           |                |        | Obtenido         |
| CP1             | $CEV < 01$ ; | Problema  | Necesito imprimir   | Email     | Loyaga  | Nivel          | Abierto | Media (1  | $\overline{2}$ | INT-   | Ingresa al       |
|                 | CEV<02>;     | con la    | un documento        |           |         | $\overline{2}$ |         | semana)   |                | 452148 | sistema          |
|                 | CEV<03>;     | Impresora | importante, pero la |           |         |                |         |           |                |        | mostrando el     |
|                 | CEV<04>;     |           | impresora no        |           |         |                |         |           |                |        | menú             |
|                 | CEV<05>;     |           | imprime lo que      |           |         |                |         |           |                |        | principal.       |
|                 | CEV<06>;     |           | deberia, una        |           |         |                |         |           |                |        |                  |
|                 | CEV<07>;     |           | ayudita por ahi     |           |         |                |         |           |                |        |                  |
|                 | CEV<08>;     |           | porfavor. Gracias   |           |         |                |         |           |                |        |                  |
|                 | CEV<09>;     |           |                     |           |         |                |         |           |                |        |                  |
| CP <sub>2</sub> | CENV<01>;    | null      | Necesito imprimir   | Email     | Loyaga  | Nivel          | Abierto | Media (1  | $\overline{2}$ | INT-   | Msg:             |
|                 | CEV<02>;     |           | un documento        |           |         | $\overline{2}$ |         | semana)   |                | 452148 | "Porfavor        |
|                 | CEV<03>;     |           | importante, pero la |           |         |                |         |           |                |        | introduce el     |
|                 | CEV<04>;     |           | impresora no        |           |         |                |         |           |                |        | Asunto."         |
|                 | CEV<05>;     |           | imprime lo que      |           |         |                |         |           |                |        |                  |
|                 | CEV<06>;     |           | deberia, una        |           |         |                |         |           |                |        |                  |
|                 | CEV<07>;     |           | ayudita por ahi     |           |         |                |         |           |                |        |                  |
|                 | CEV<08>;     |           | porfavor. Gracias   |           |         |                |         |           |                |        |                  |
|                 | CEV<09>;     |           |                     |           |         |                |         |           |                |        |                  |
| CP3             | $CEV < 01$ ; | Problema  | null                | Email     | Loyaga  | Nivel          | Abierto | Media (1  | $\overline{2}$ | INT-   | Msg:             |
|                 | CENV<02>;    | con la    |                     |           |         | $\overline{2}$ |         | semana)   |                | 452148 | "Porfavor        |
|                 | CEV<03>;     | Impresora |                     |           |         |                |         |           |                |        | introduce el     |
|                 | CEV<04>;     |           |                     |           |         |                |         |           |                |        | Contenido."      |

Tabla 58: Clase de Equivalencia.

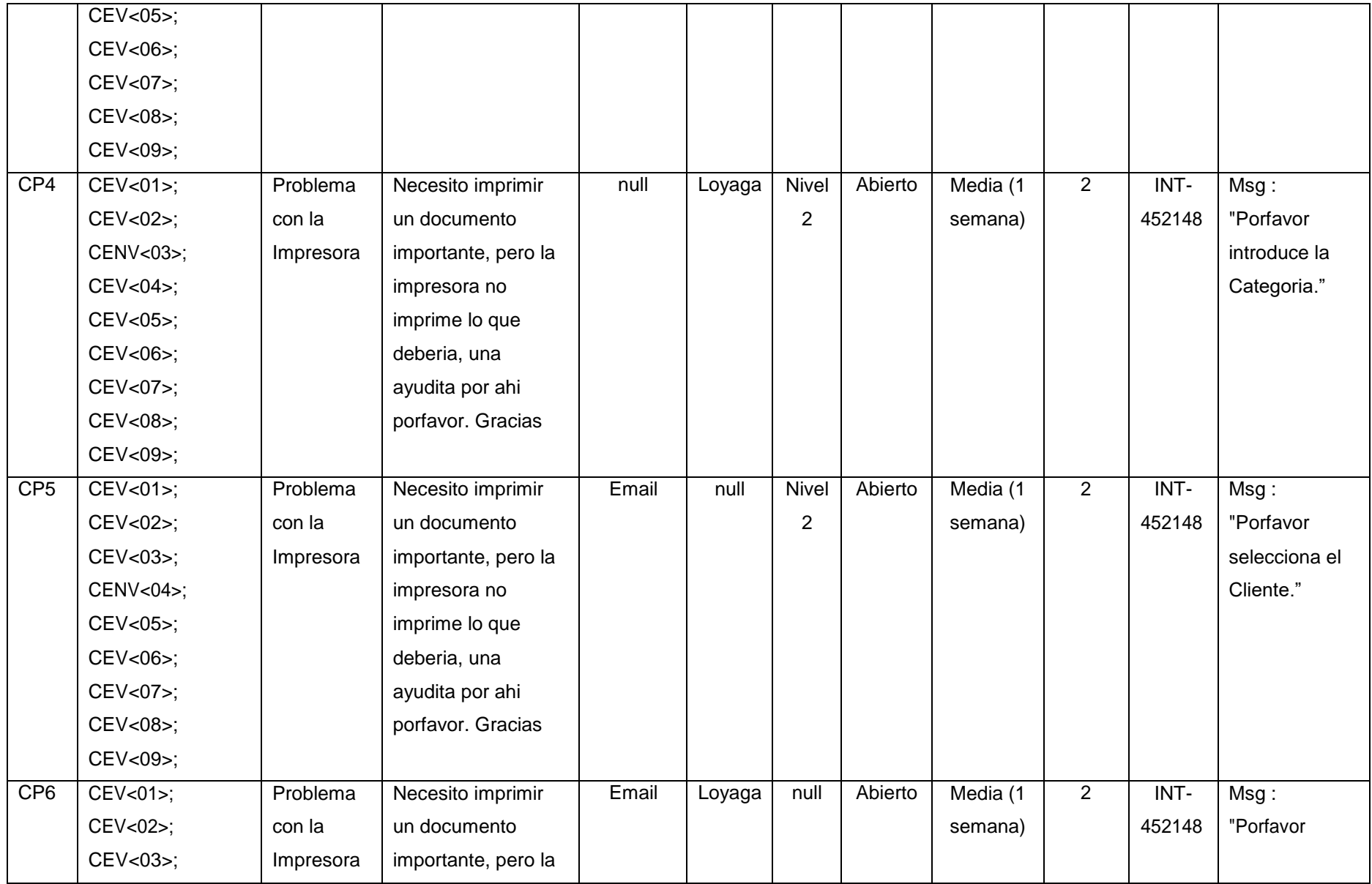

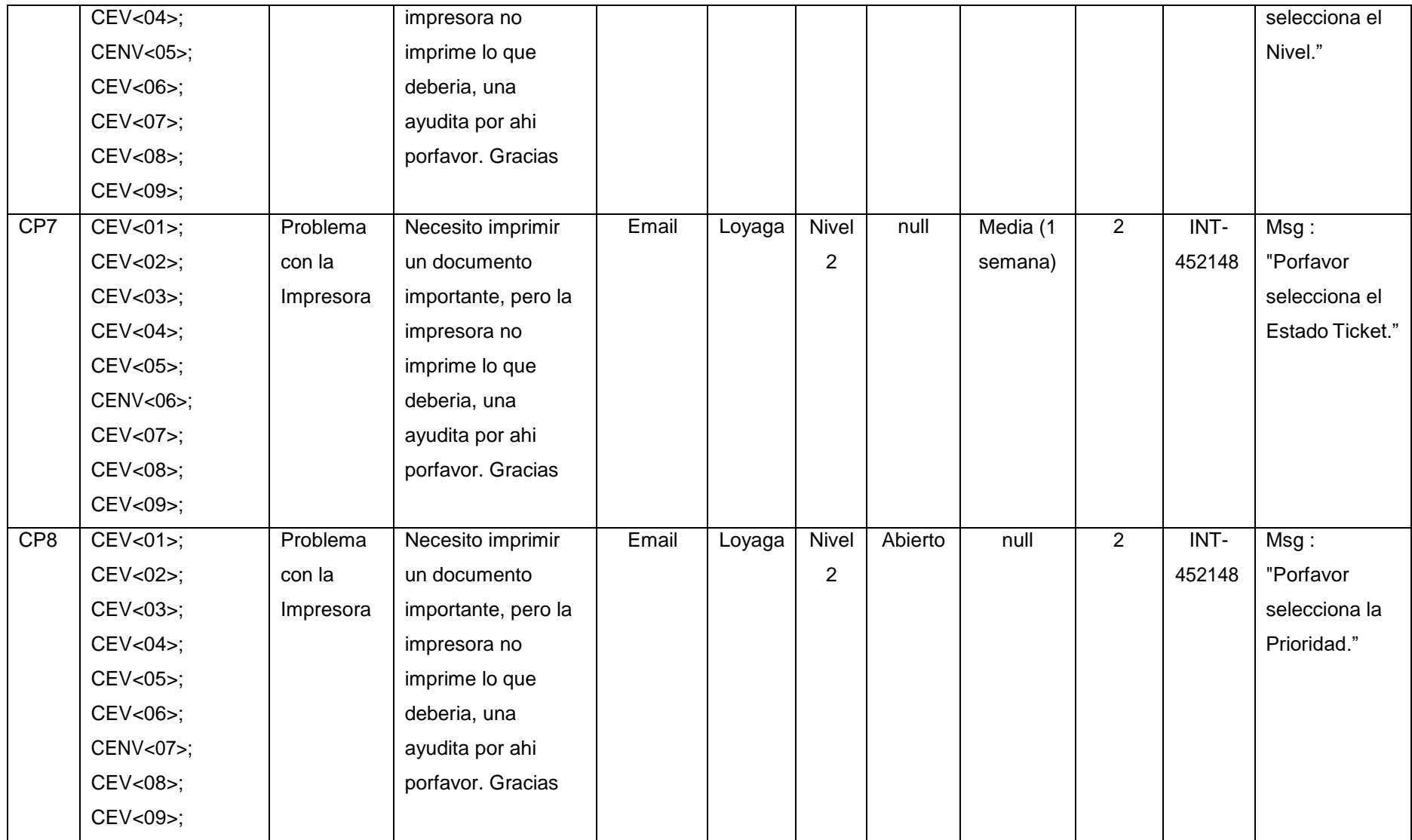

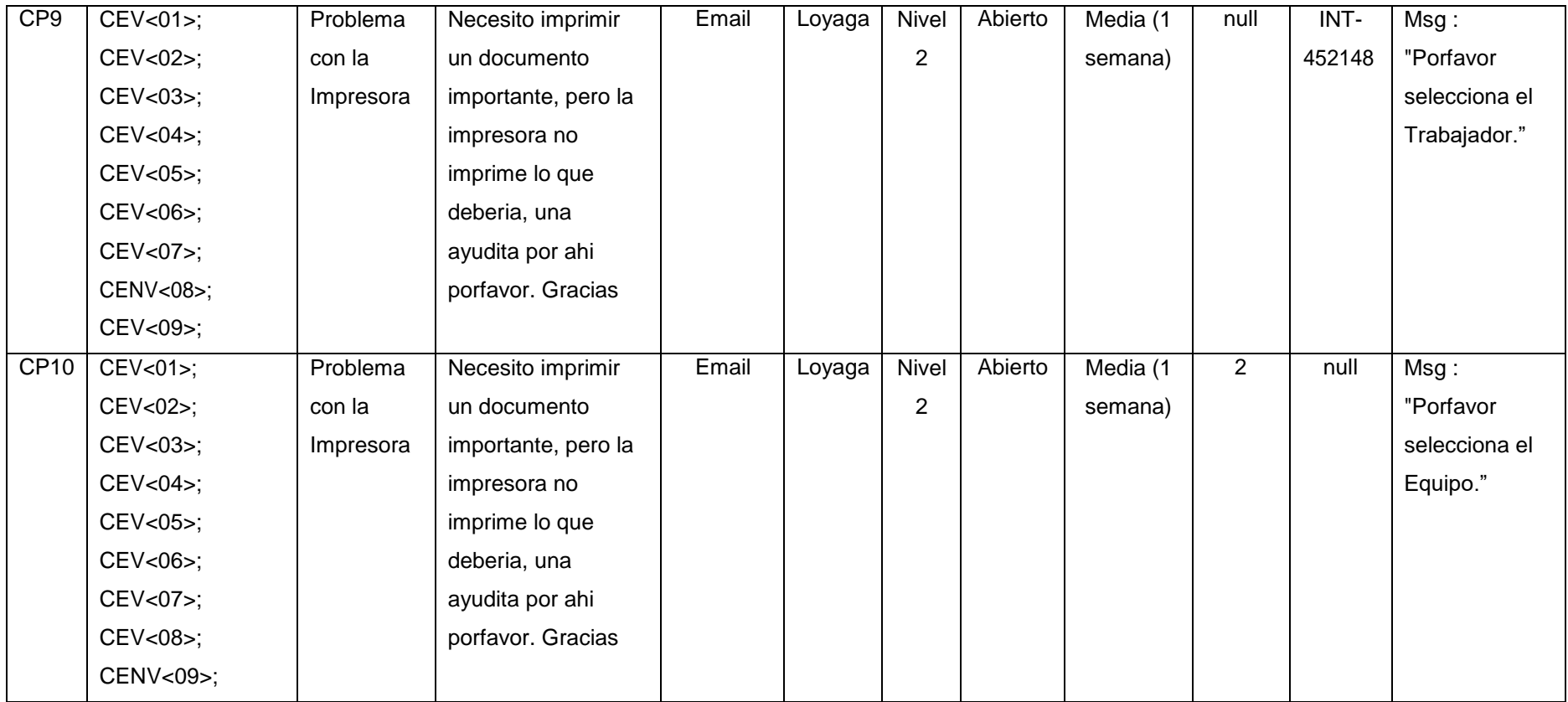

## **ANEXO N° 19 – Acta de Turnitin.**

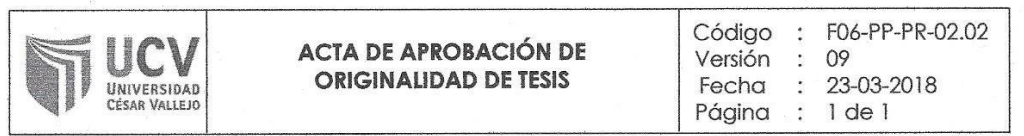

Yo, JORGE FAVIO VARGAS LLUMPO, Asesor de la Facultad de INGENIERIA y Escuela Profesional de INGENIERIA DE SISTEMAS de la Universidad César Vallejo Chimbote, revisor (a) de la tesis titulada:

"Aplicación Web basada en ITIL para mejorar la gestión de incidencias en la UGEL Santa", del (de la) estudiante Caballero Alfaro Nick Peter,

constato que la investigación tiene un índice de similitud de  $25%$  verificable en el reporte de originalidad del programa Turnitin.

El/la suscrito (a) analizó dicho reporte y concluyó que cada una de las coincidencias detectadas no constituyen plagio. A mi leal saber y entender la tesis cumple con todas las normas para el uso de citas y referencias establecidas por la Universidad César Vallejo.

Lugar y Fecha: Chimbote 4 de julio del 2019

 $\overline{3}$ 

Firme

JORGE FAVIO VARGAS LLUMPO DNI: 18089352 . . . . . . . . . . . . . .
#### **ANEXO N° 20 – Formulario de Autorización para la Publicación Electrónica**

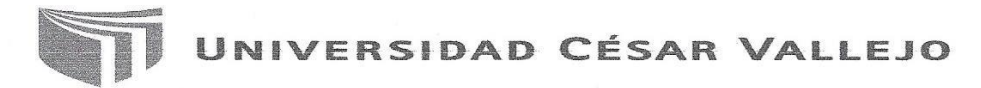

Centro de Recursos para el Aprendizaje y la Investigación (CRAI) "César Acuña Peralta"

## FORMULARIO DE AUTORIZACIÓN PARA LA PUBLICACIÓN ELECTRÓNICA DE LAS TESIS

#### 1. DATOS PERSONALES Apellidos y Nombres: (solo los datos del que autoriza) Caballero Alfaro Nick Peter D.N.L. 71792154 Domicilio Av. Antigua Panamericana # 343 - Coishco Fijo : 290172 Móvil: 934050517 Teléfono nickfire5@hotmail.com E-mail 2. IDENTIFICACIÓN DE LA TESIS Modalidad: Tesis de Pregrado Facultad : Ingeniería Escuela : Ingeniería de Sistemas Carrera : Ingeniería de Sistemas Título : Ingeniero de Sistemas Tesis de Post Grado  $\Box$  Maestría  $\Box$  Doctorado Grado  $\sim 100$ Mención: 3. DATOS DE LA TESIS Autor (es) Apellidos y Nombres: **Caballero Alfaro Nick Peter** Título de la tesis: "Aplicación Web basada en ITIL para mejorar la gestión de incidencias en la **UGEL Santa"** Año de publicación: 2018 4. AUTORIZACIÓN DE PUBLICACIÓN DE LA TESIS EN VERSIÓN **ELECTRÓNICA:** A través del presente documento, Si autorizo a publicar en texto completo mi tesis.

Firma:

Alant

No autorizo a publicar en texto completo mi tesis.

Fecha:  $28 - 01 - 19$ 

### ANEXO Nº 21 - Acta de autorización para la versión final del proyecto investigativo.

# UNIVERSIDAD CÉSAR VALLEJO

AUTORIZACIÓN DE LA VERSIÓN FINAL DEL TRABAJO DE INVESTIGACIÓN

CONSTE POR EL PRESENTE EL VISTO BUENO QUE OTORGA EL ENCARGADO DE INVESTIGACIÓN DE

EP DE INGENIERIA DE SISTEMAS

A LA VERSIÓN FINAL DEL TRABAJO DE INVESTIGACIÓN QUE PRESENTA: CABALLERO ALFARO NICK PETER

**INFORME TÍTULADO:** 

"APLICACIÓN WEB BASADA EN ITIL PARA MEJORAR LA GESTIÓN DE INCIDENCIAS EN LA UGEL SANTA"

PARA OBTENER EL TÍTULO O GRADO DE:

**INGENIERO DE SISTEMAS** 

SUSTENTADO EN FECHA: 13/12/2018

NOTA O MENCIÓN: Dieciseis (16)

FIRMA DEL ÉNCARGADO DE/INVESTIGACIÓN